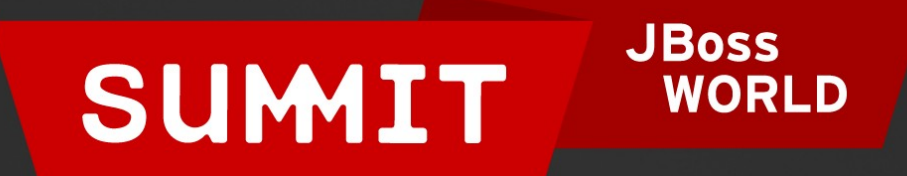

#### PRESENTED BY RED HAT

# LEARN. NETWORK. EXPERIENCE OPEN SOURCE.

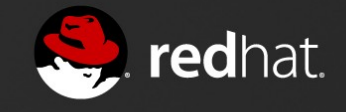

# **SELINUX FOR MERE MORTALS**

Thomas Cameron, RHCA, RHCSS, RHCDS, RHCVA, RHCX Chief Architect, Red Hat 06.27.12

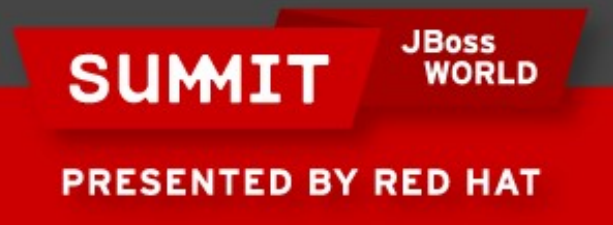

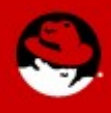

### **Agenda**

- About Us
- What is SELinux?
	- Where did it come from?
	- DAC vs. MAC
- So How Does SELinux Work?
	- Labeling and Type Enforcement
- How Do I Deal With Labels?
- Real World Examples

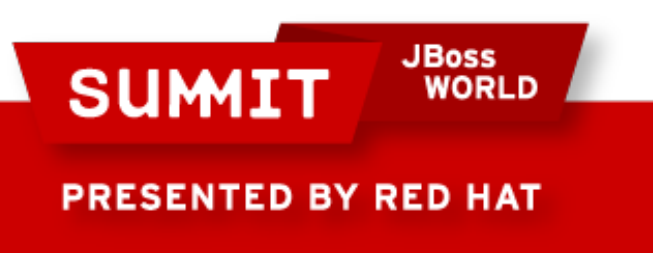

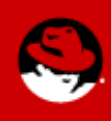

#### **Contact Info**

- thomas@redhat.com
- thomasdcameron on Twitter
- choirboy on #rhel on Freenode
- http://people.redhat.com/tcameron
- http://excogitat.us
- thomas.cameron on Google talk

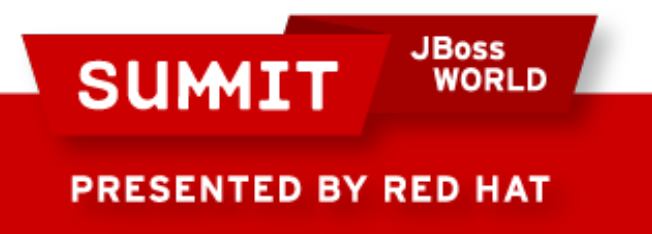

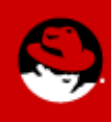

#### **About Us**

- Red Hat leads the way in SELinux development. John Dennis, Ulrich Drepper, Steve Grubb, Eric Paris, Roland McGrath, James Morris and Dan Walsh, all Red Hat staffers, acknowledged by the NSA for their contributions to SELinux at:
- <http://www.nsa.gov/research/selinux/contrib.shtml>
- $\bullet$  Red Hat acknowledged by the NSA as a corporate contributor as well.

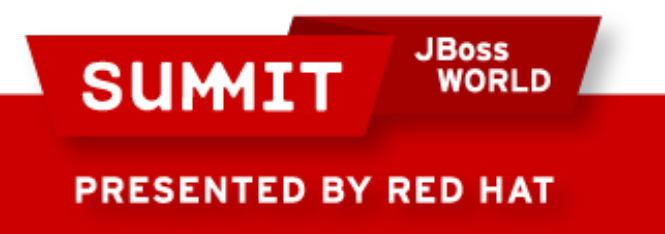

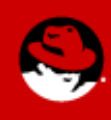

#### **What is SELinux?**

- Where did it come from?
	- Created by the United States National Security Agency (NSA) as set of patches to the Linux kernel using Linux Security Modules (LSM)
	- Released by the NSA under the GNU General Public License (GPL) in 2000
	- Adopted by the upstream Linux kernel in 2003

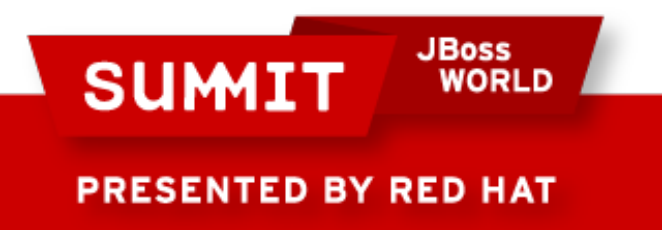

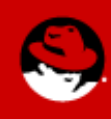

#### **What Thomas thought SELinux was**

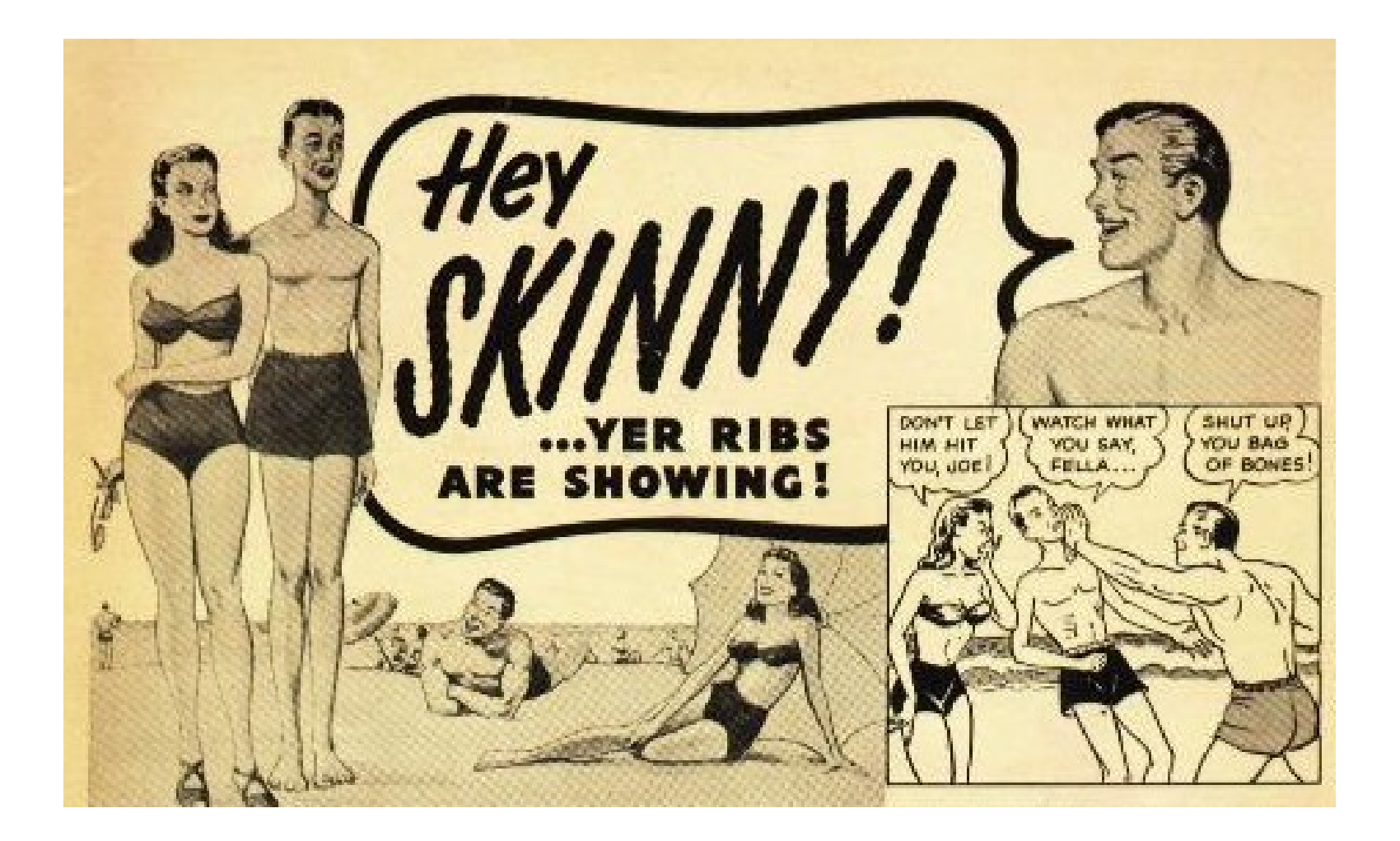

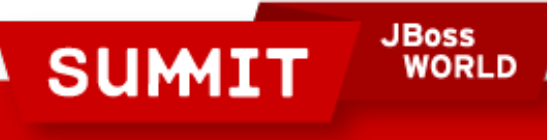

PRESENTED BY RED HAT

**If you feel the same way...**

**JBoss<br>WORLD SUMIT PRESENTED BY RED HAT** 

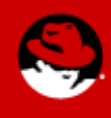

### **If you feel the same way...**

• You're in the right place!

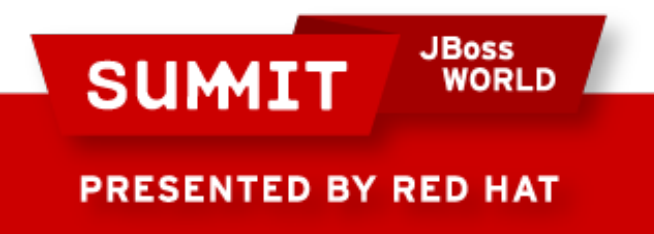

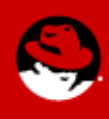

#### **What is SELinux?**

**JBoss<br>WORLD SUMIT PRESENTED BY RED HAT** 

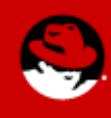

#### **What is SELinux?**

• SELinux is an example of a Mandatory Access Control system for Linux.

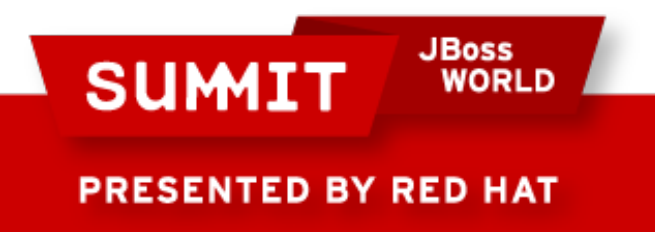

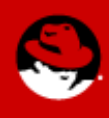

- Historically, Linux and Unix systems have used discretionary access control.
	- Ownership (user, group, and other) plus permissions.
	- Users have the ability (discretion) to change permissions on their own files. A user can chmod  $+{\rm rwx}$ his or her home directory, and nothing will stop them. Nothing will prevent other users or processes from accessing the contents of his home directory.

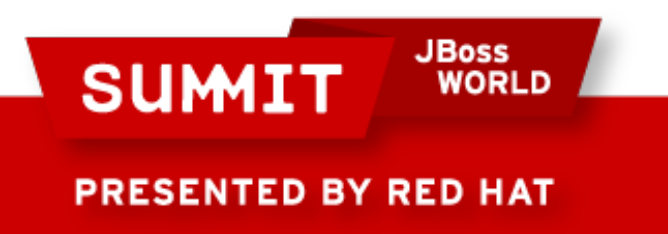

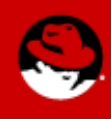

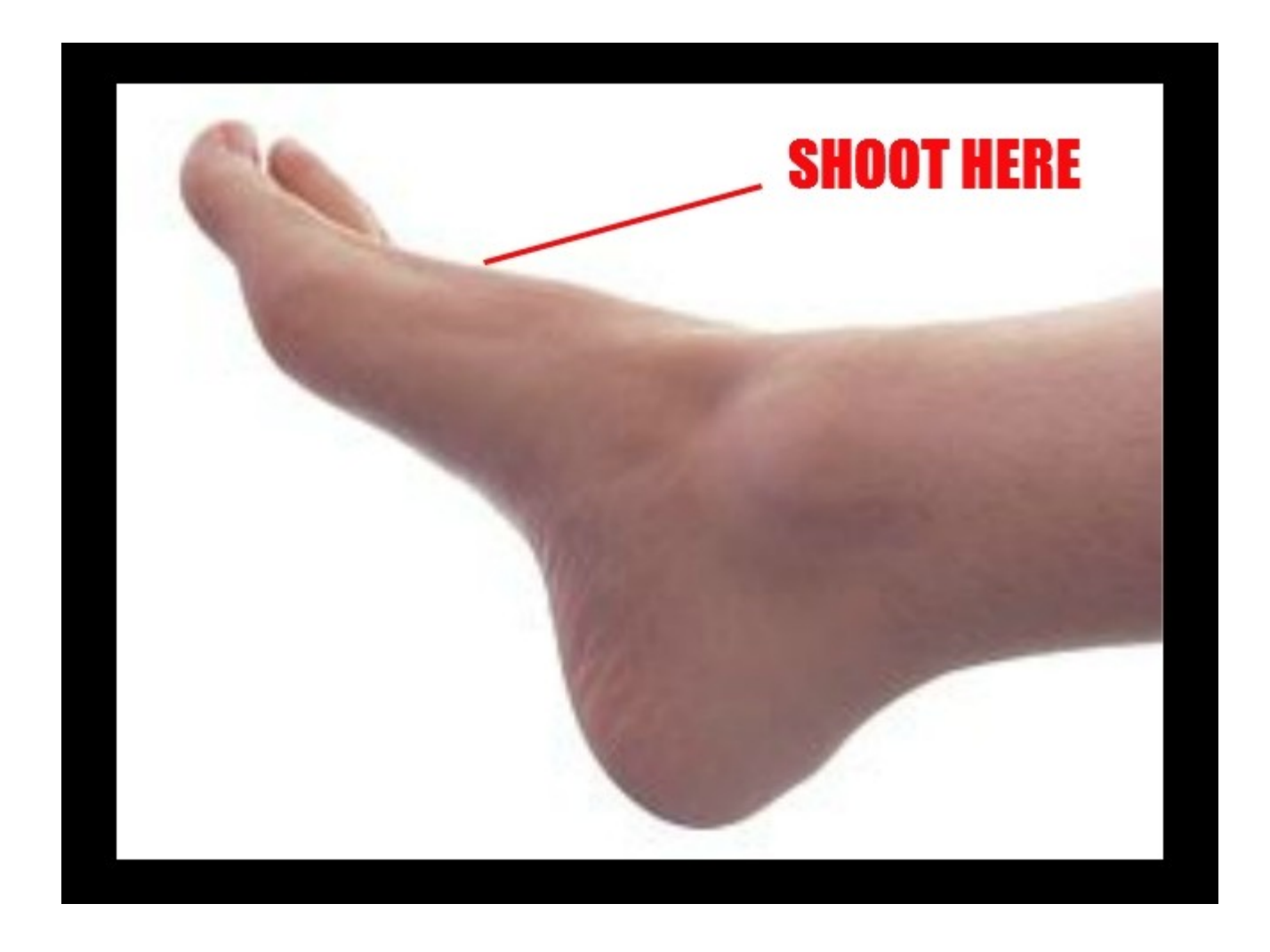

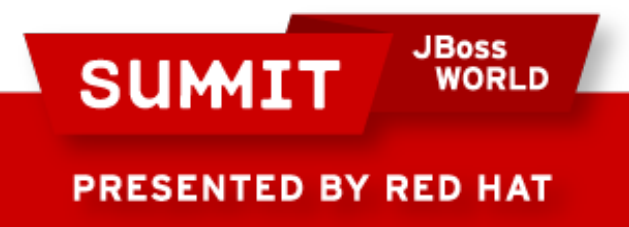

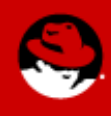

- Historically, Linux and Unix systems have had discretionary access control.
	- The root user is omnipotent.

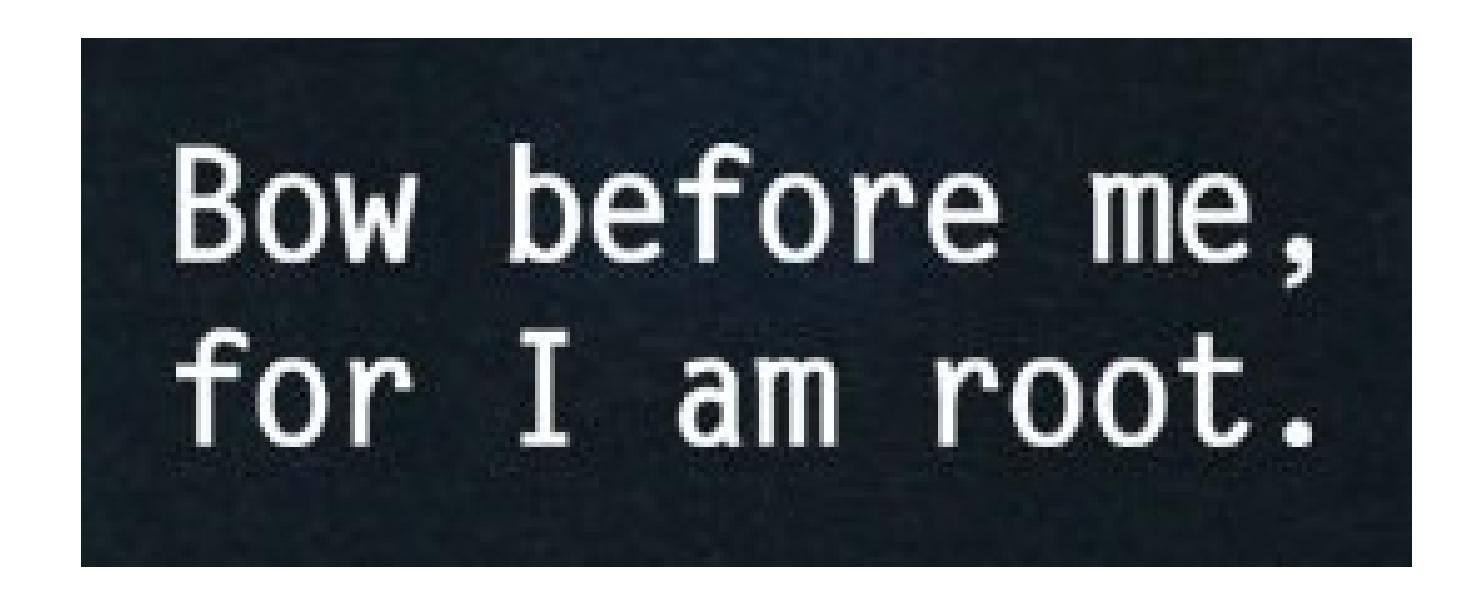

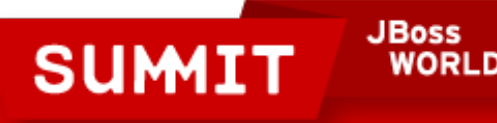

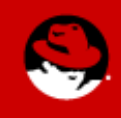

**ESENTED BY RED HAT** 

- On a mandatory access control system, there is policy which is administratively set and fixed.
- Even if you change the DAC settings on your home directory, if there is a policy in place which prevents another user or process from accessing it, you're generally safe.

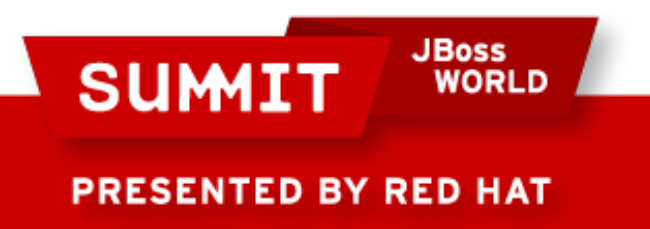

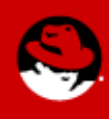

- These policies can be very fine grained. Policies can be set to determine access between:
	- Users
	- Files
	- Directories
	- Memory
	- Sockets
	- tcp/udp ports
	- $\cdot$  etc...

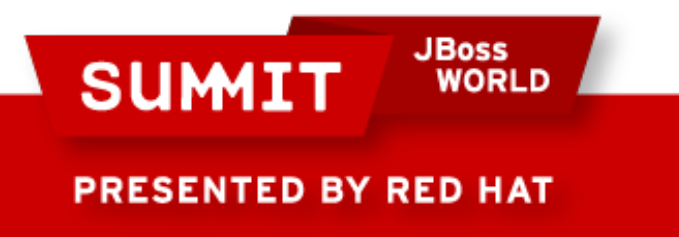

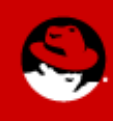

## **Policy**

- In Red Hat Enterprise Linux 6, there are two policies you'll generally see.
	- "targeted" the default policy
		- Only targeted processes (there are hundreds) are protected by **SELinux**
		- Everything else is unconfined
	- "mls" multi-level/multi-category security
		- Out of scope for today's presentation
		- Can be very complex
		- Typically used in TLA government organizations

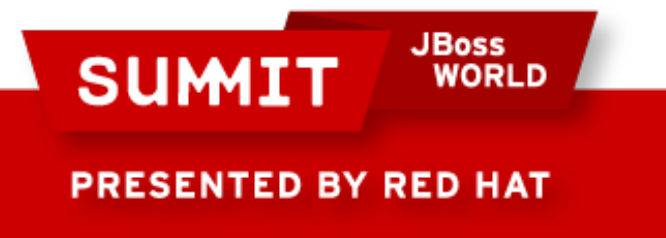

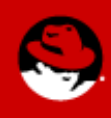

- You can determine what policy your system is set to use by looking at /etc/selinux/config (which is also symlinked to /etc/sysconfig/selinux)
- You can check via /usr/sbin/sestatus
- You can also check via /usr/sbin/getenforce

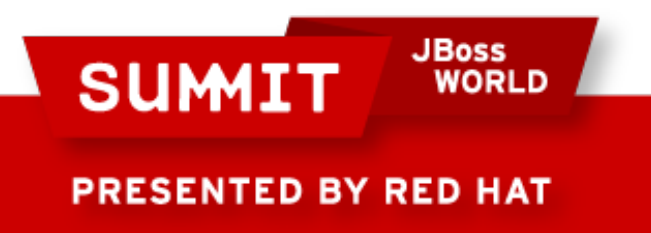

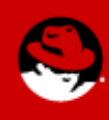

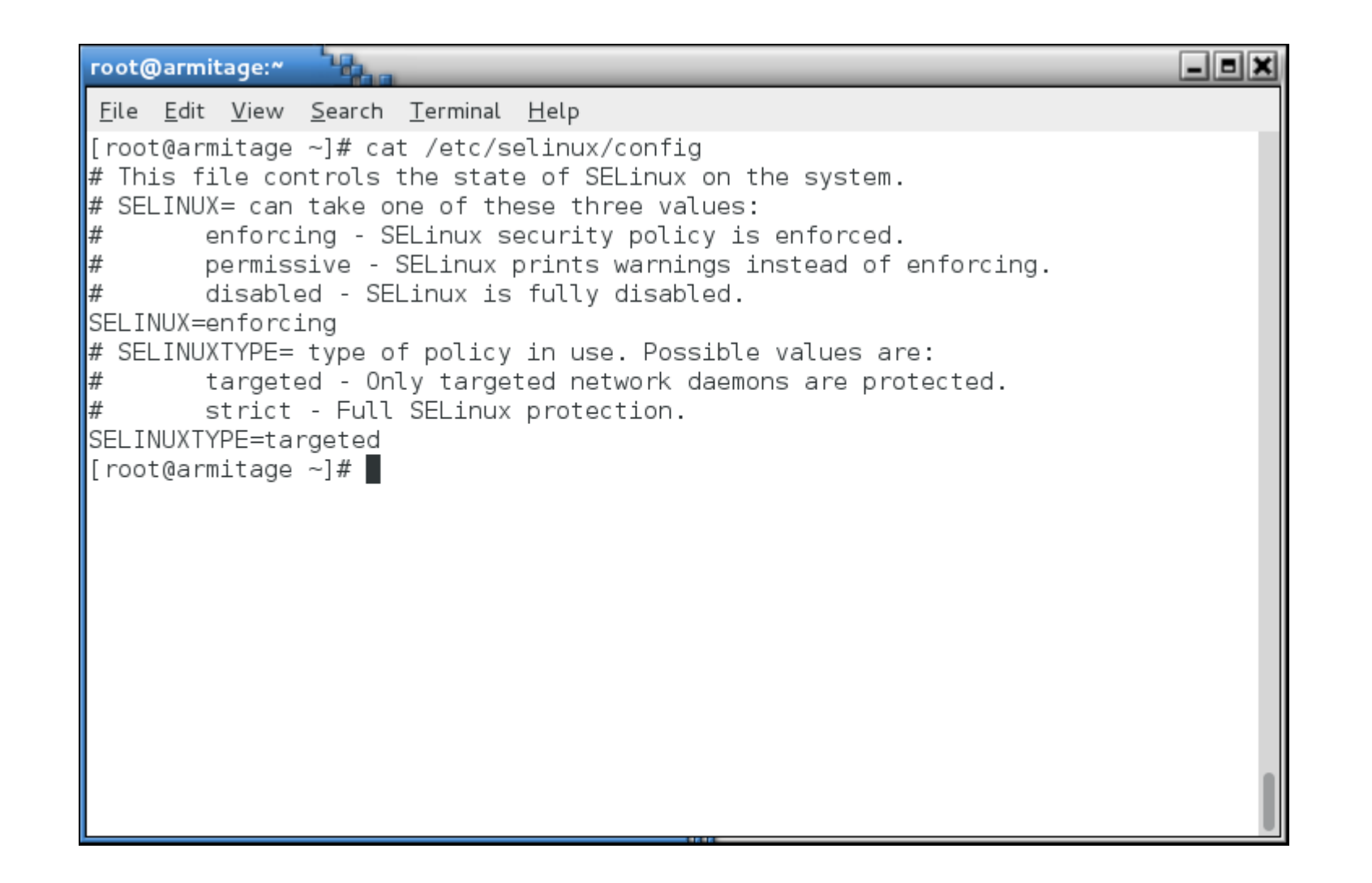

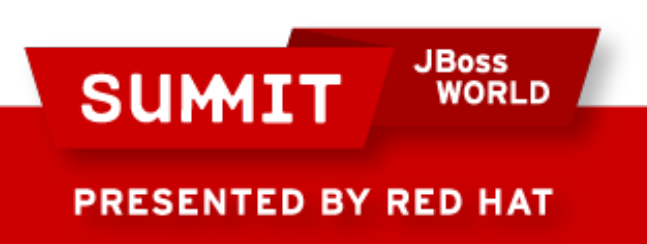

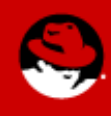

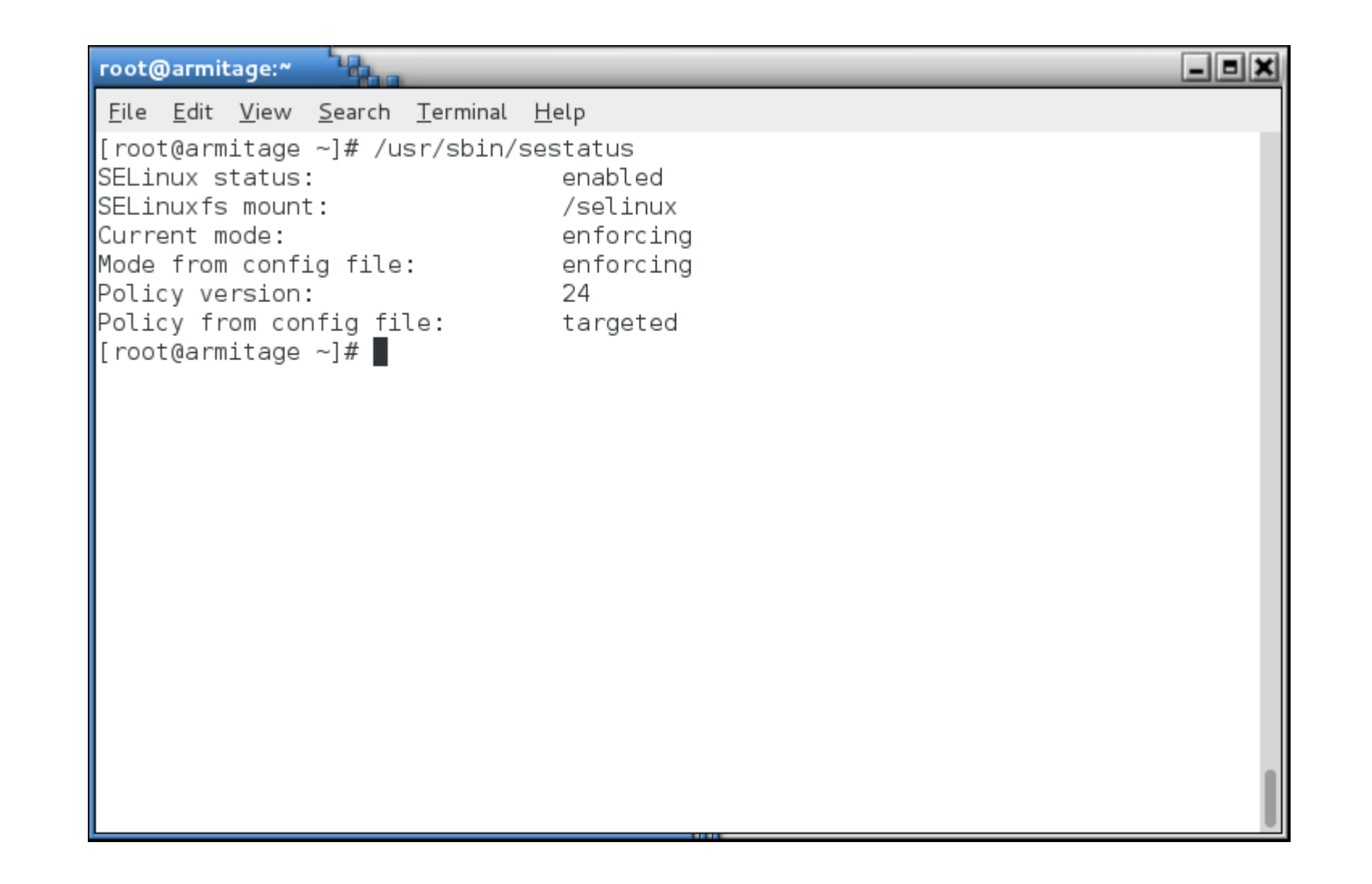

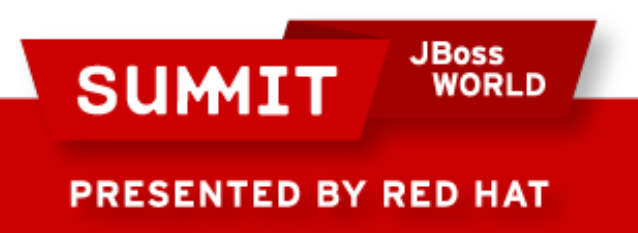

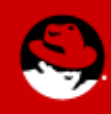

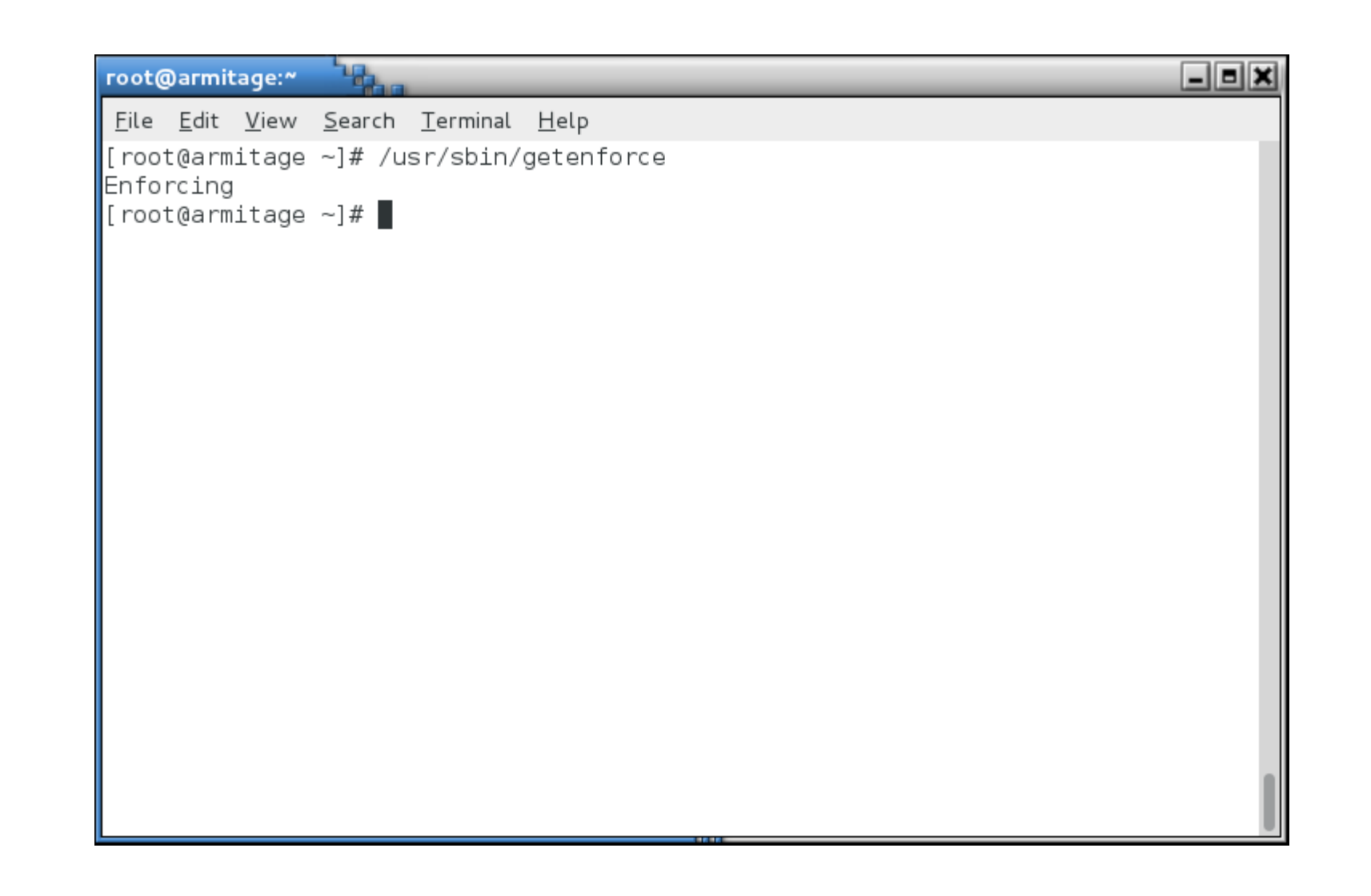

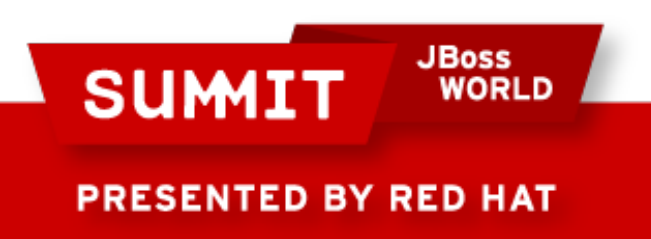

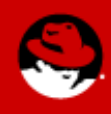

- Two of the important concepts to understand with SELinux are:
	- Labeling
	- Type Enforcement

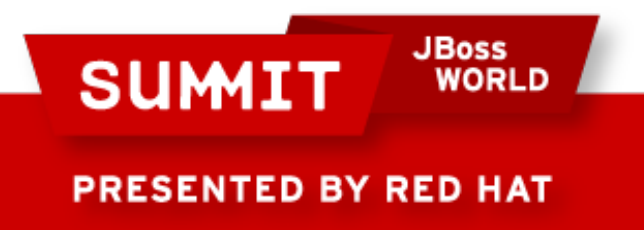

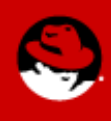

- Labeling
	- Files, processes, ports, etc., are all labeled with an SELinux context.
	- For files and directories, these labels are stored as extended attributes on the filesystem.
	- For processes, ports, etc., the kernel manages these labels.

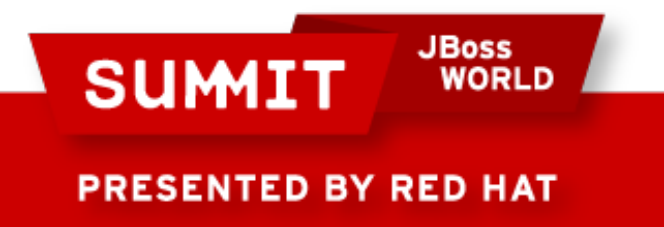

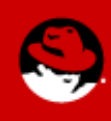

- Labeling
	- Labels are in the format:
		- user:role:type:level(optional)
	- For the purpose of this presentation, we will not deal with the SELinux user, role or level. These are used in more advanced implementations of SELinux (MLS/MCS).
	- What we really care about for today's presentation is the type (remember, labeling and type enforcement).

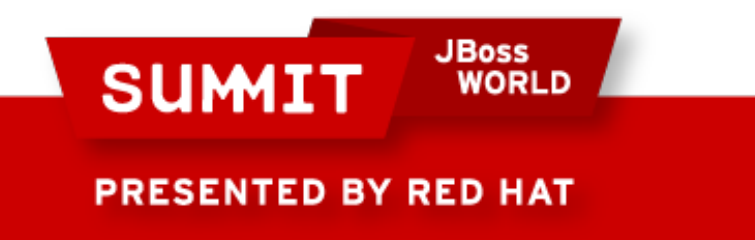

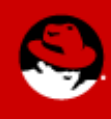

- We'll look at a fairly complex service, one which provides access from the network, potentially on several ports, and potentially, access to the whole filesystem.
- The Apache web server is not necessarily insecure, it is just very wide ranging in its access.

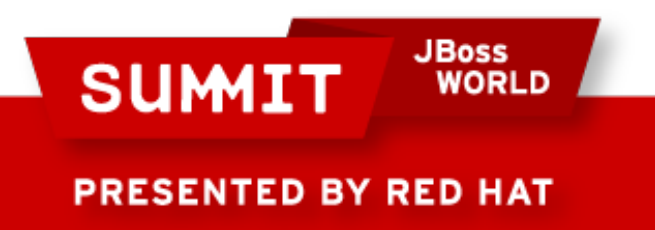

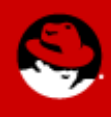

• The Apache web server has a binary executable which launches from /usr/sbin. When you look at that file's SELinux context, you see its type is httpd exec t:

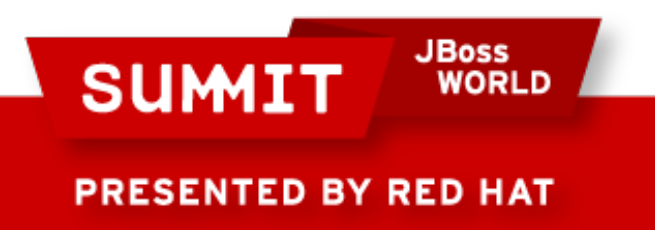

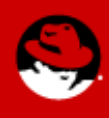

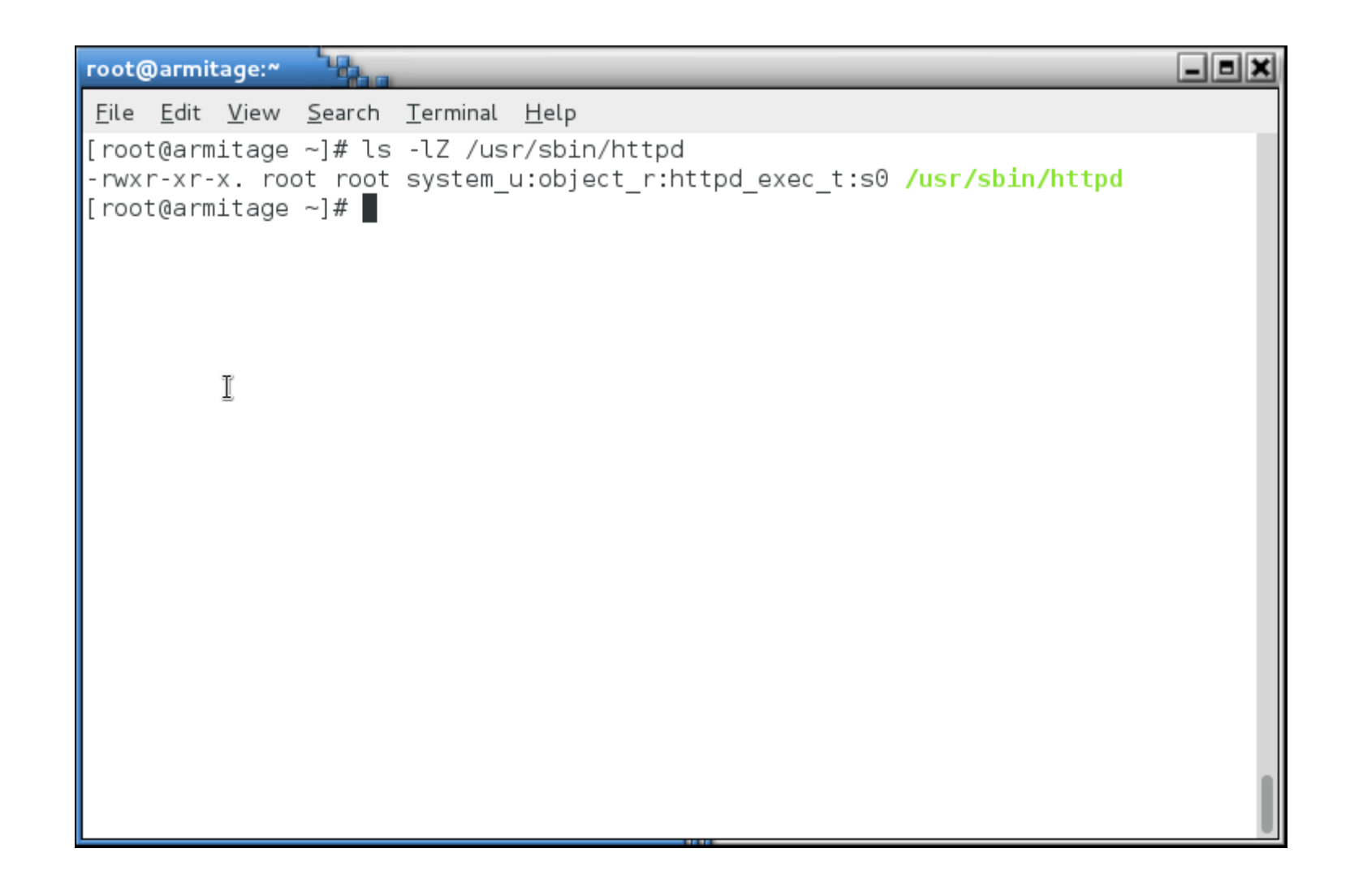

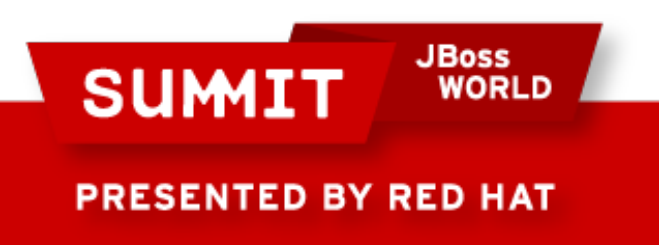

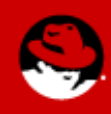

• The web server's configuration directory is labeled httpd config t:

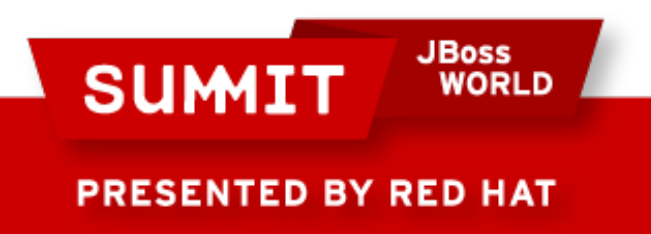

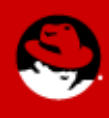

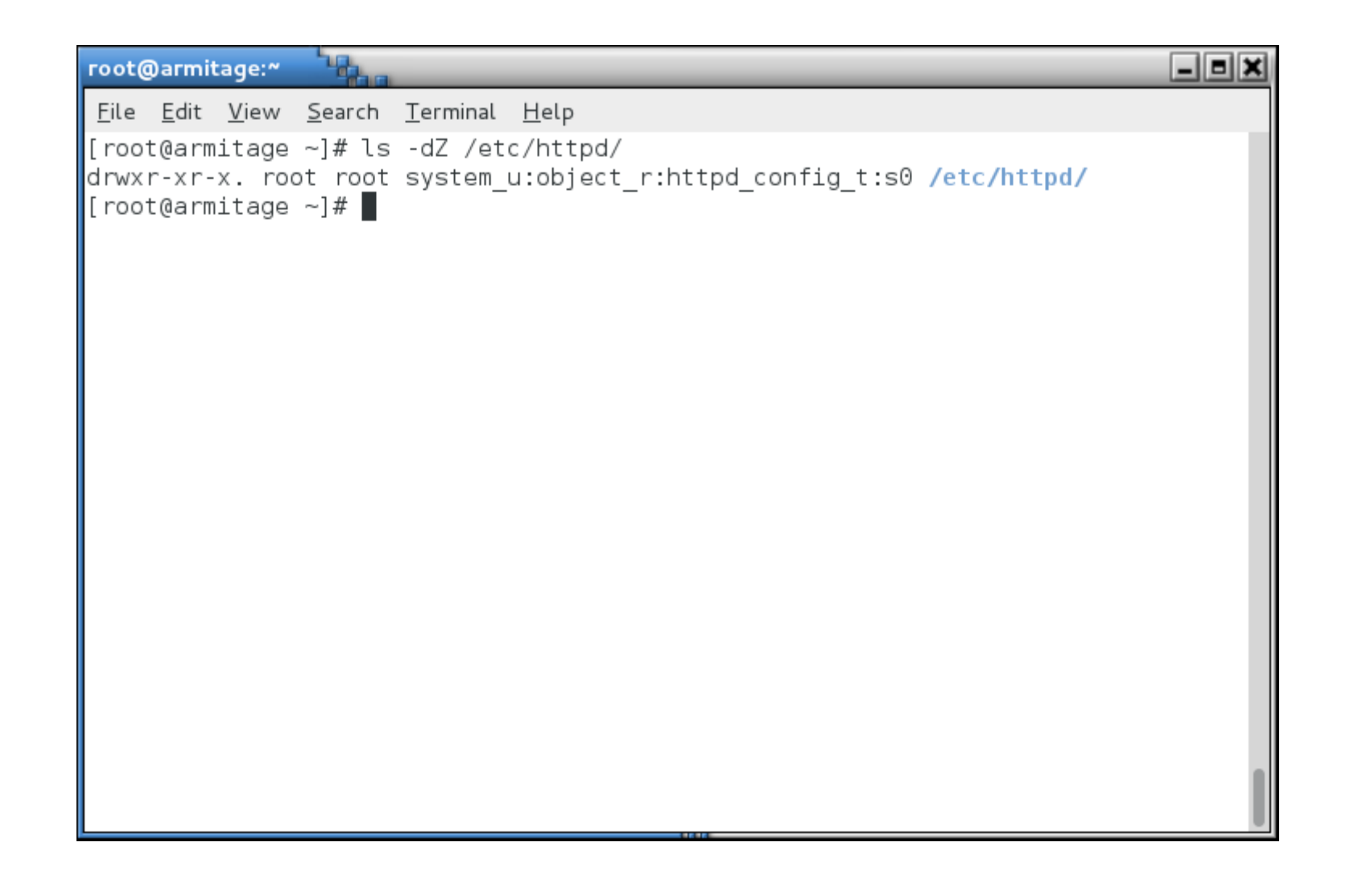

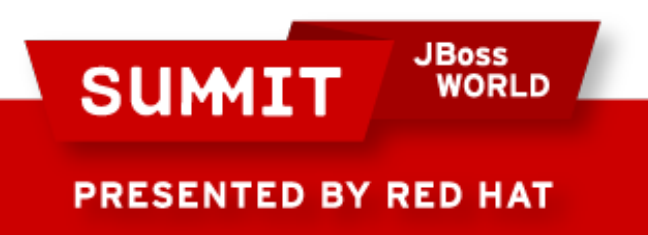

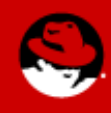

• The web server's logfile directory is labeled httpd\_log\_t:

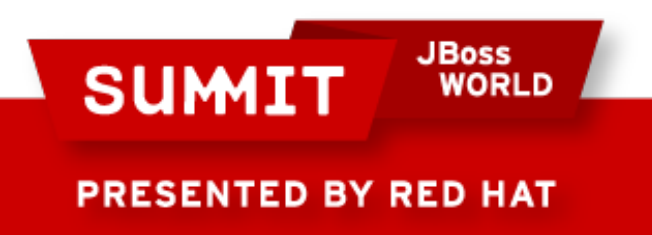

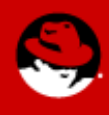

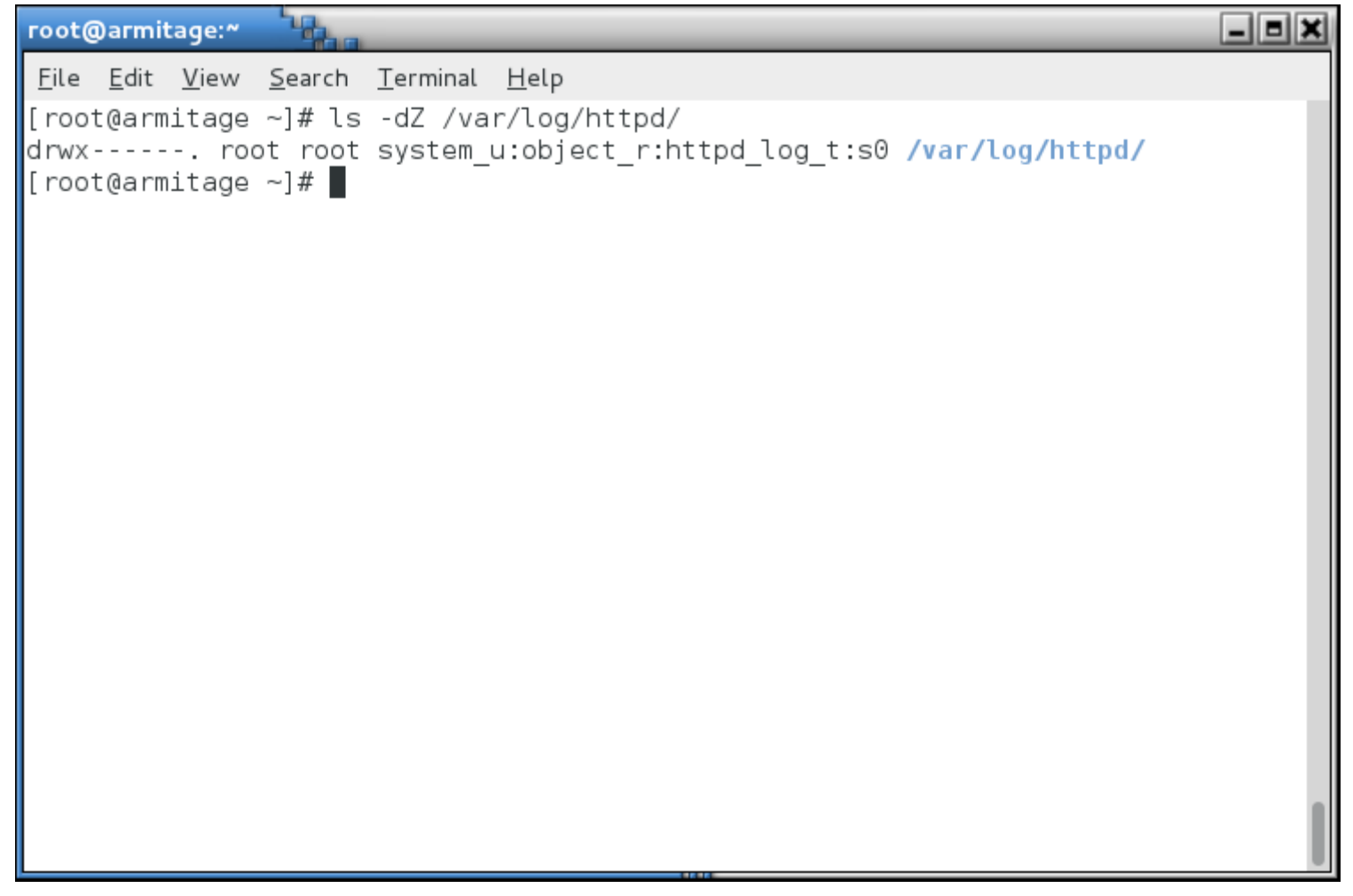

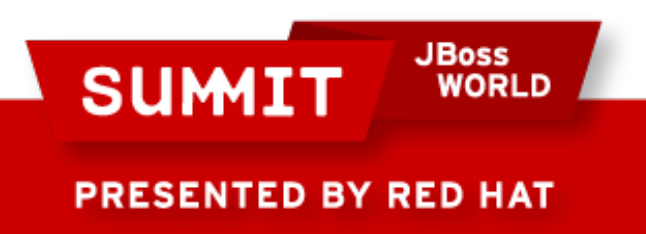

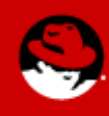

• The web server's content directory is labeled httpd\_sys\_content\_t:

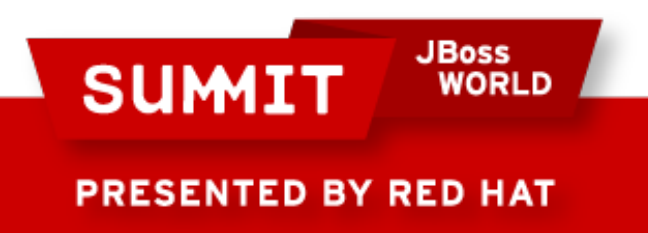

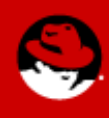

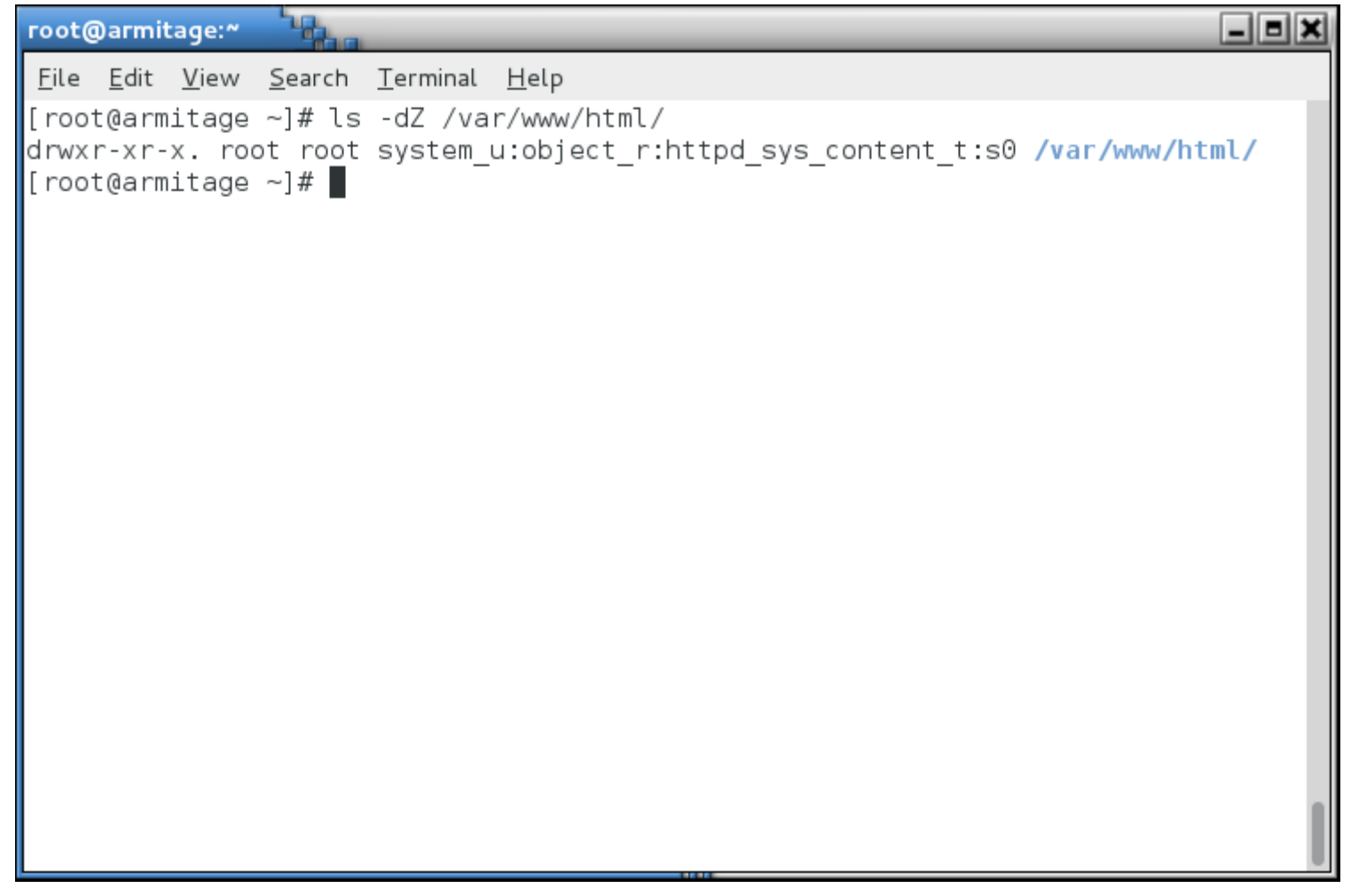

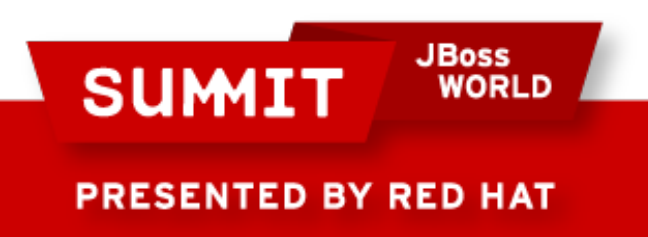

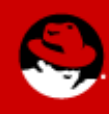

• The web server's startup script is labeled httpd\_initrc\_exec\_t:

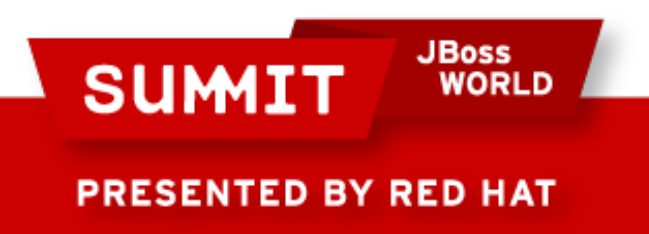

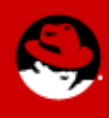

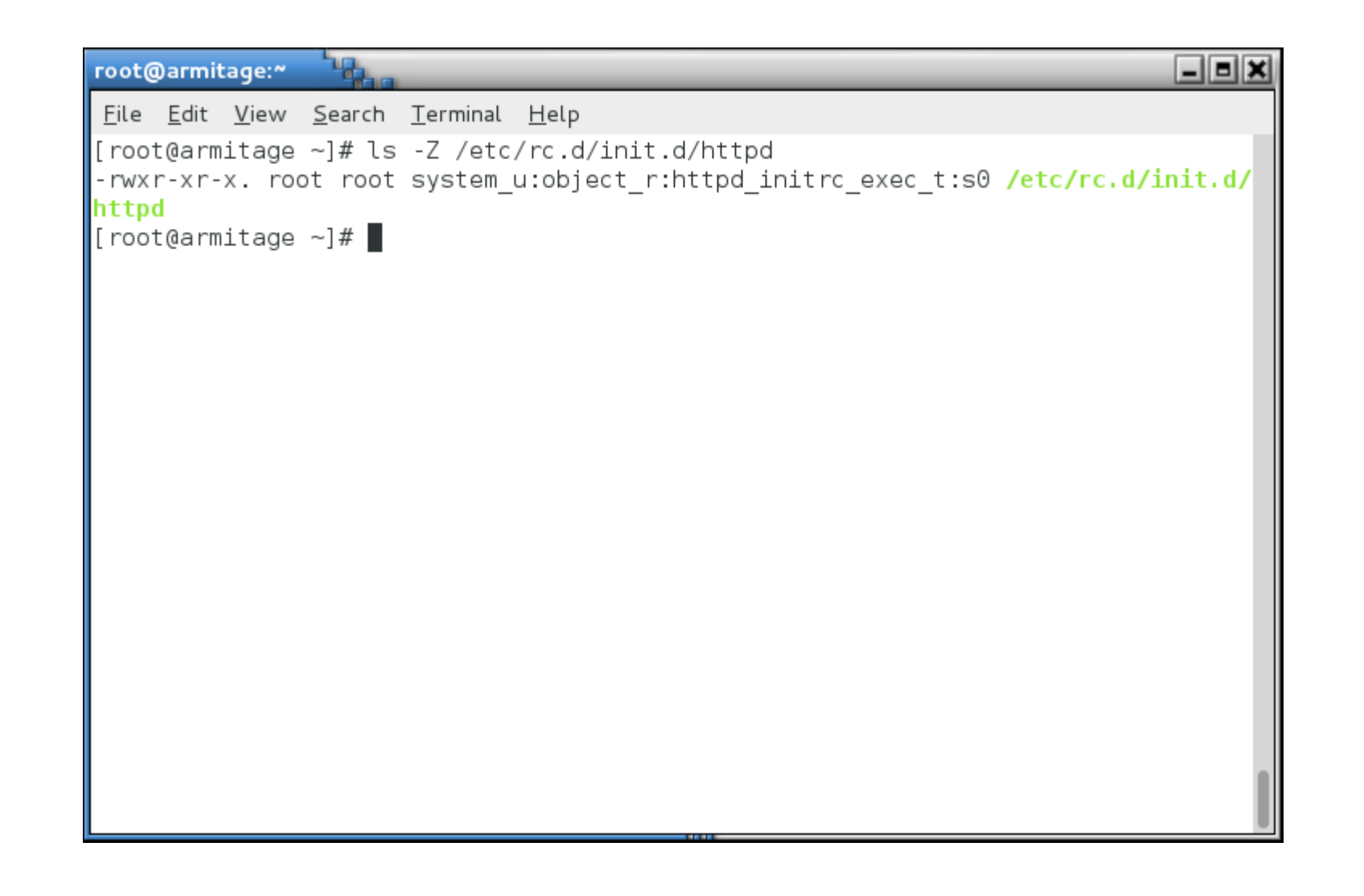

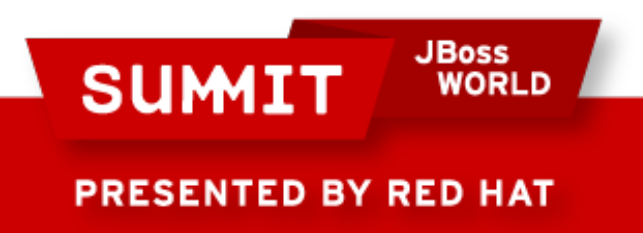

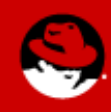

• As the web server runs, it's process is labeled httpd\_t:

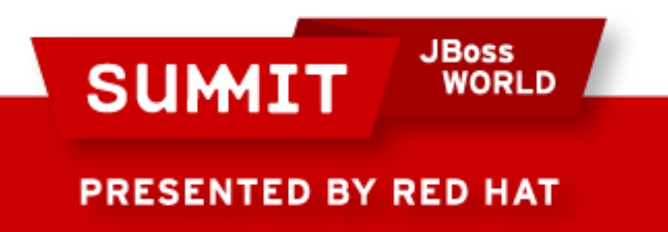

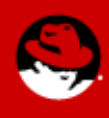
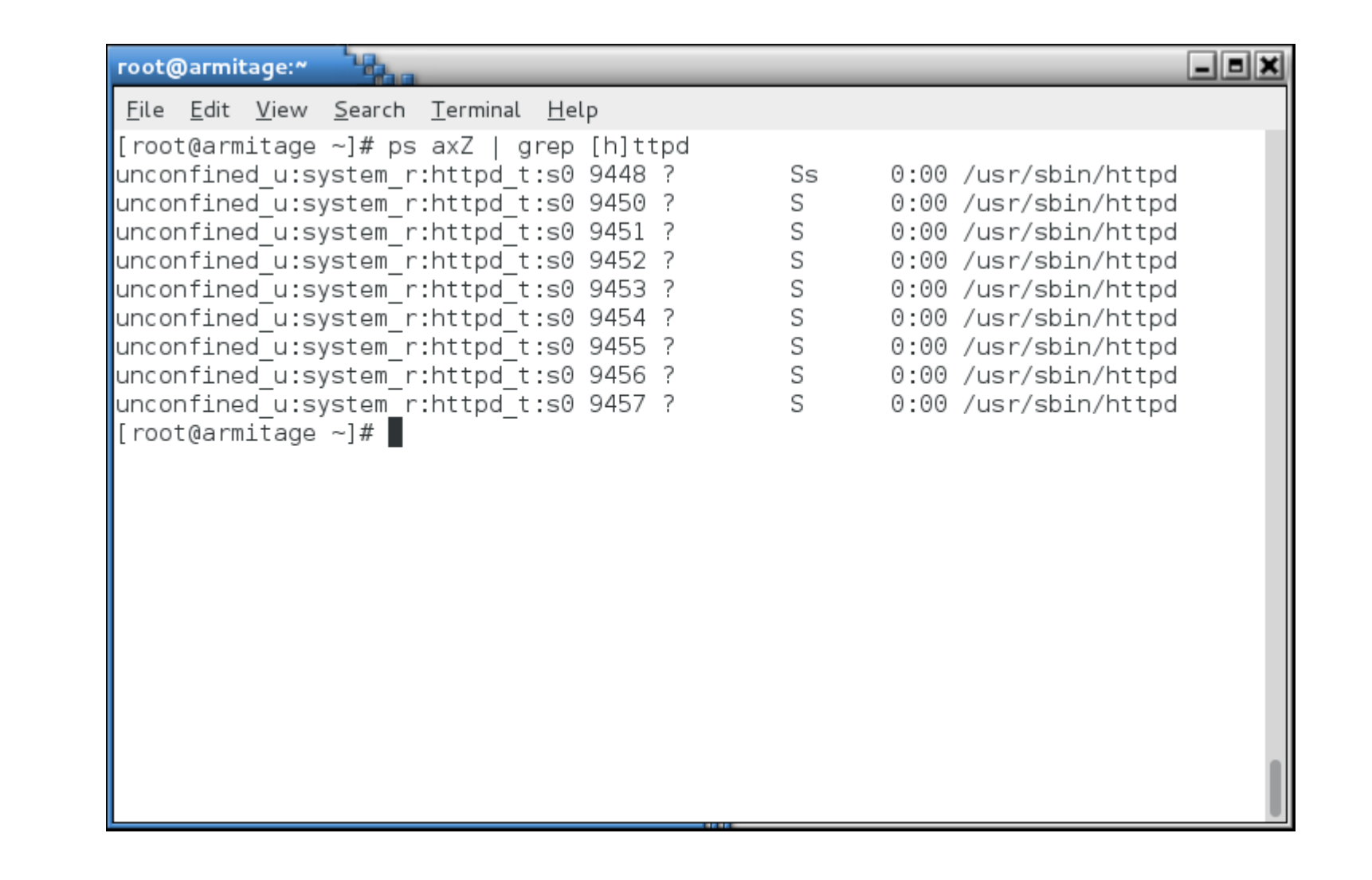

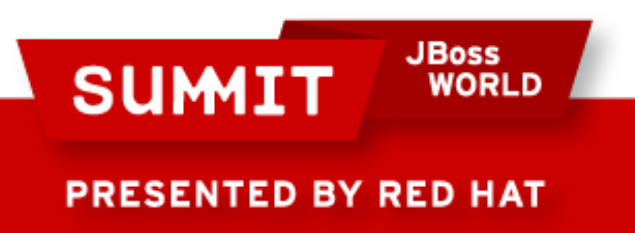

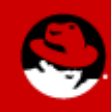

• If you look at the ports upon which the web server listens, you'll see that even they are labeled.

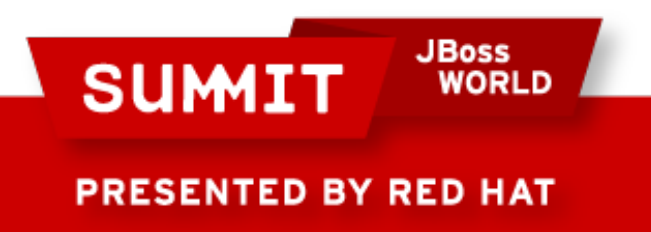

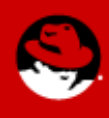

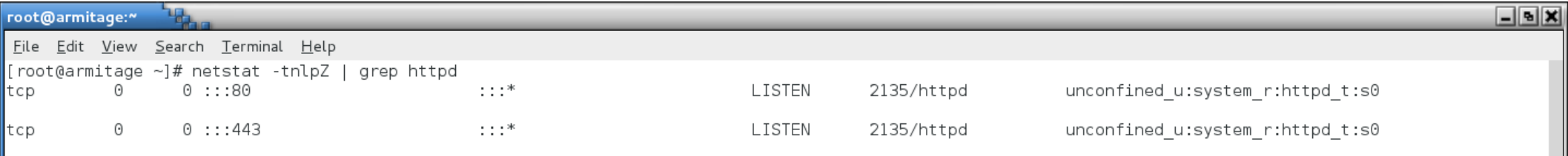

 $\vert$ [root@armitage ~]#  $\vert\vert$ 

 $\mathbb T$ 

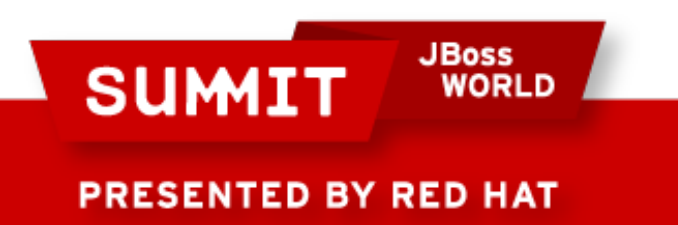

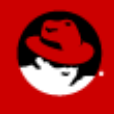

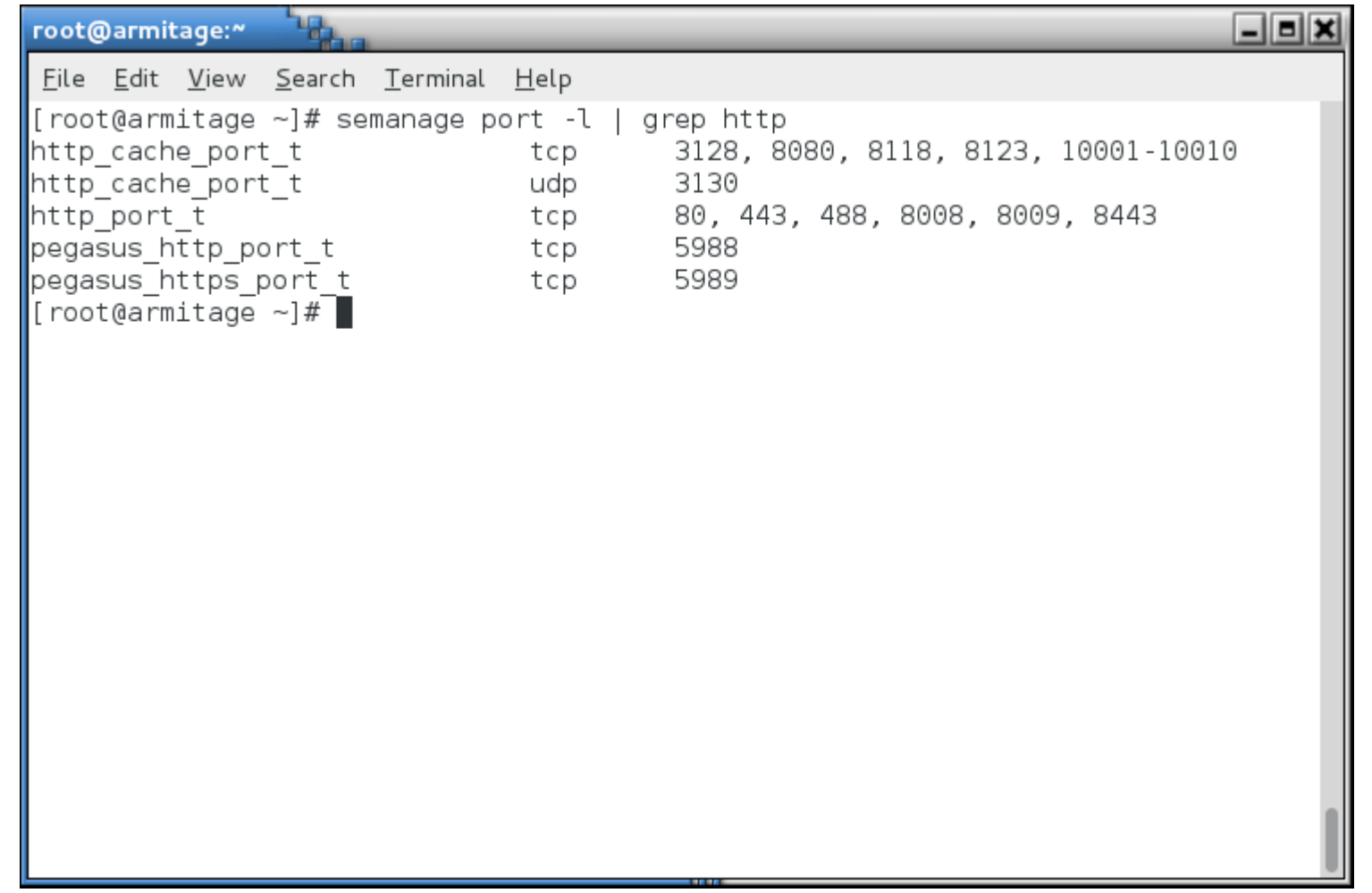

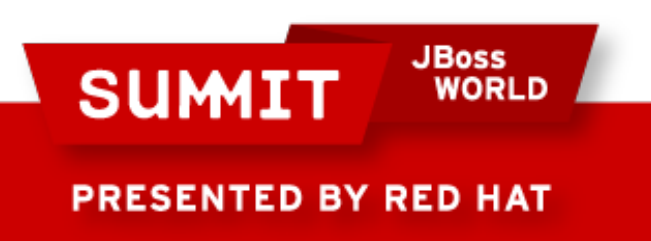

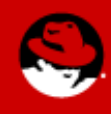

• Now then... The /etc/shadow file has a type shadow\_t:

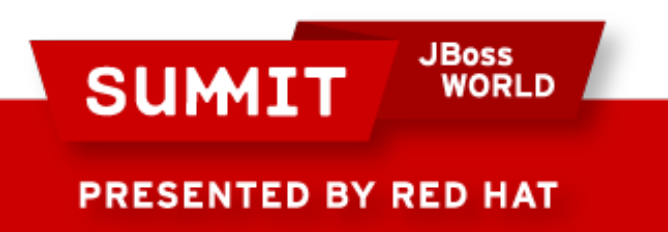

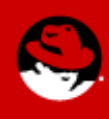

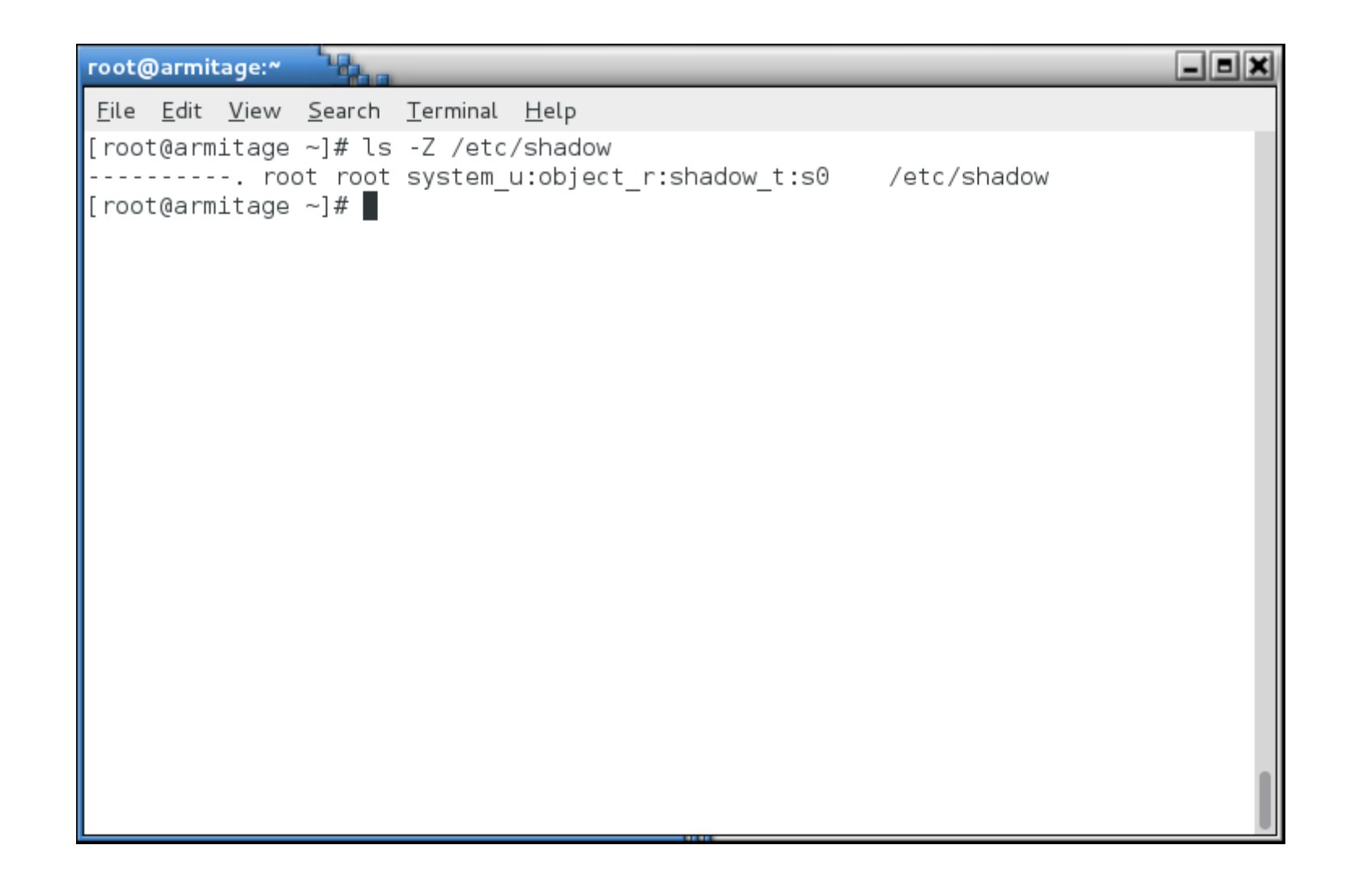

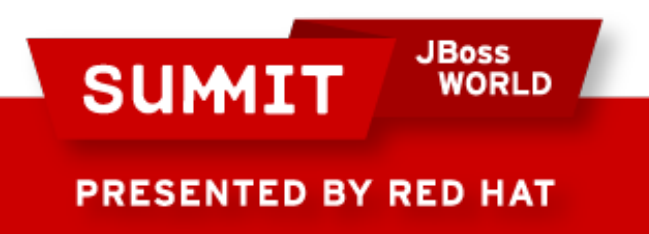

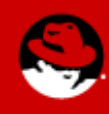

• Type enforcement

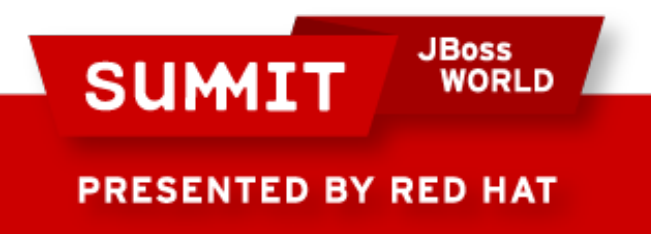

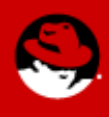

- Type enforcement
	- It probably makes sense for a process running in the httpd t context to interact with a file with the httpd config t label.

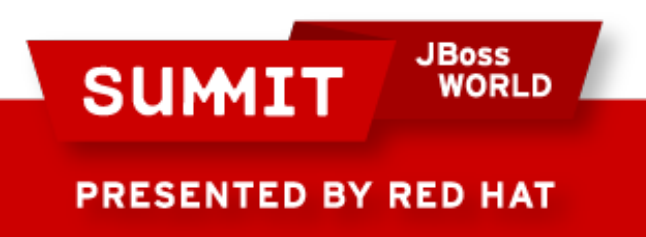

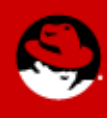

- Type enforcement
	- Do you think it makes sense for a process running with the httpd t context label to be able to interact with a file with, say, the shadow t label?

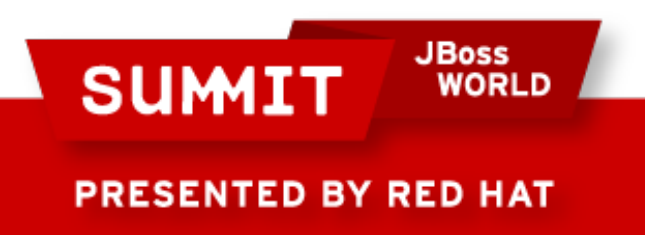

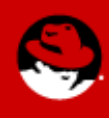

- Type enforcement
	- Type enforcement is the part of the policy that says, for instance, "a process running with the label httpd t can have read access to a file labeled httpd config t"

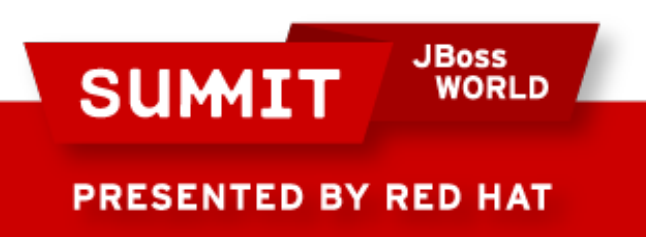

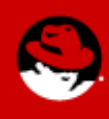

**JBoss<br>WORLD SUMIT PRESENTED BY RED HAT** 

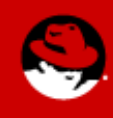

- You've seen me use the -Z argument to several commands to view context. Many commands accept this argument:
	- $\cdot$  ls -Z
	- $id -Z$
	- $\cdot$  ps -Z
	- netstat  $-Z$

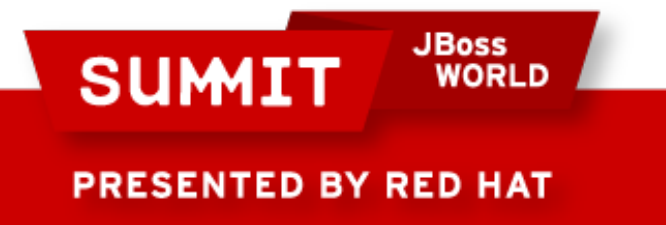

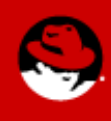

- You can actually use the -Z argument to create and modify files and contexts, as well.
	- $\cdot$  cp -Z
	- mkdir -Z

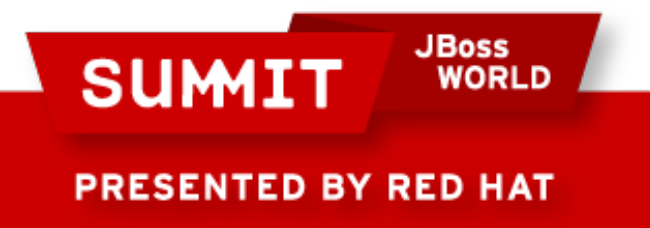

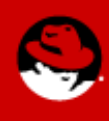

- You can use SELinux aware tools like chcon or restorecon to change the context of a file (more on this later).
- Contexts are set when files are created, based on their parent directory's context (with a few exceptions).
- RPMs can set contexts as part of installation.
- The login process sets the default context (unconfined in the targeted policy)

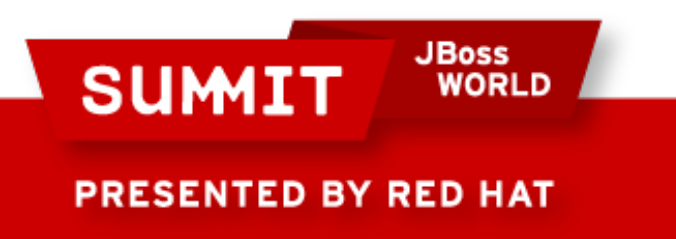

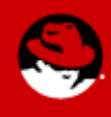

- File transitions (defined by policy)
	- If an application foo t creates a file in a directory labeled bar t, policy can require a transition so that file is created with the baz\_t label.
	- Example: A process, dhclient, running with the dhclient t label creates a file, resolv.conf, labeled net\_conf\_t in a directory, /etc, labeled etc\_t. Without that transition, /etc/resolv.conf would have inherited the etc t label.

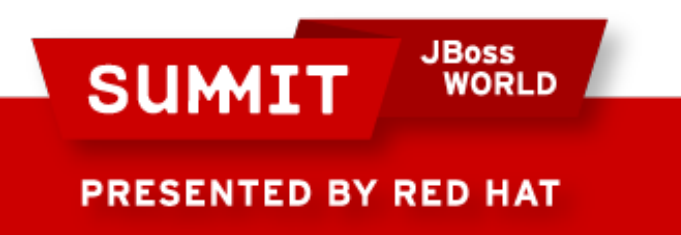

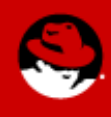

- You've also seen me use the semanage command. It can be used to manage SELinux settings for:
	- login
	- user
	- port
	- interface
	- module

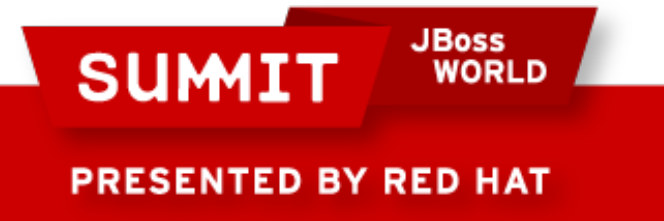

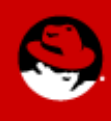

- You've also seen me use the semanage command. It can be used to manage SELinux settings for:
	- node
	- file context
	- boolean
	- permissive state
	- dontaudit

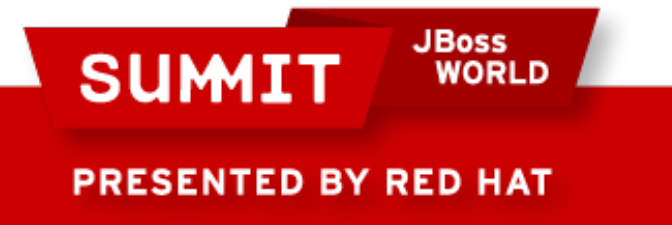

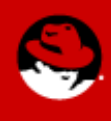

**JBoss SUMIT WORLD PRESENTED BY RED HAT** 

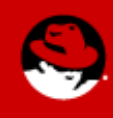

- If you see an SELinux error, it means that something is wrong!
- Turning off SELinux is like turning up the radio really loud when your car is making a strange noise!

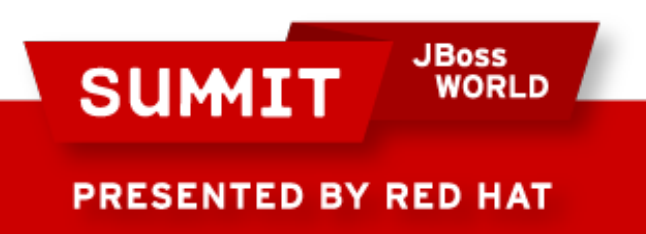

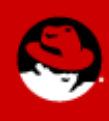

- It may mean that labeling is wrong
	- Use the tools to fix the labels. We'll talk more about that later.

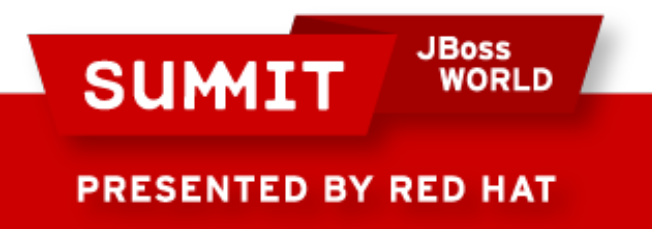

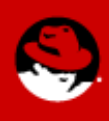

- It may mean that the policy needs to be tweaked.
	- booleans
	- Policy modules

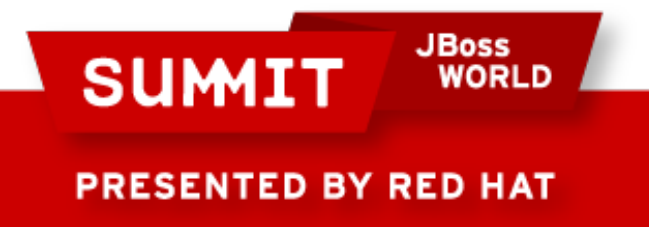

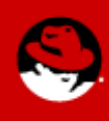

- There could be a bug in the policy
	- We need to know about these! Open a ticket (do not file a Bugzilla report - there are no SLAs around BZ).

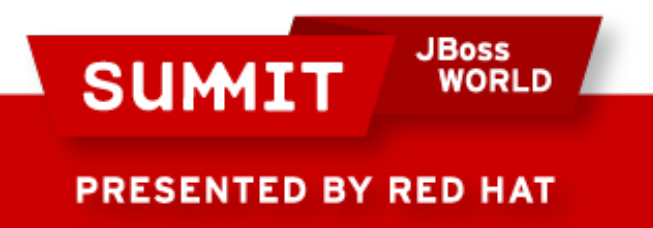

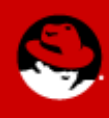

- You have been, or are being, broken into
	- Man the battle stations!

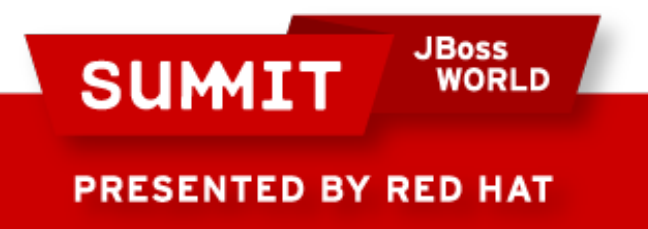

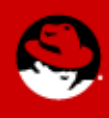

#### **What Are Booleans?**

- Booleans are just off/on settings for SELinux.
	- From simple stuff like "do we allow the ftp server access to home directories" to more esoteric stuff like "httpd can use mod auth ntlm winbind."

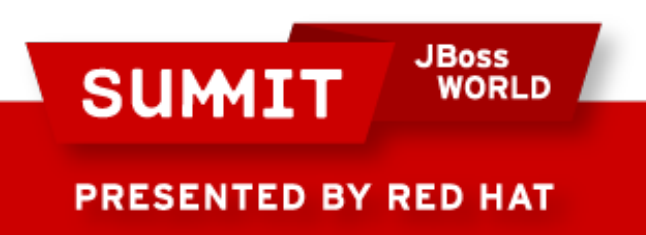

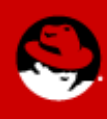

#### **What Are Booleans?**

• To see all the booleans, run getsebool -a

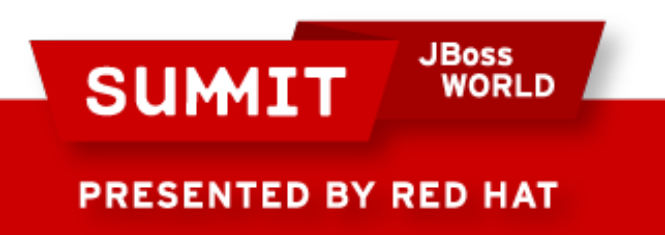

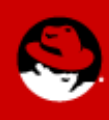

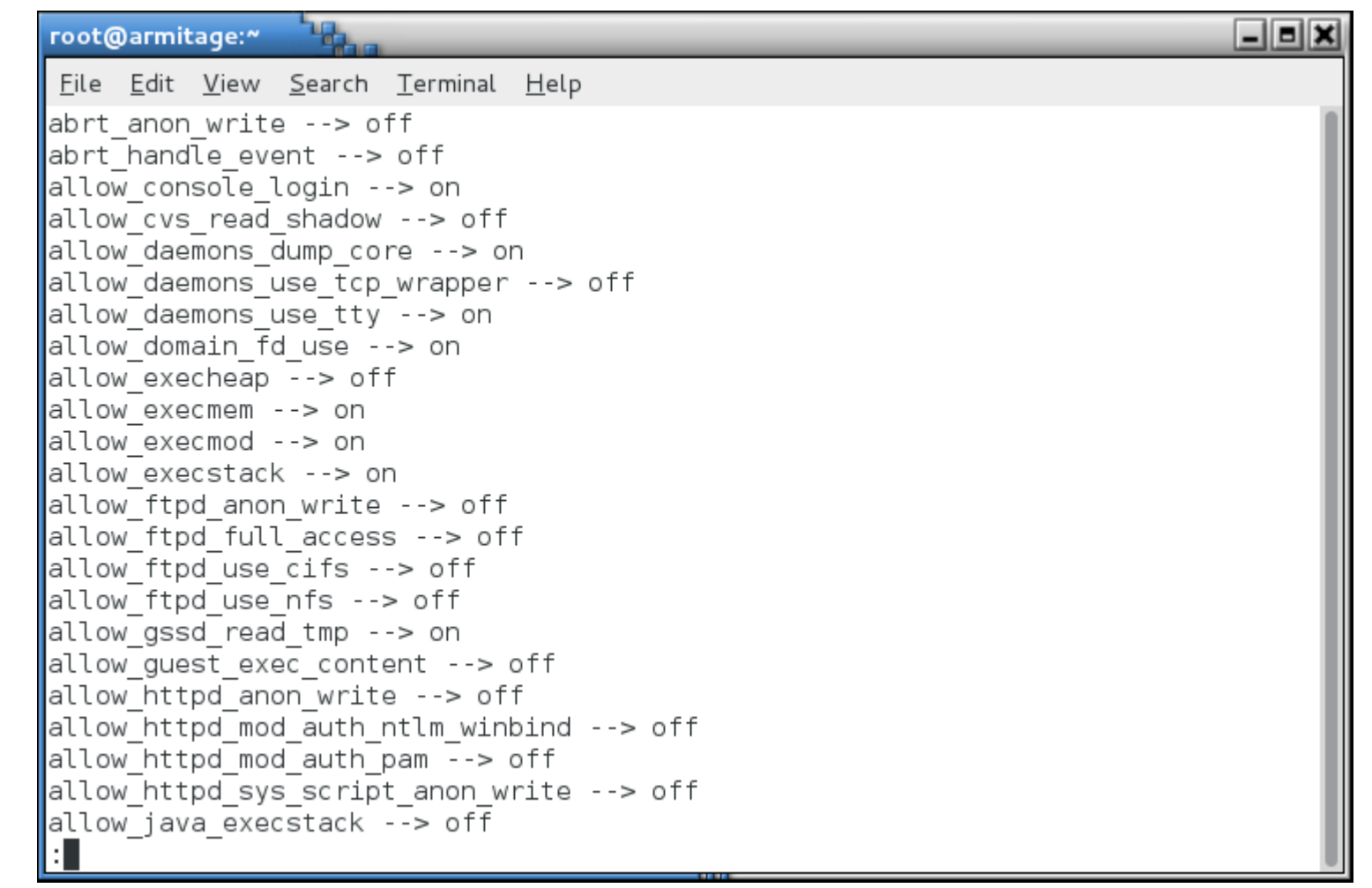

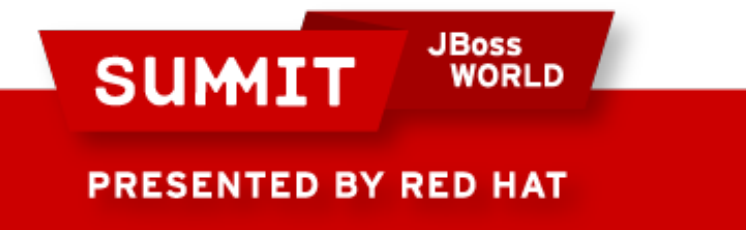

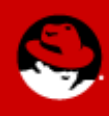

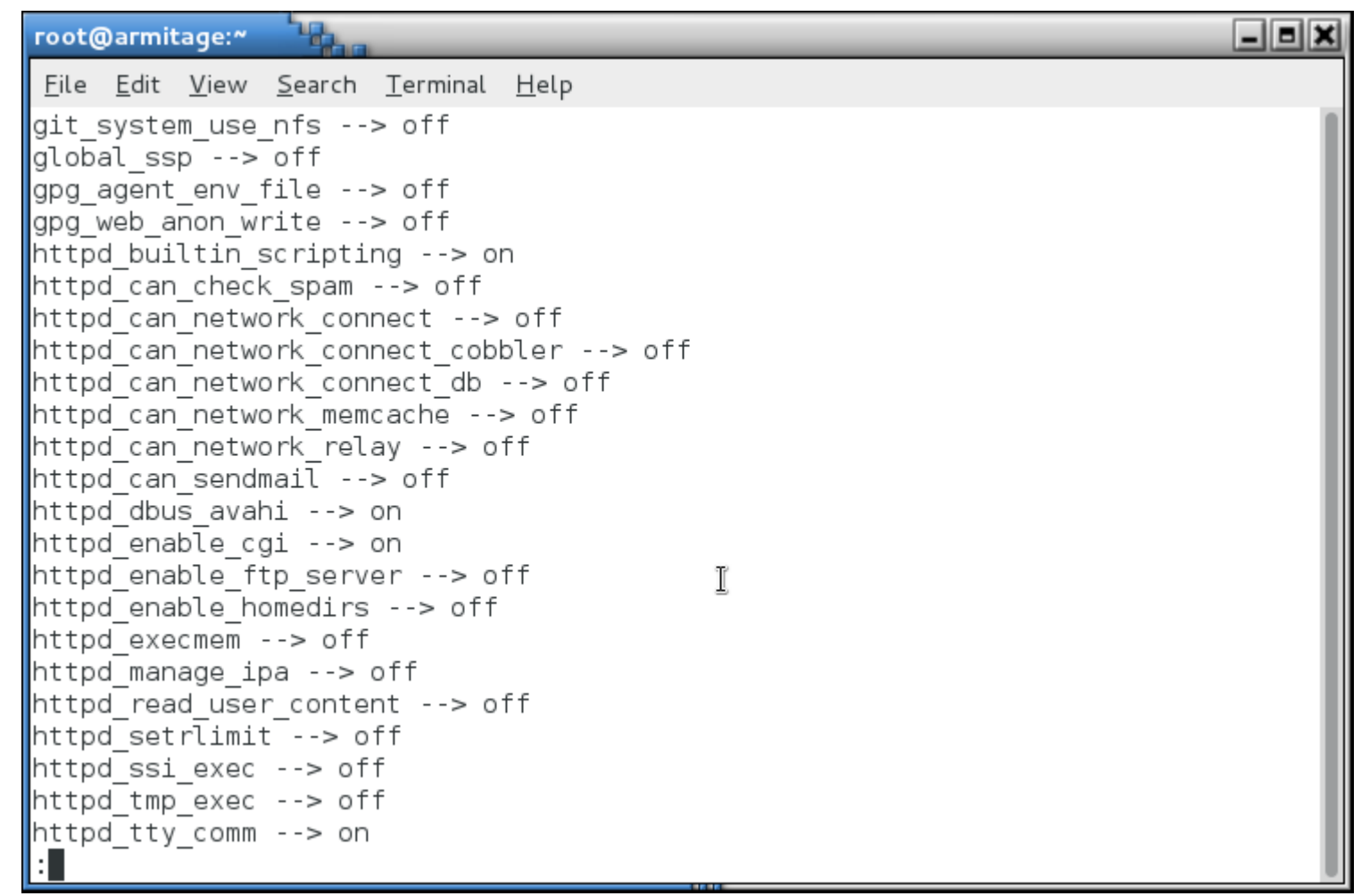

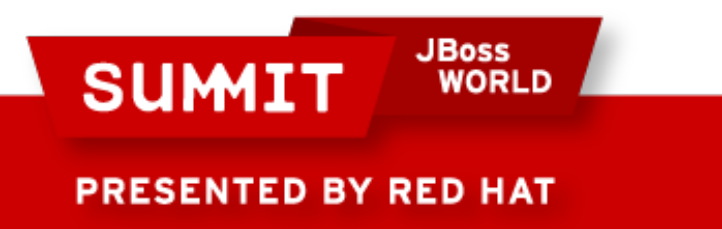

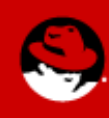

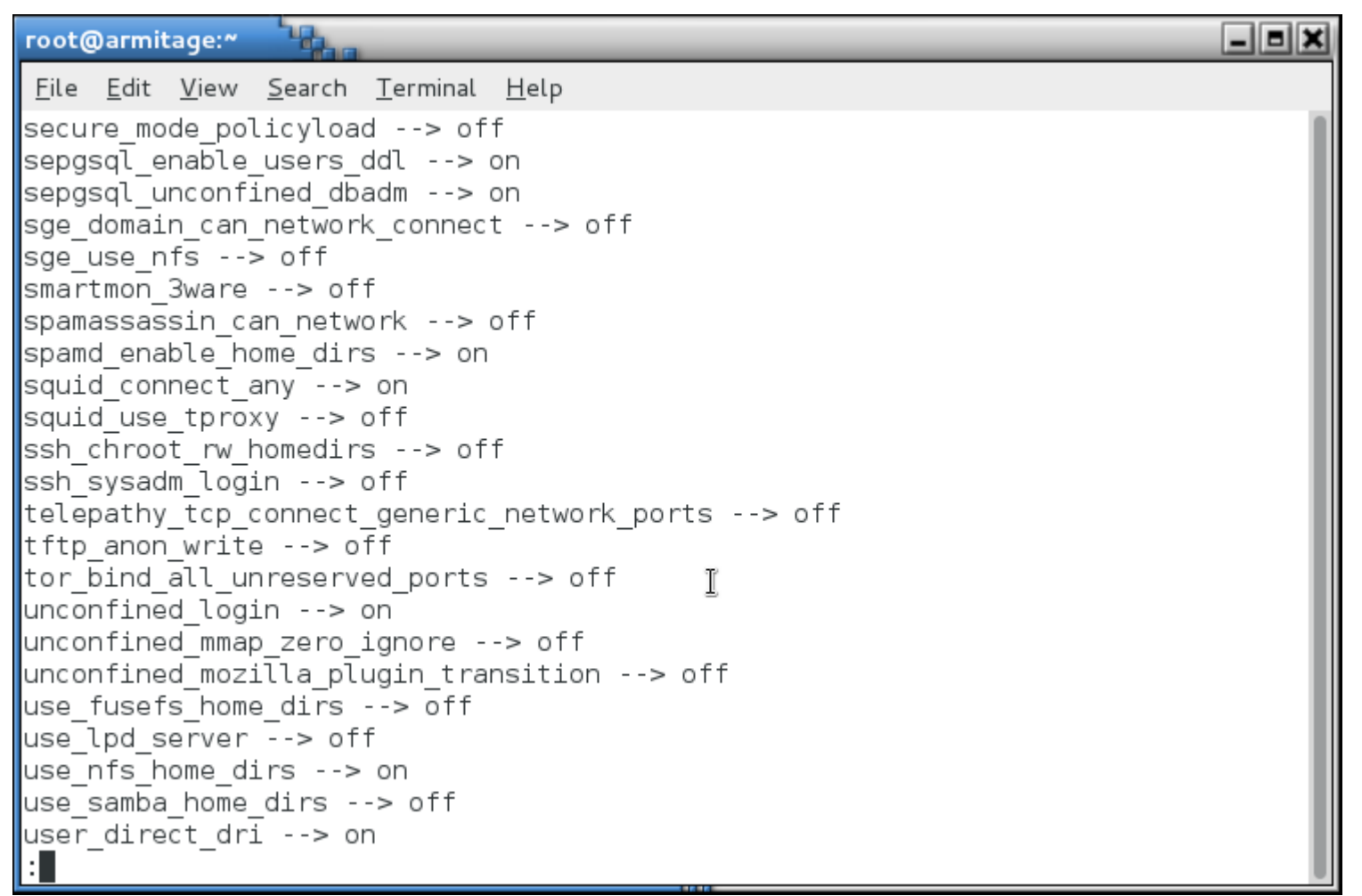

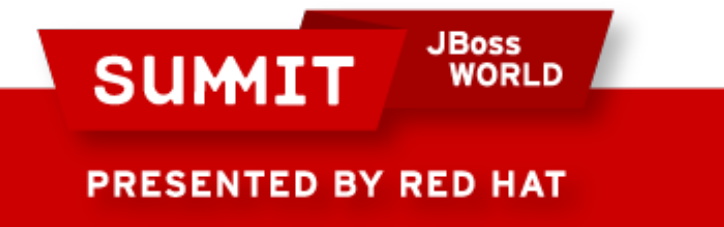

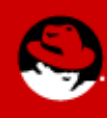

#### **What Are Booleans?**

- To set a boolean, run setsebool [boolean] [0|1]
- To make it permanent, pass the -P argument to setsebool

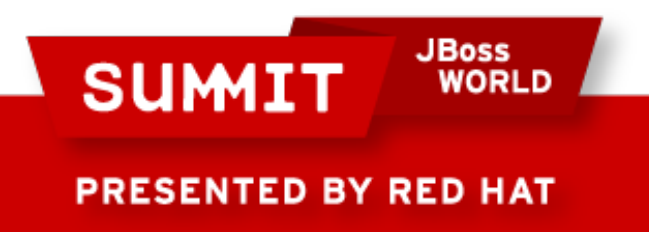

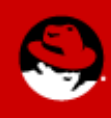

# **Tips and Tricks**

- Install setroubleshoot and setroubleshoot-server on machines you'll be developing policy modules on. They drag in a bunch of tools to help diagnose and fix SELinux issues.
- Reboot or restart auditd after you install.

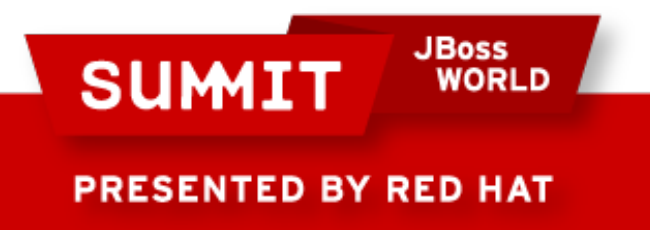

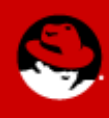

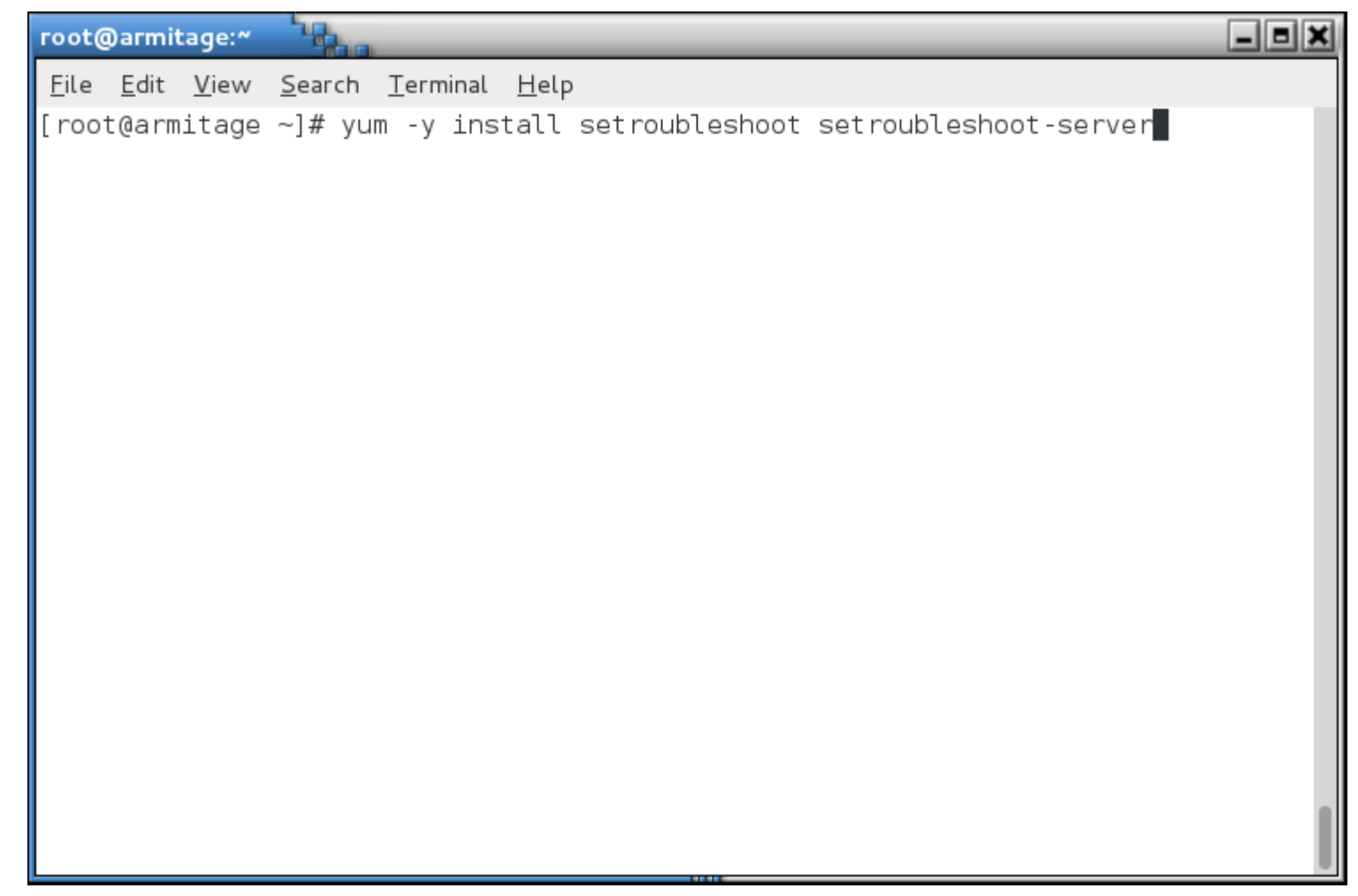

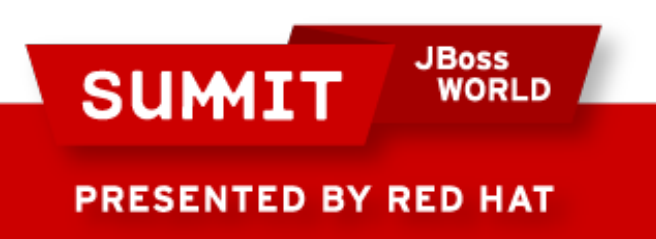

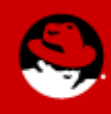

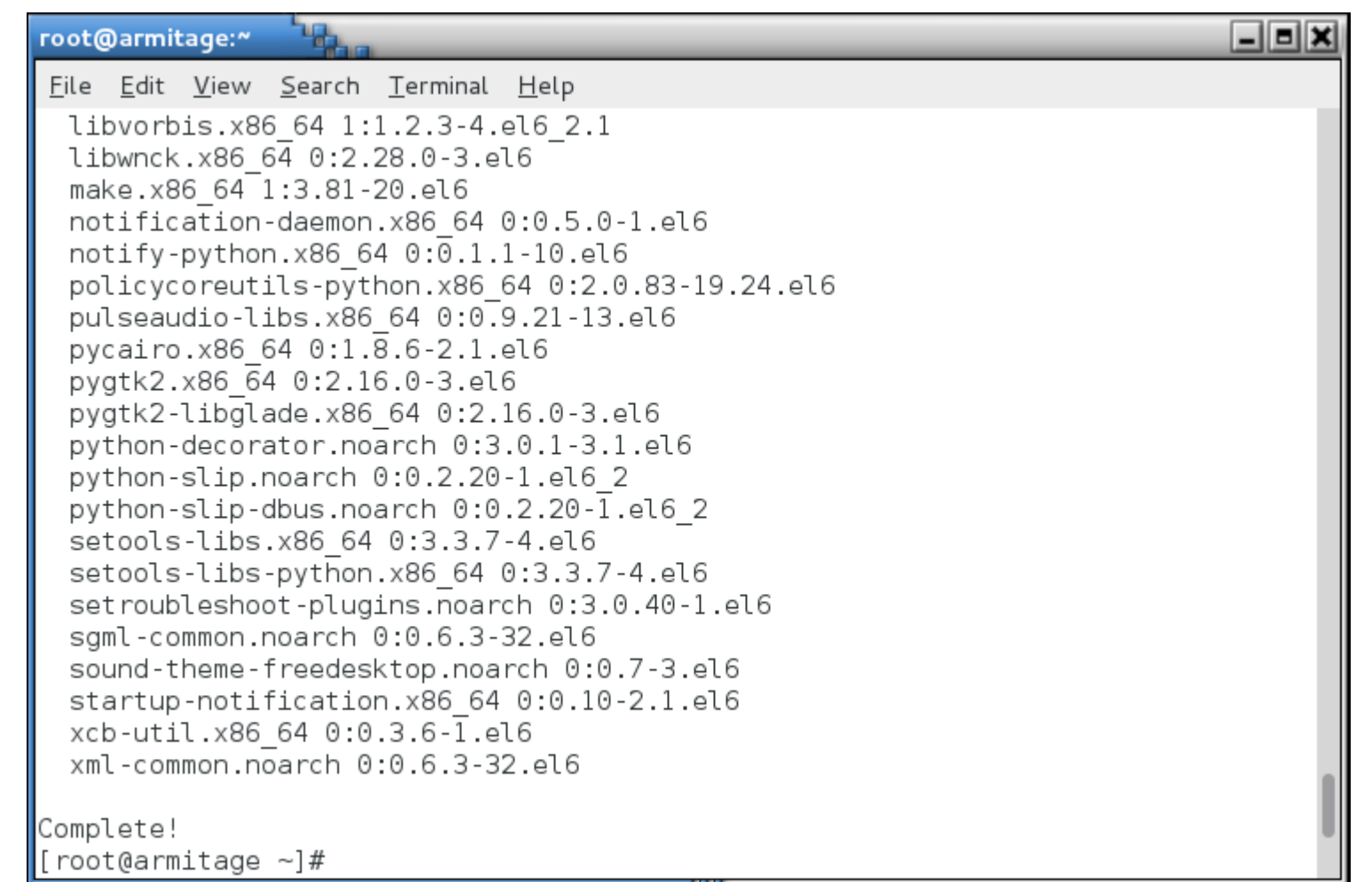

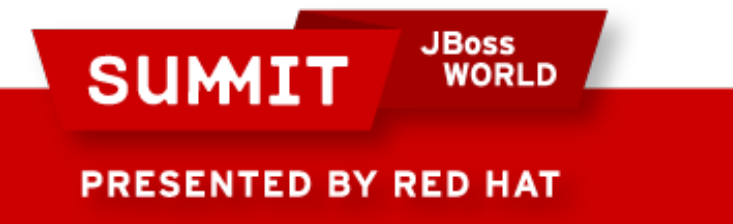

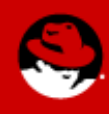

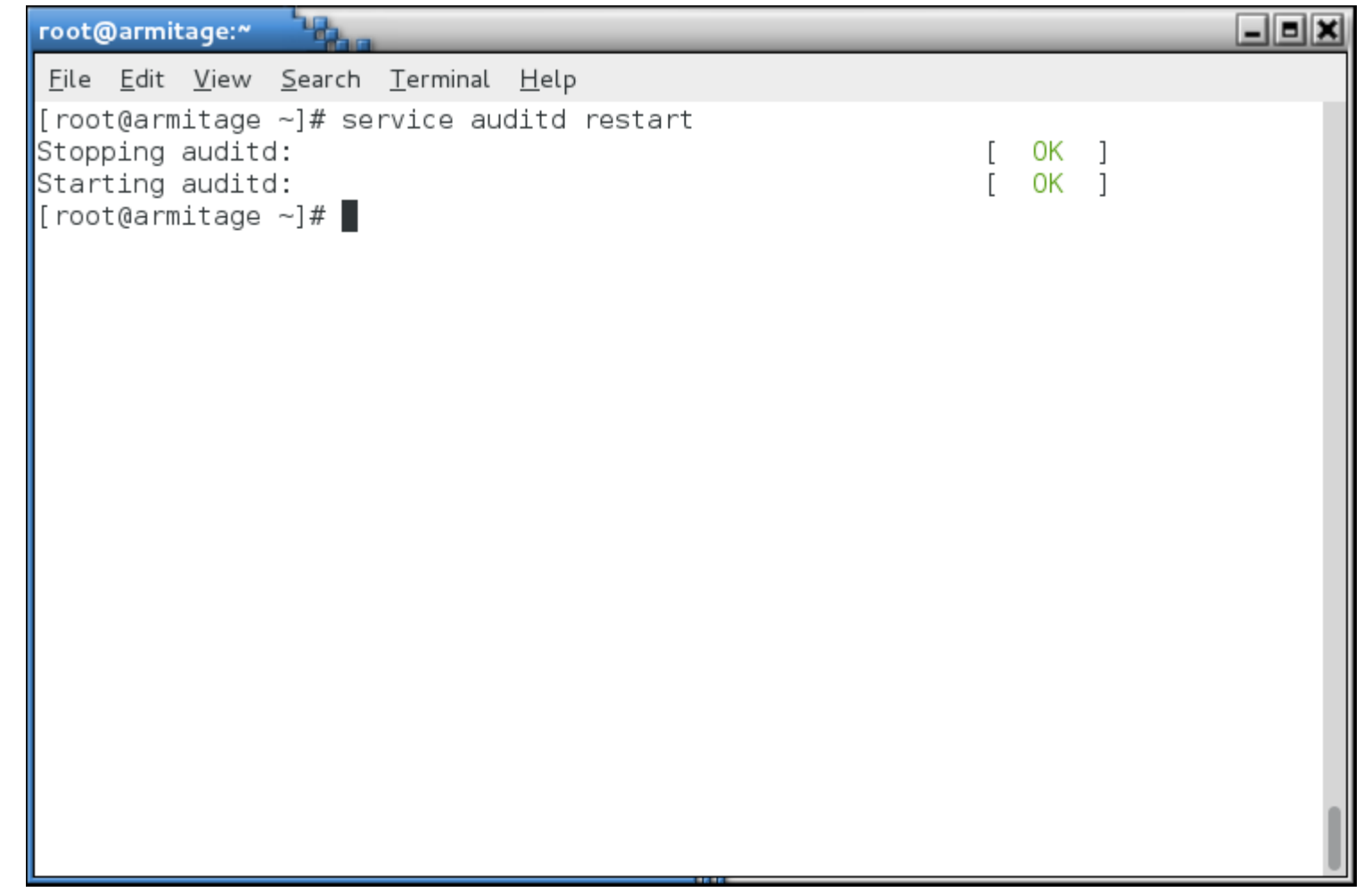

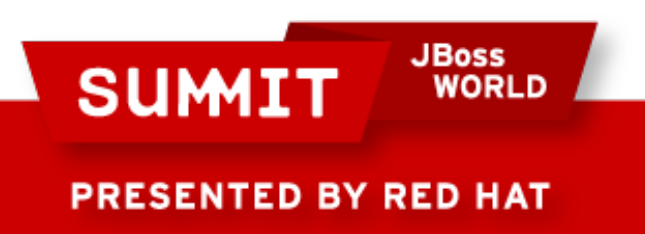

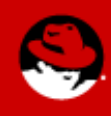

#### **Real World Examples**

**JBoss<br>WORLD SUMIT** PRESENTED BY RED HAT

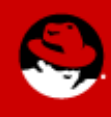

### **Real World Examples**

- A user, fred, wants to have his own web page in /home/fred/public\_html on a web server.
	- You enable UserDir in /etc/httpd/conf/httpd.conf
	- Restart the web server

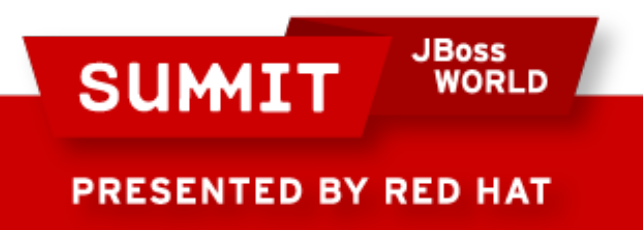

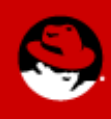

```
파
                                                                              \Boxeix
root@armitage:~
 File Edit View Search Terminal Help
\# must have permissions of 711, ~userid/public html must have permissions
\|# of 755, and documents contained therein must be world-readable.
\|# Otherwise, the client will only receive a "403 Forbidden" message.
# See also: http://httpd.apache.org/docs/misc/FAQ.html#forbidden
<IfModule mod userdir.c>
    ## UserDir is disabled by default since it can confirm the presence
    # of a username on the system (depending on home directory
    # permissions).
    ##UserDir disabled
    ## To enable requests to /~user/ to serve the user's public html
    # directory, remove the "UserDir disabled" line above, and uncomment
    # the following line instead:
    #
    UserDir public html
\overline{\le}/IfModule>
 "/etc/httpd/conf/httpd.conf" 1009L, 34418C written
```
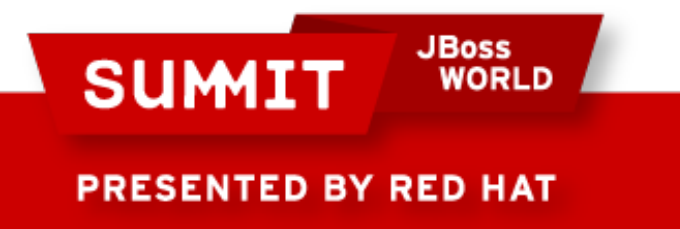

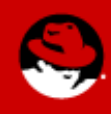
- A user, fred, wants to start have his own web page in /home/fred/public\_html
	- Change permissions so the web server can access his home directory.

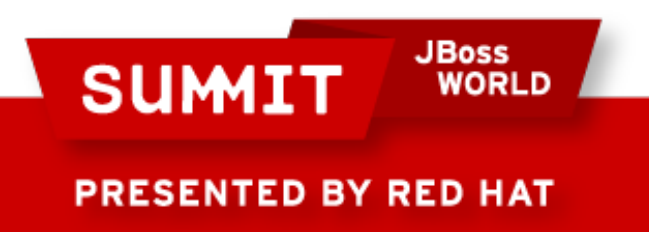

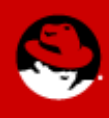

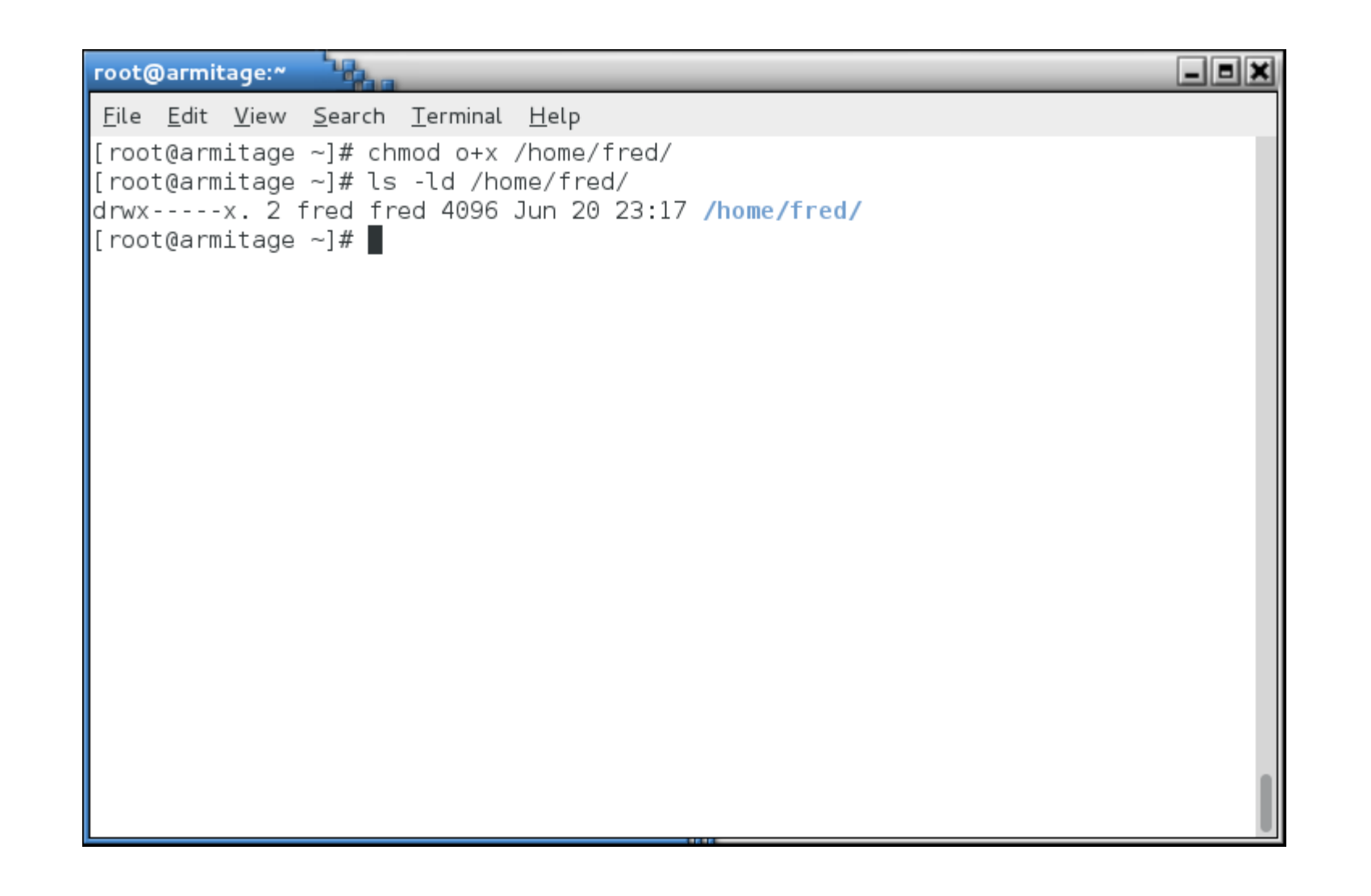

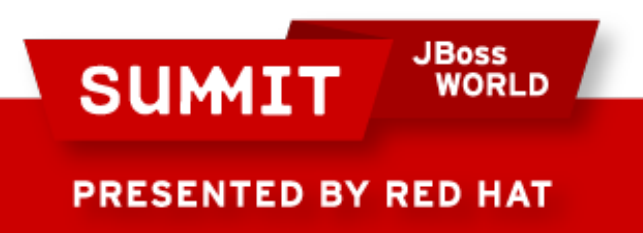

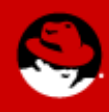

- A user, fred, wants to start have his own web page in /home/fred/public\_html
	- Fred logs in, creates his public html directory and an index.html file.

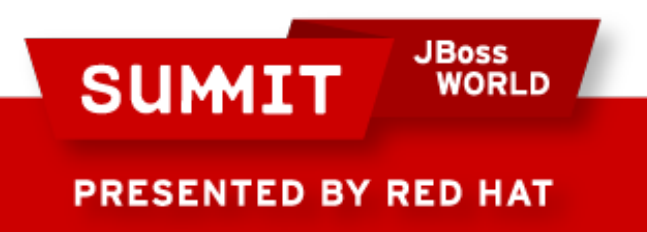

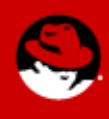

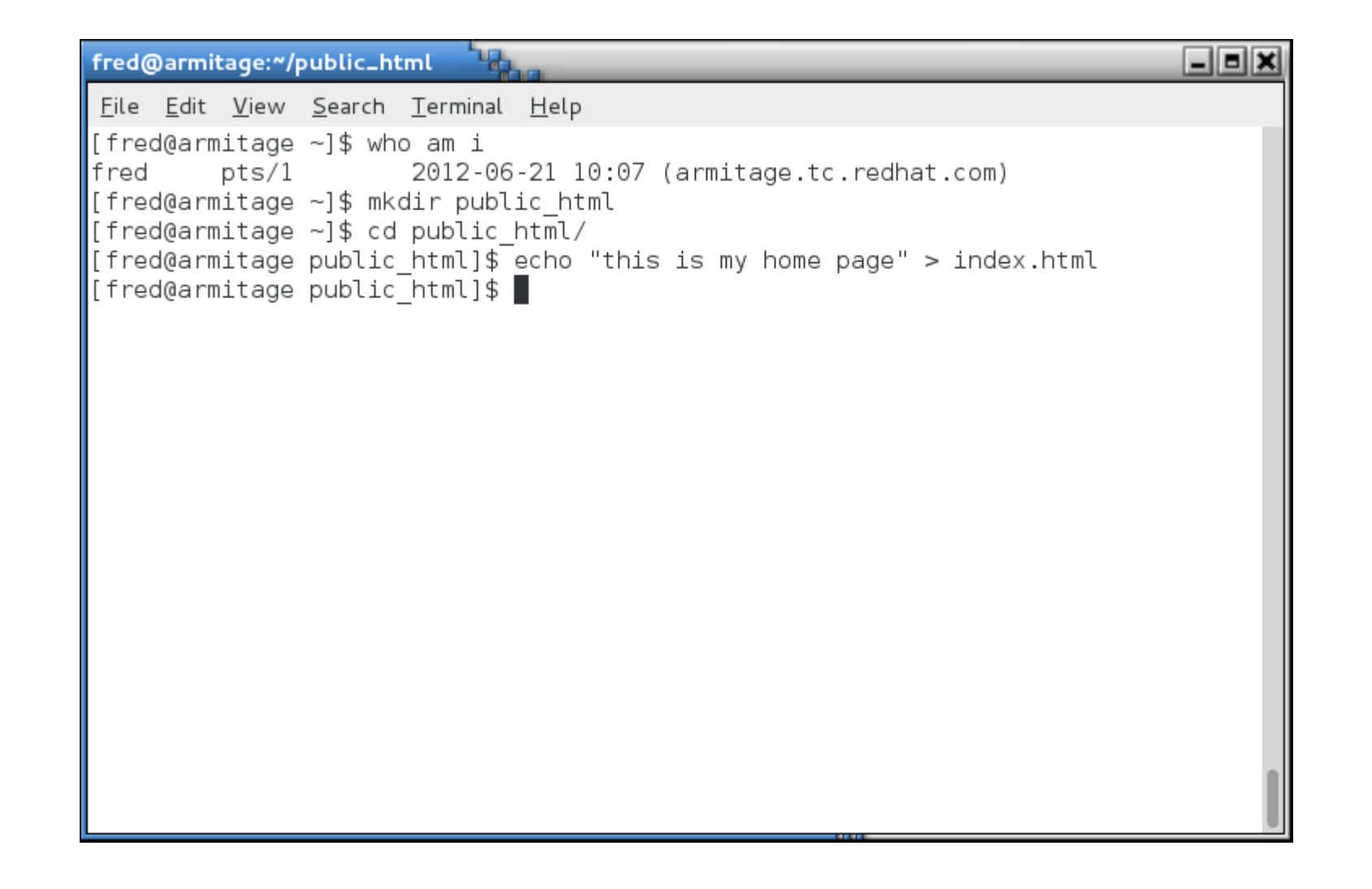

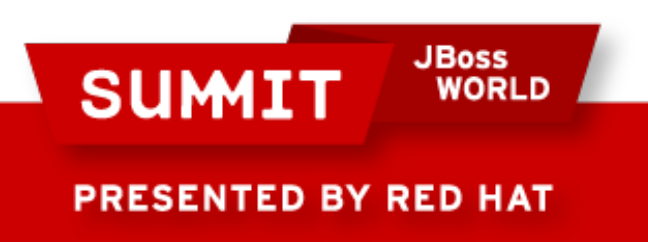

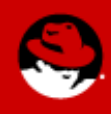

- A user, fred, wants to start have his own web page in /home/fred/public\_html
	- We fire up the web browser, and:

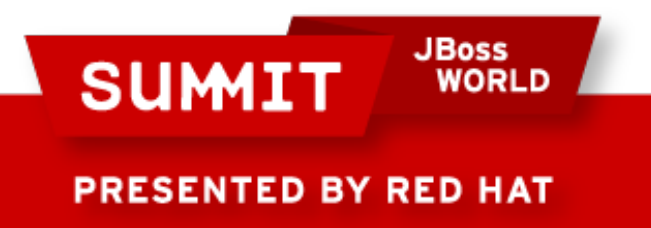

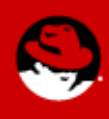

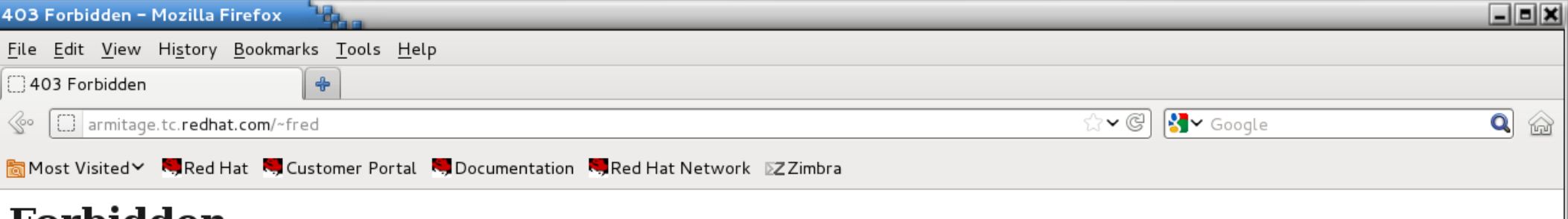

#### Forbidden

You don't have permission to access /~fred on this server.

Apache/2.2.15 (Red Hat) Server at armitage.tc.redhat.com Port 80

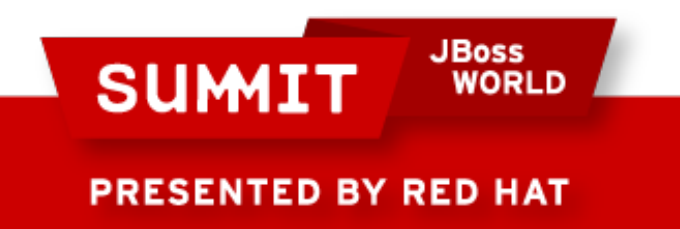

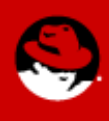

- A user, fred, wants to start have his own web page in /home/fred/public\_html
	- So now we check the usual suspects.
		- /var/log/httpd/access log
		- /var/log/httpd/error log

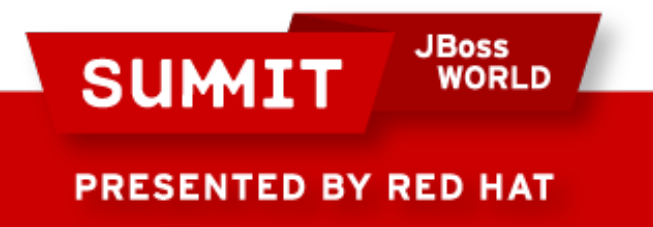

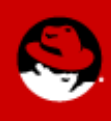

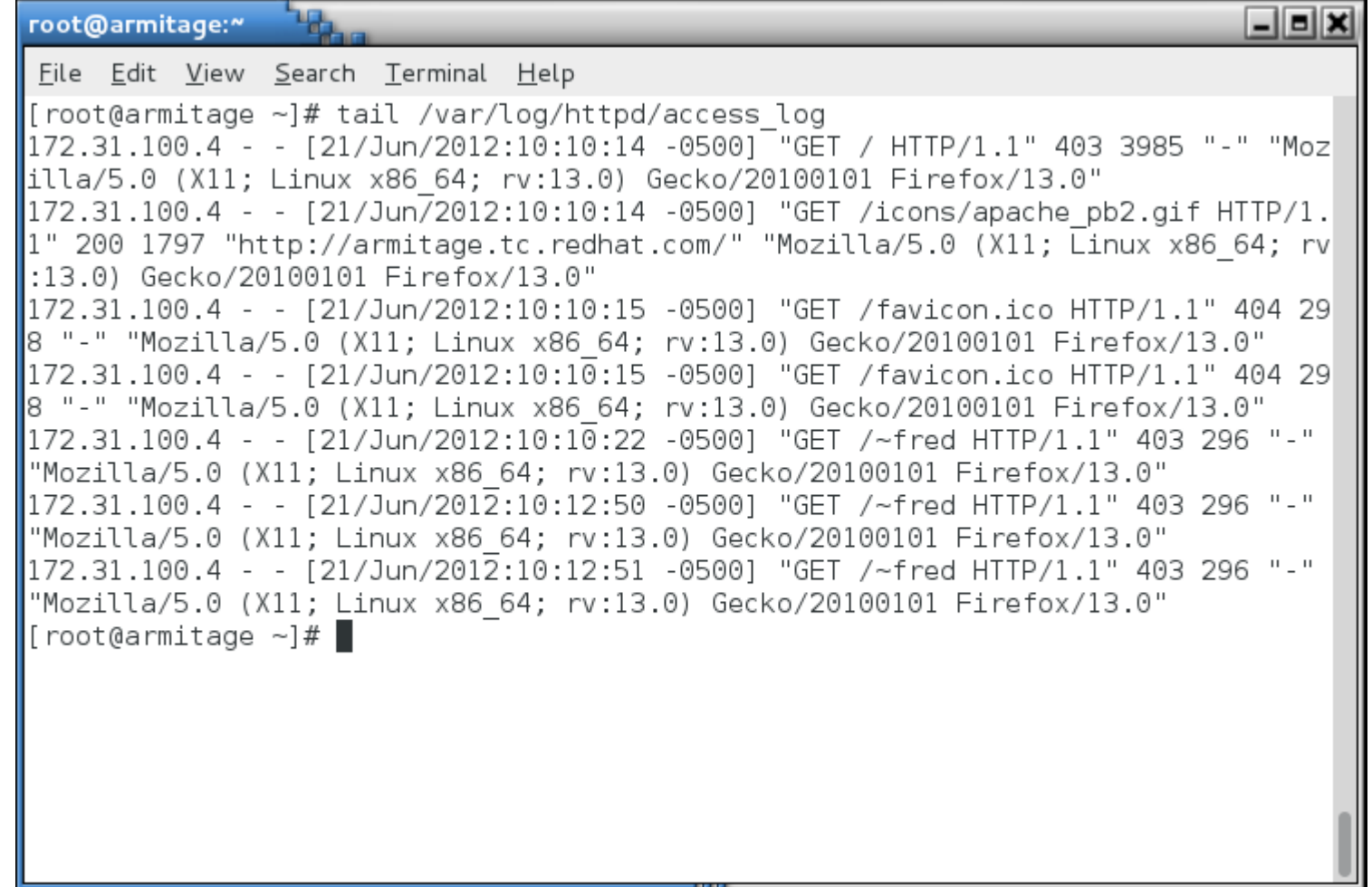

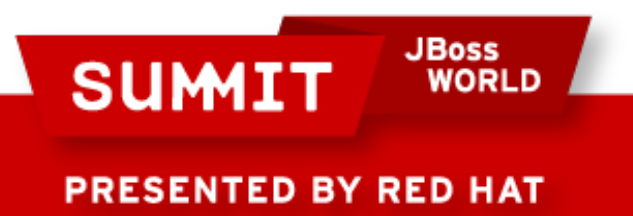

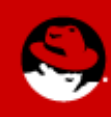

```
\Boxe\timesroot@armitage:"
 File Edit View Search Terminal Help
[root@armitage ~]# tail /var/log/httpd/error log
[Thu Jun 21 10:10:03 2012] [notice] Digest: done
[[Thu Jun 21 10:10:03 2012] [warn] mod wsgi: Compiled for Python/2.6.2.
[[Thu Jun 21 10:10:03 2012] [warn] mod wsgi: Runtime using <code>Python/2.6.6.</code>
[[Thu Jun 21 10:10:03 2012] [notice] Apache/2.2.15 (Unix) DAV/2 mod ssl/2.2.15 Op
\vertenSSL/1.0.0-fips mod wsgi/3.2 Python/2.6.6 mod perl/2.0.4 Perl/v5.10.1 configure
\mathsf{Id} -- resuming normal operations
\vert[Thu Jun 21 10:10:14 2012] [error] [client 172.31.100.4] Directory index forbidd
en by Options directive: /var/www/html/
\parallel[Thu Jun 21 10:10:15 2012] [error] [client 172.31.100.4] File does not exist: /v
lar/www/html/favicon.ico
[[Thu Jun 21 10:10:15 2012] [error] [client 172.31.100.4] File does not exist: /v
lar/www/html/favicon.ico
\vert[Thu Jun 21 10:10:22 2012] [error] [client 172.31.100.4] (13)Permission denied:
access to /~fred denied
[[Thu Jun 21 10:12:50 2012] [error] [client 172.31.100.4] (13)Permission denied:
laccess to /~fred denied
[[Thu Jun 21 10:12:51 2012] [error] [client 172.31.100.4] (13)Permission denied:
access to /~fred denied
|[root@armitaqe ∼]# ∎
```
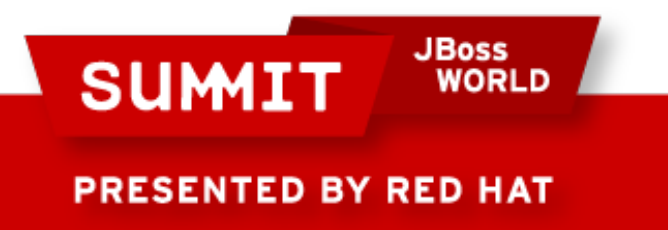

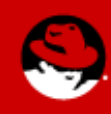

- A user, fred, wants to start have his own web page in /home/fred/public\_html
	- We already knew that!

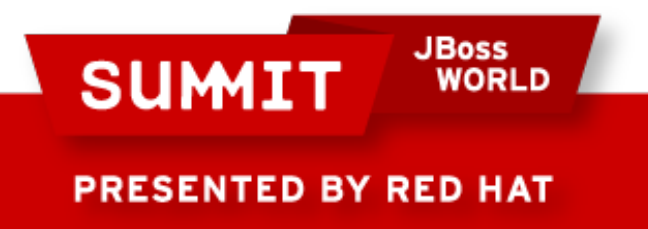

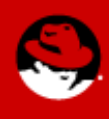

- A user, fred, wants to start have his own web page in /home/fred/public\_html
	- So now we look at /var/log/messages

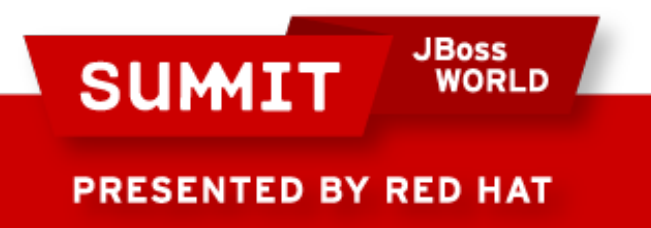

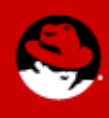

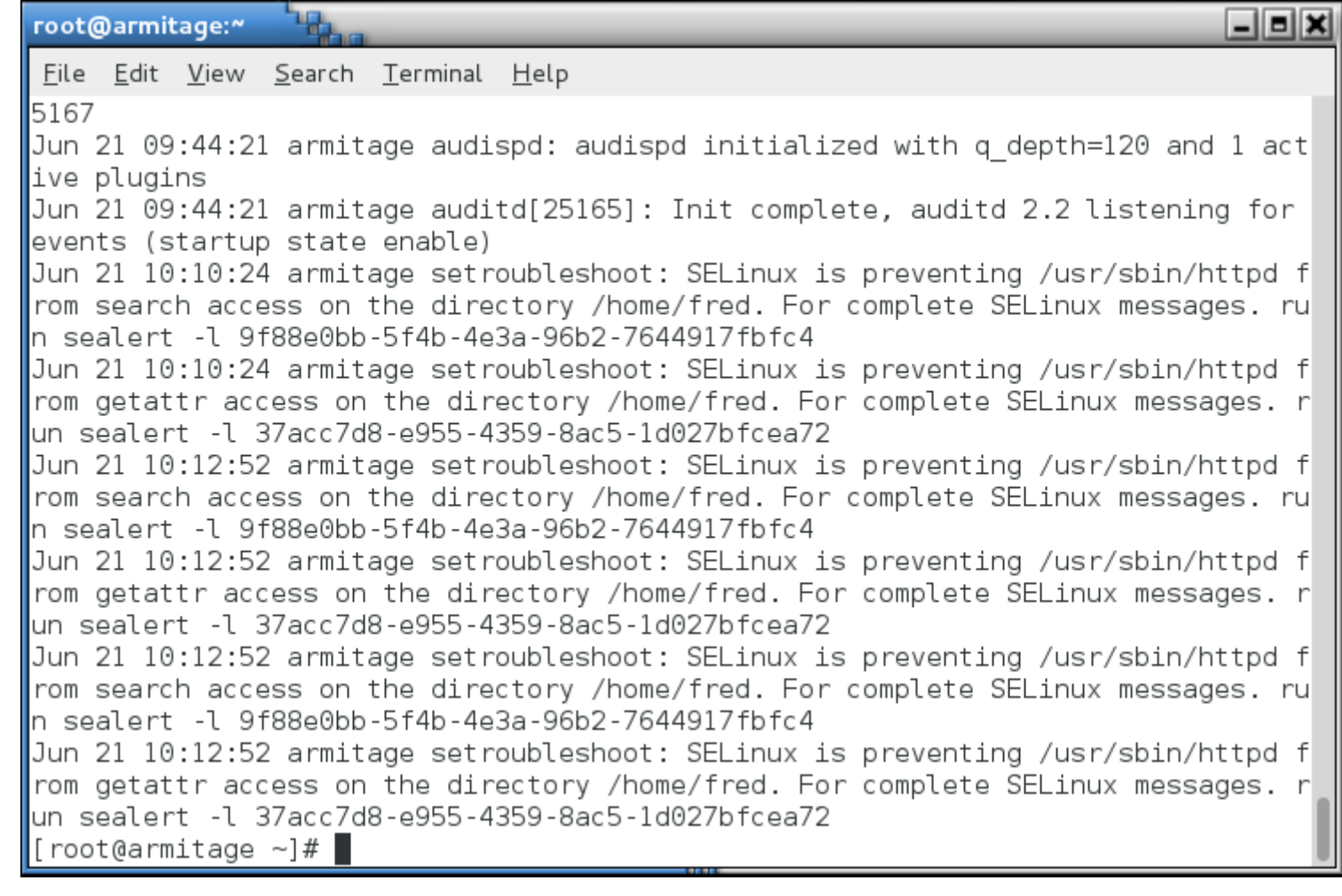

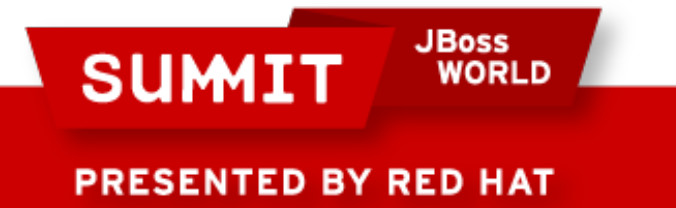

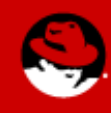

- A user, fred, wants to start have his own web page in /home/fred/public\_html
	- AH-HAH! Follow the instructions and run "sealert -9f88e0bb-5f4b-4e3a-96b2-7644917fbfc4"
	- It reveals that there are two issues.
		- User content
		- httpd access to home directories

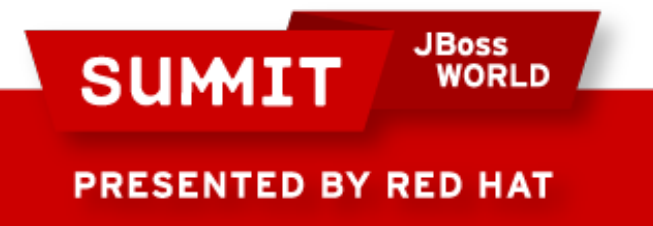

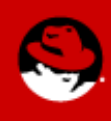

```
٦.
                                                                                \Boxeix
root@armitage:~
 File Edit View Search Terminal Help
[ root@armitage \sim]#
\parallel root@armitage ~1# sealert -l 9f88e0bb-5f4b-4e3a-96b2-7644917fbfc4
\mathsf{I}\!\mathsf{SE}Linux is preventing /usr/sbin/httpd from search access on the directory /home/
fred.
*****
       Plugin catchall boolean (47.5 confidence) suggests ********************
If you want to allow httpd to read user content
Then you must tell SELinux about this by enabling the 'httpd read user content'
boolean. You can read 'user selinux' man page for more details.
IDo.
setsebool -P httpd read user content 1
       Plugin catchall boolean (47.5 confidence) suggests *********************
∦****
If you want to allow httpd to read home directories
Then you must tell SELinux about this by enabling the 'httpd enable homedirs' bo
lolean. You can read 'user selinux' man page for more details.
IDo.
setsebool -P httpd enable homedirs 1
∦****
       Plugin catchall (6.38 confidence) suggests *****************************
\parallelIf you believe that httpd should be allowed search access on the fred directory
```
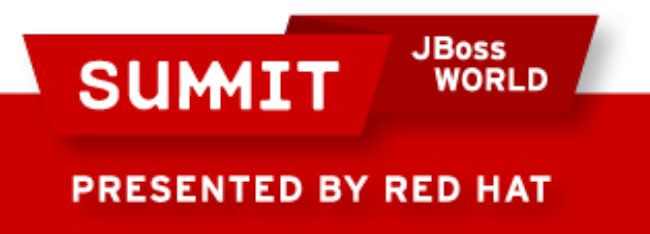

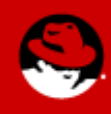

- A user, fred, wants to start have his own web page in /home/fred/public\_html
	- It also says we can create a policy module to allow this, but in this case, setting a boolean is easier and makes more sense.

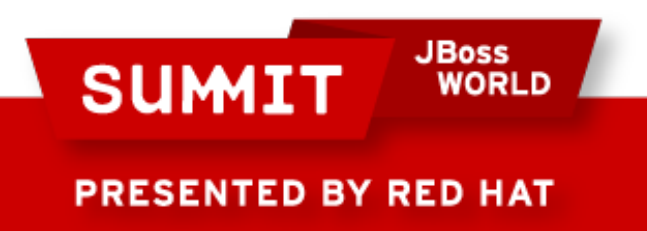

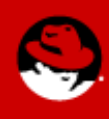

 $\Box$ o $\times$ root@armitage:~ File Edit View Search Terminal Help IDo setsebool -P httpd read user content 1 \*\*\*\*\*\* Plugin catchall boolean (47.5 confidence) suggests \*\*\*\*\*\*\*\*\*\*\*\*\*\*\* If you want to allow httpd to read home directories Then you must tell SELinux about this by enabling the 'httpd enable homedirs' bo lolean. You can read 'user selinux' man page for more details. IDo setsebool -P httpd enable homedirs 1  $\|$ \*\*\*\*\* Plugin catchall (6.38 confidence) suggests \*\*\*\*\*\*\*\*\*\*\*\*\*\*\*\*\*\*\*\*\*\*\*\*\*\*\*\* If you believe that httpd should be allowed search access on the fred directory  $\vert$ by default. Then you should report this as a bug.  $\mathbf$  You can generate a local policy module to allow this access. IDo allow this access for now by executing:  $\parallel \#$  grep httpd /var/log/audit/audit.log | audit2allow -M mypol  $#$  semodule -i mypol.pp  $\vert$ [root@armitage ~]# $\vert$ 

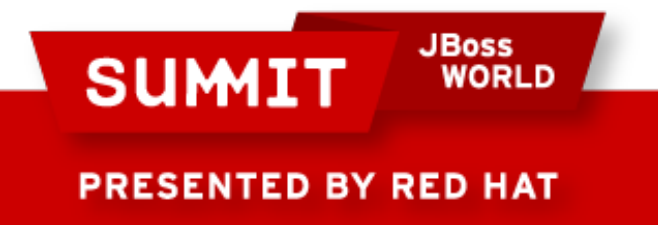

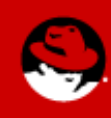

- A user, fred, wants to start have his own web page in /home/fred/public\_html
	- Follow the instructions and set the two booleans.

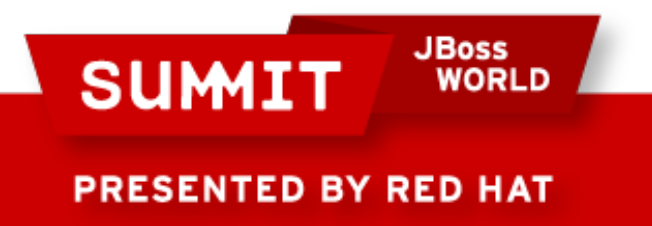

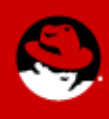

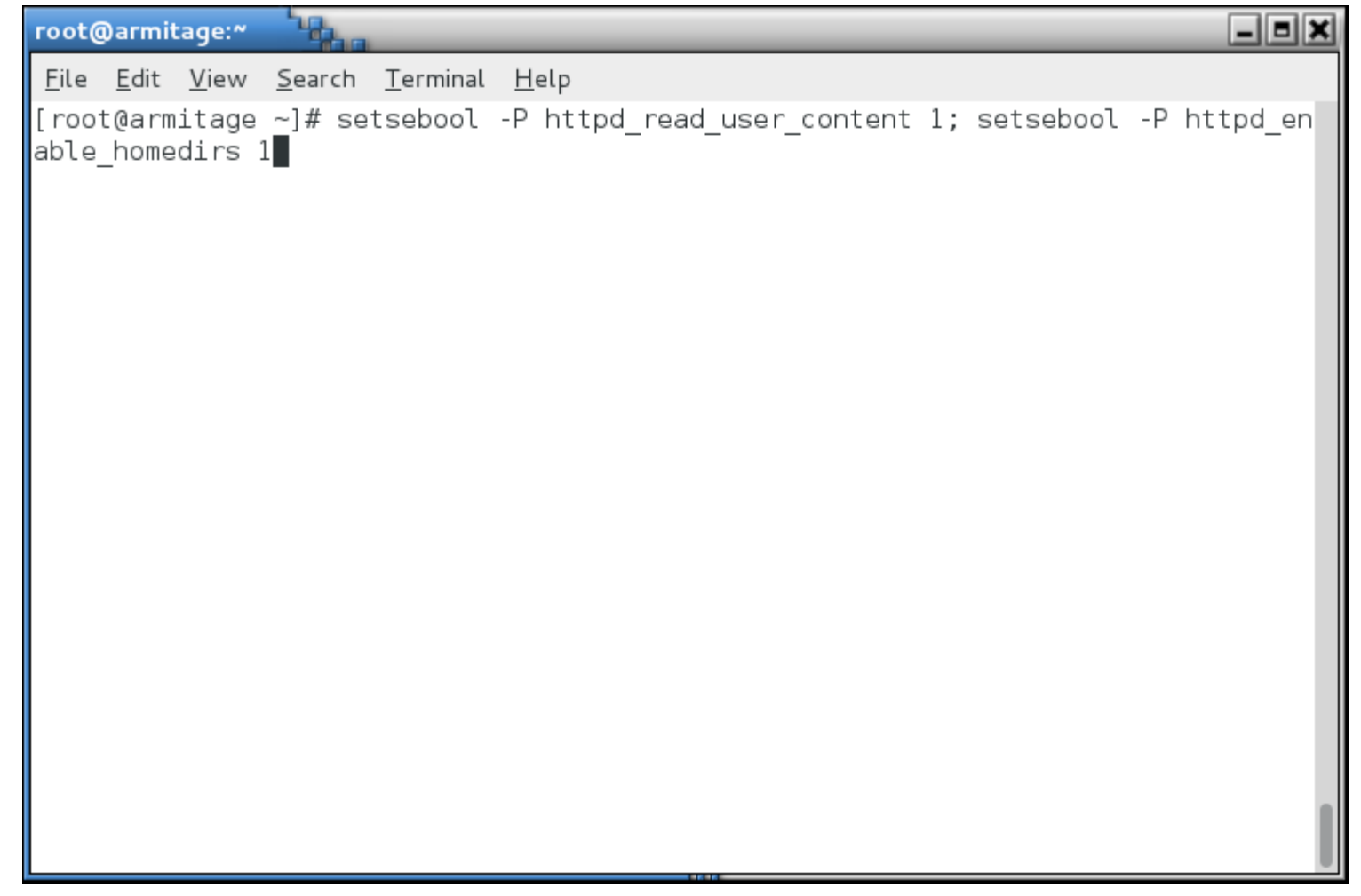

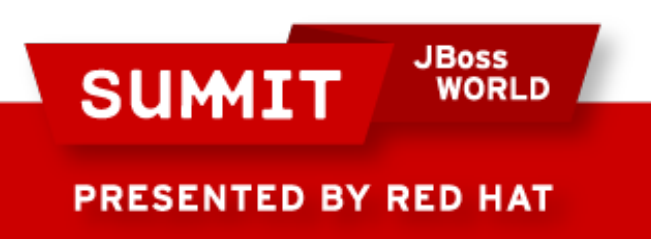

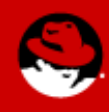

- A user, fred, wants to start have his own web page in /home/fred/public\_html
	- And... Voila!

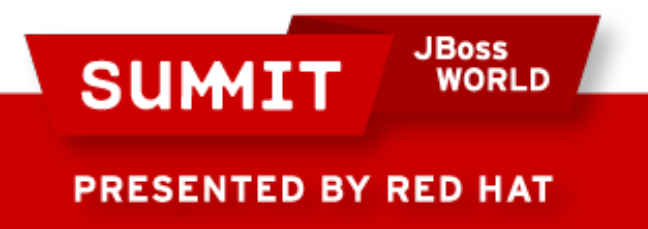

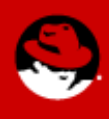

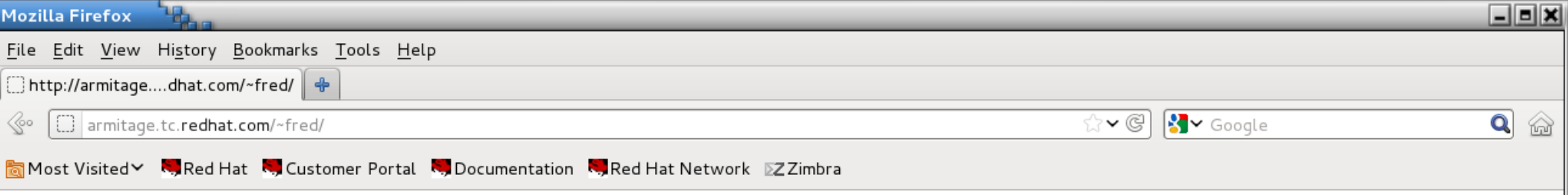

this is my home page

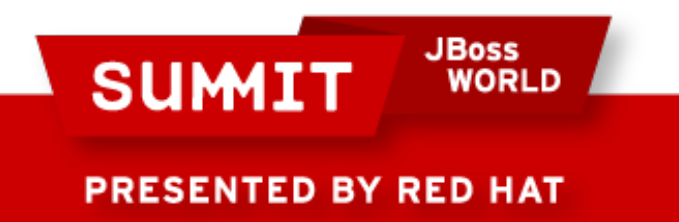

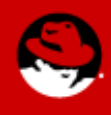

• And people say this SELinux thing is too hard! Pffft!

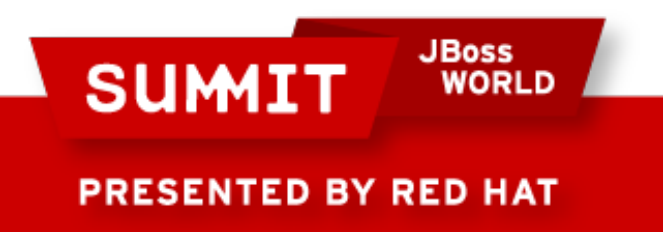

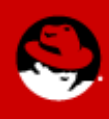

#### **How Can I See What Booleans Have Been Set?**

**JBoss SUMIT WORLD PRESENTED BY RED HAT** 

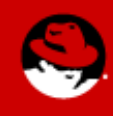

#### **How Can I See What Booleans Have Been Set?**

• Look at the booleans. local file under /etc/selinux/targeted/modules/active/

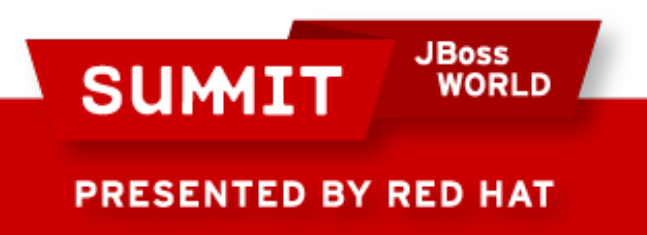

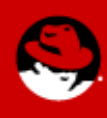

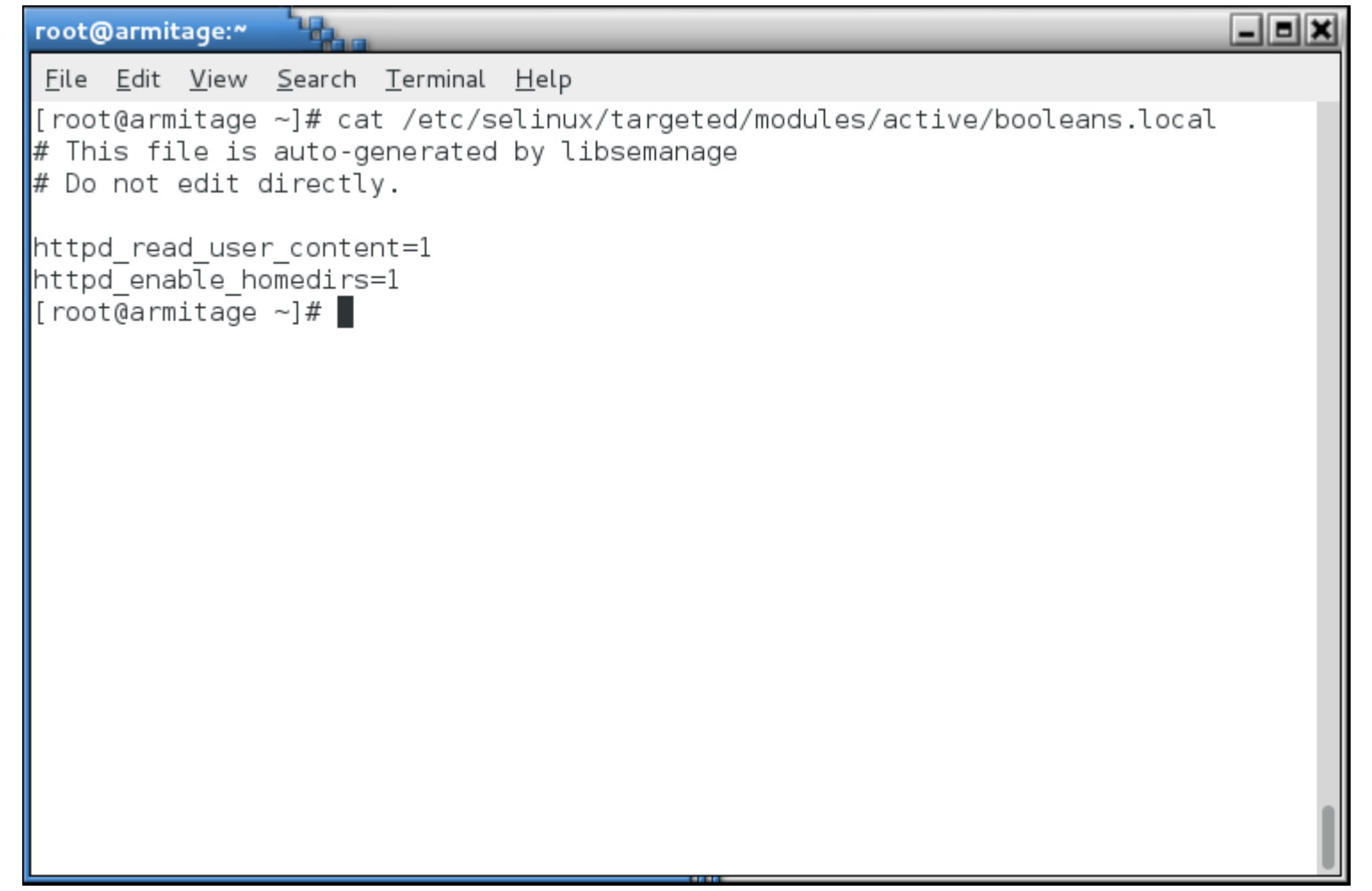

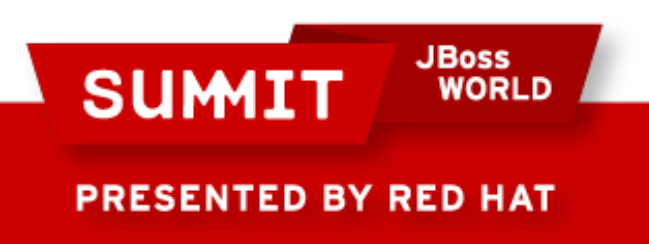

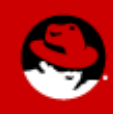

#### **How Can I See What Booleans Have Been Set?**

• Note that when you use setsebool -P (and other commands we'll cover later), the entire /etc/selinux/targeted directory is regenerated. That file doesn't actually do anything - it just tells you what's been set. Believe it when it says "Do not edit directly" it won't do anything.

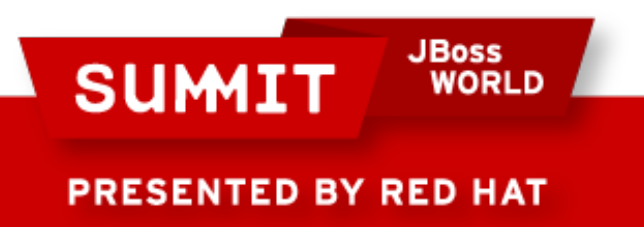

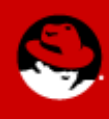

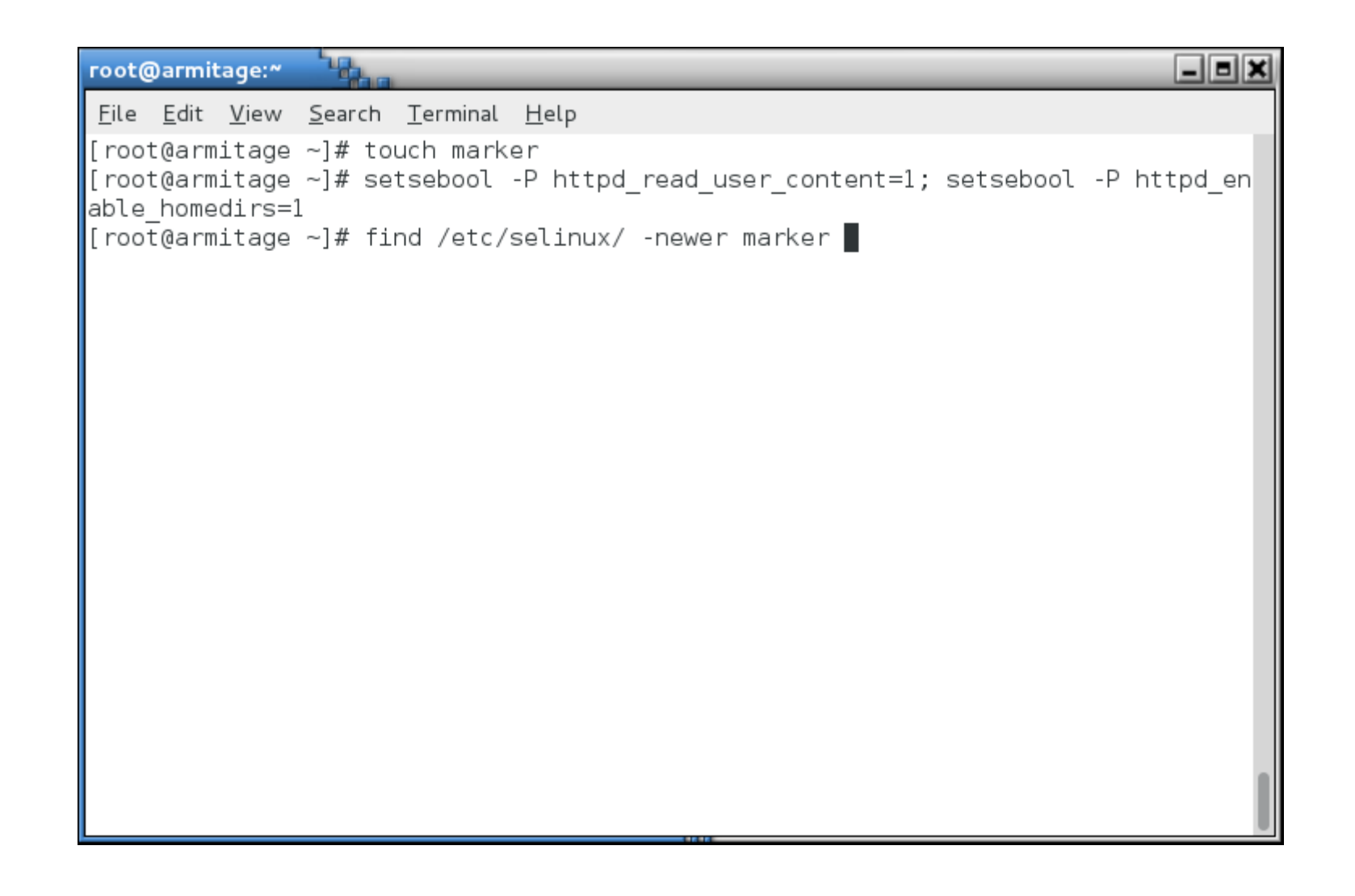

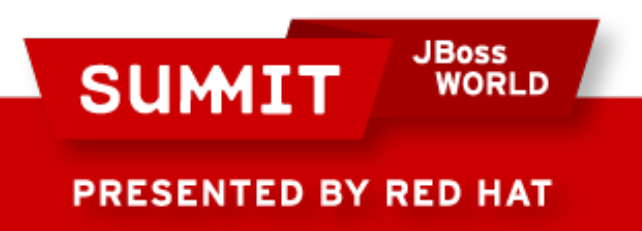

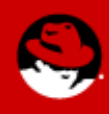

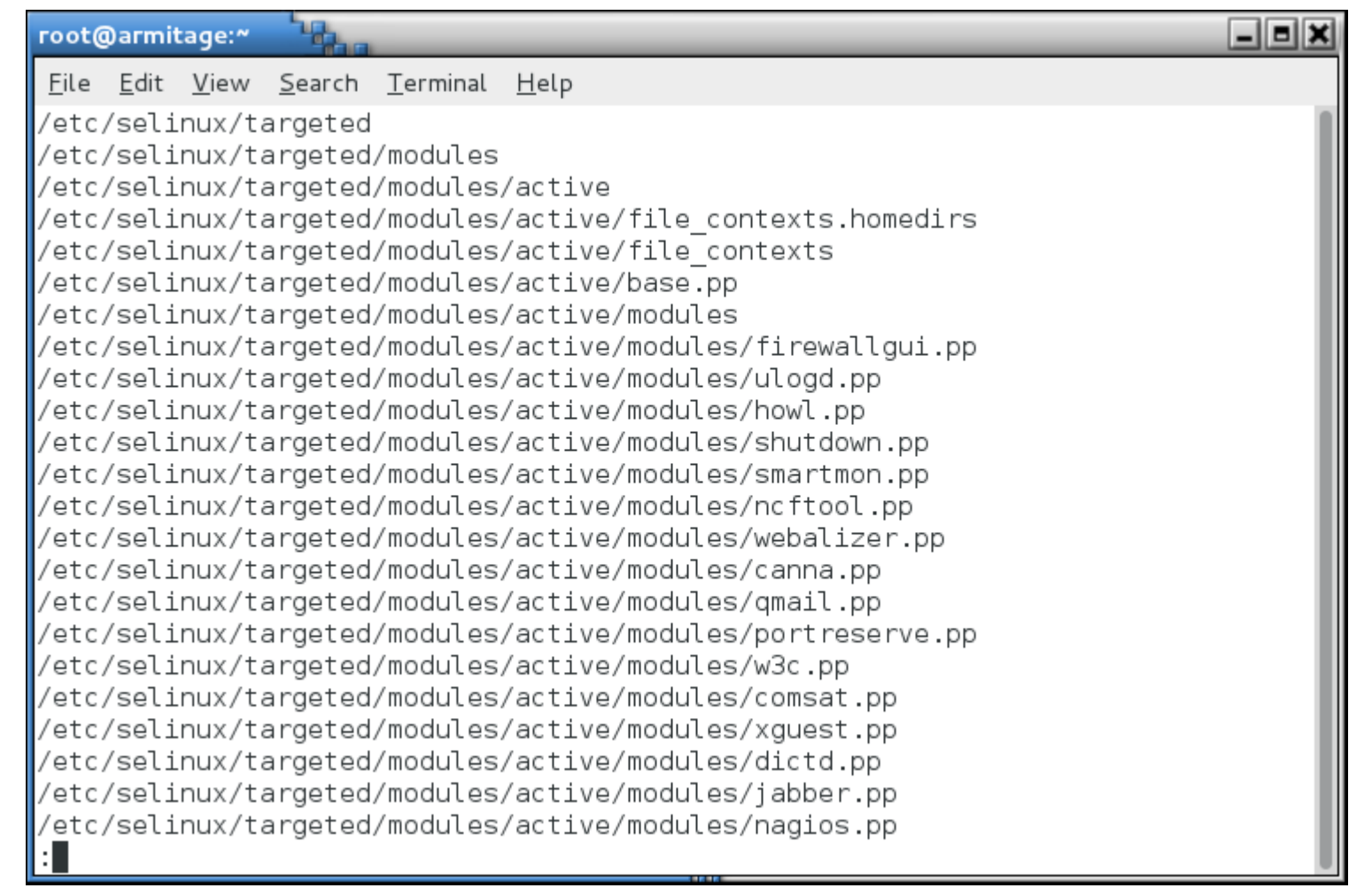

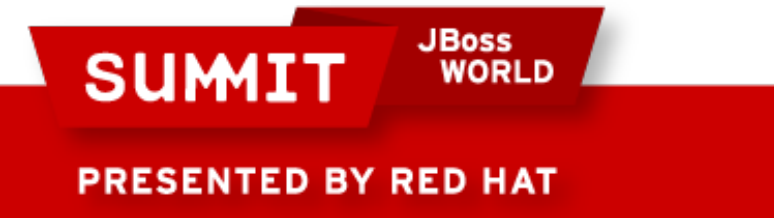

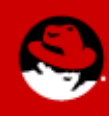

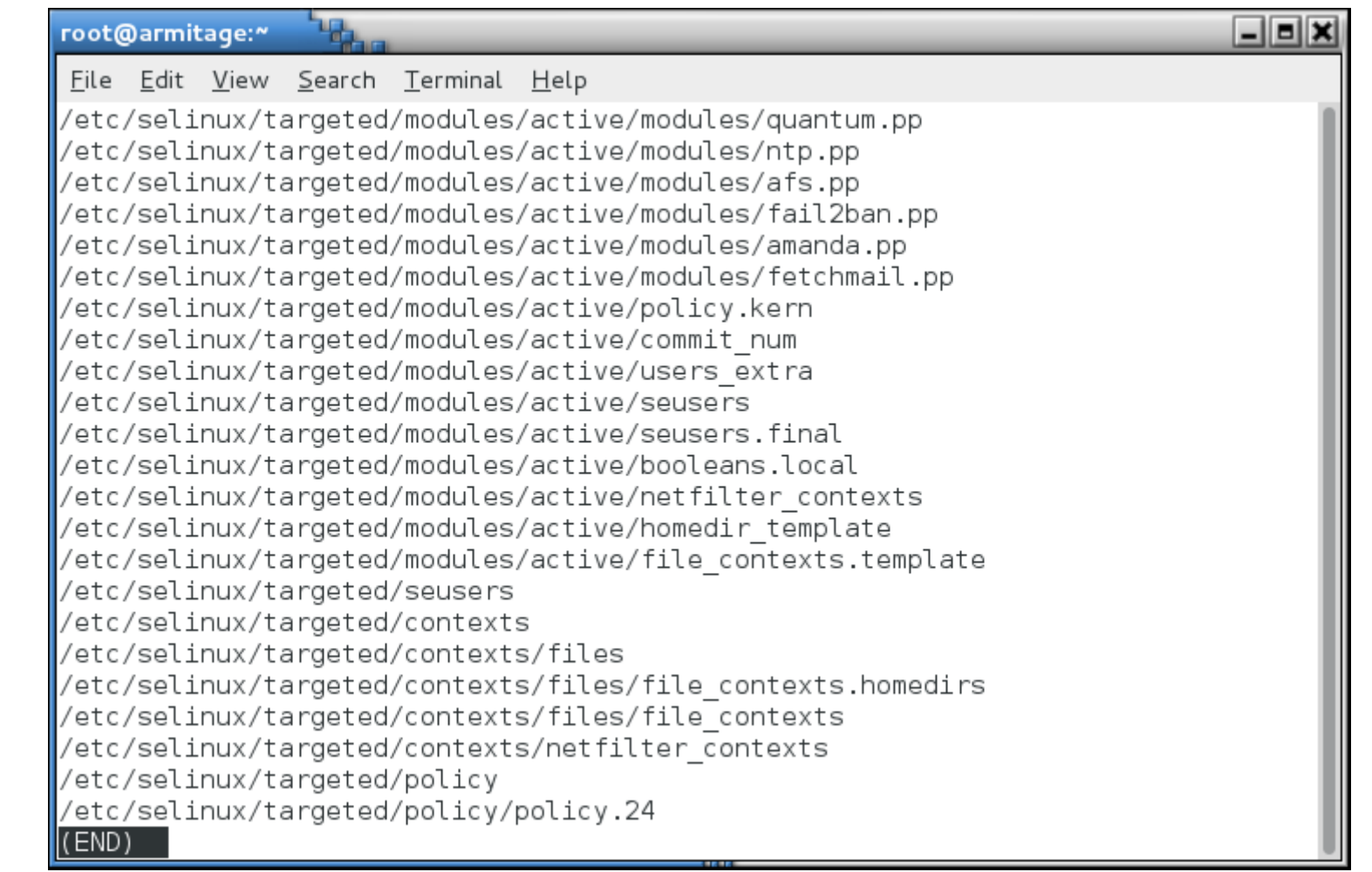

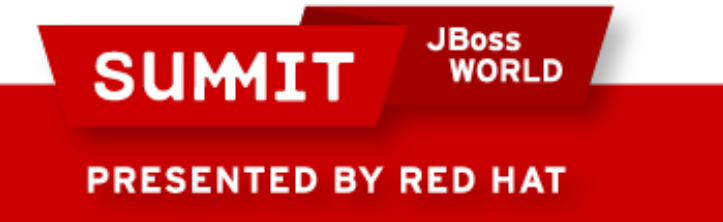

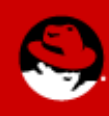

• This next example assumes an unmodified SELinux environment, so ignore the changes from the last example.

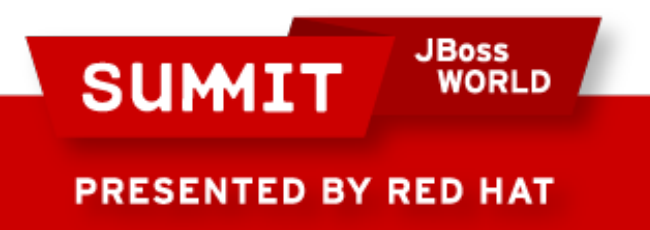

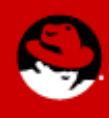

• A user, Wilma, is a web content author. She has created content in her home directory and asked that you move it to the web site.

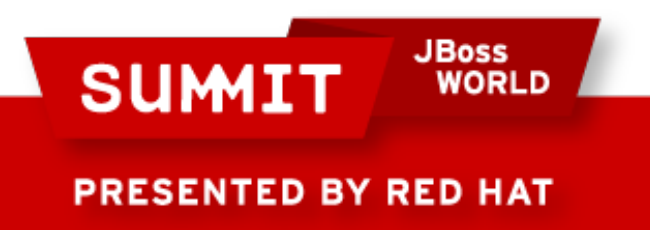

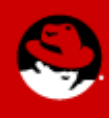

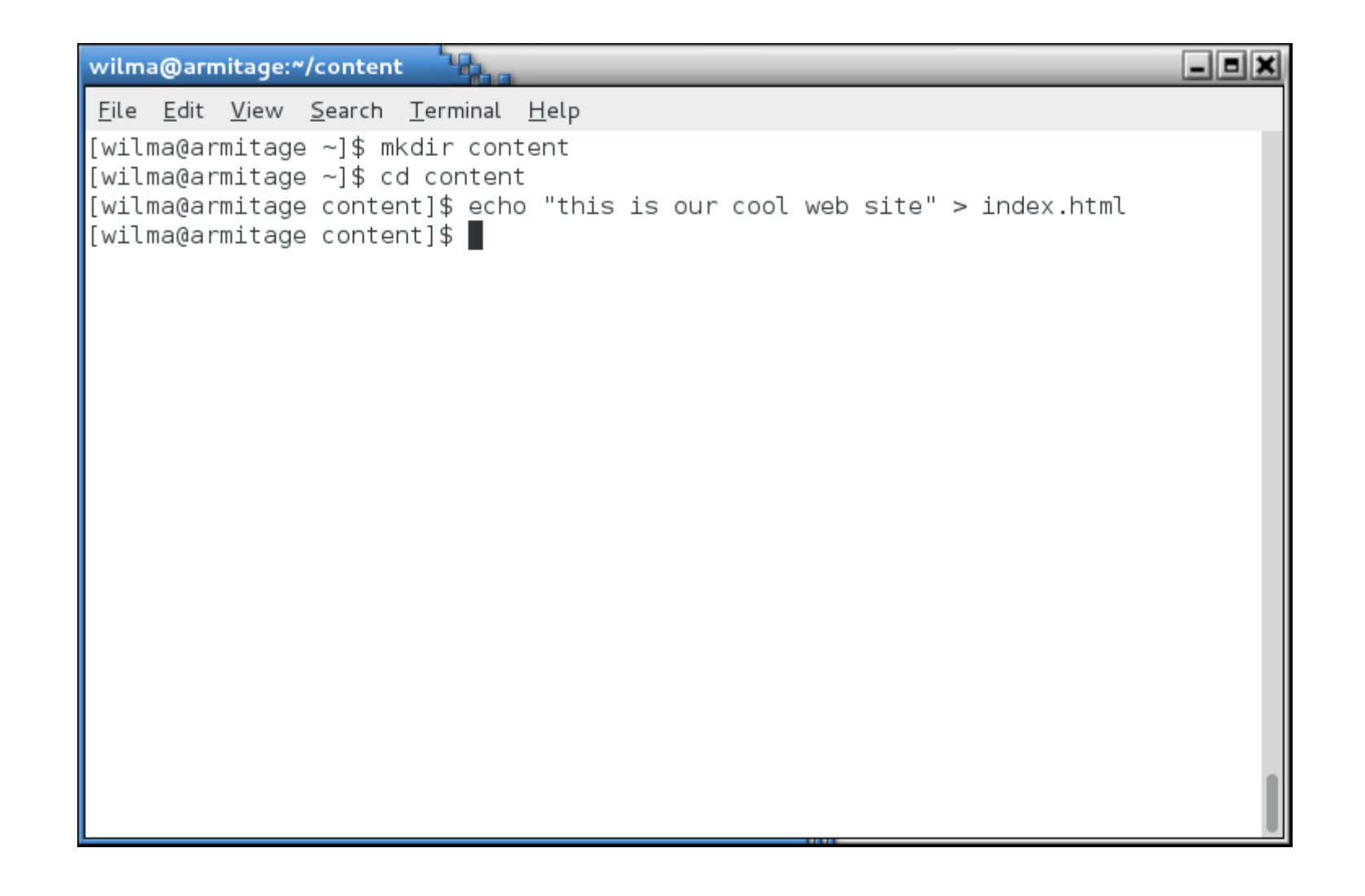

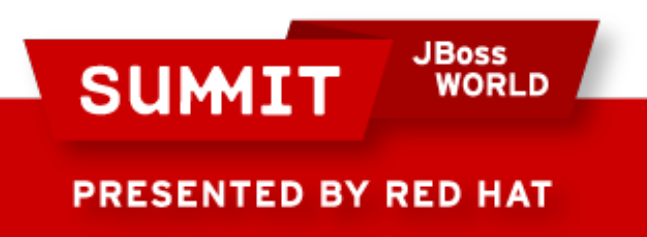

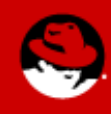

• So, you move it over.

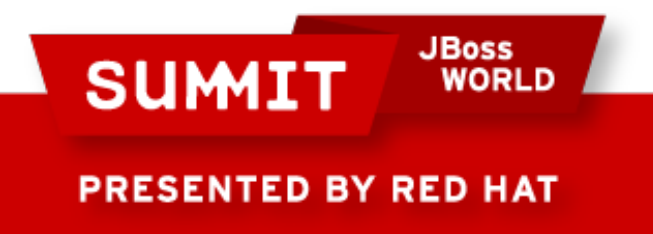

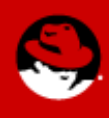

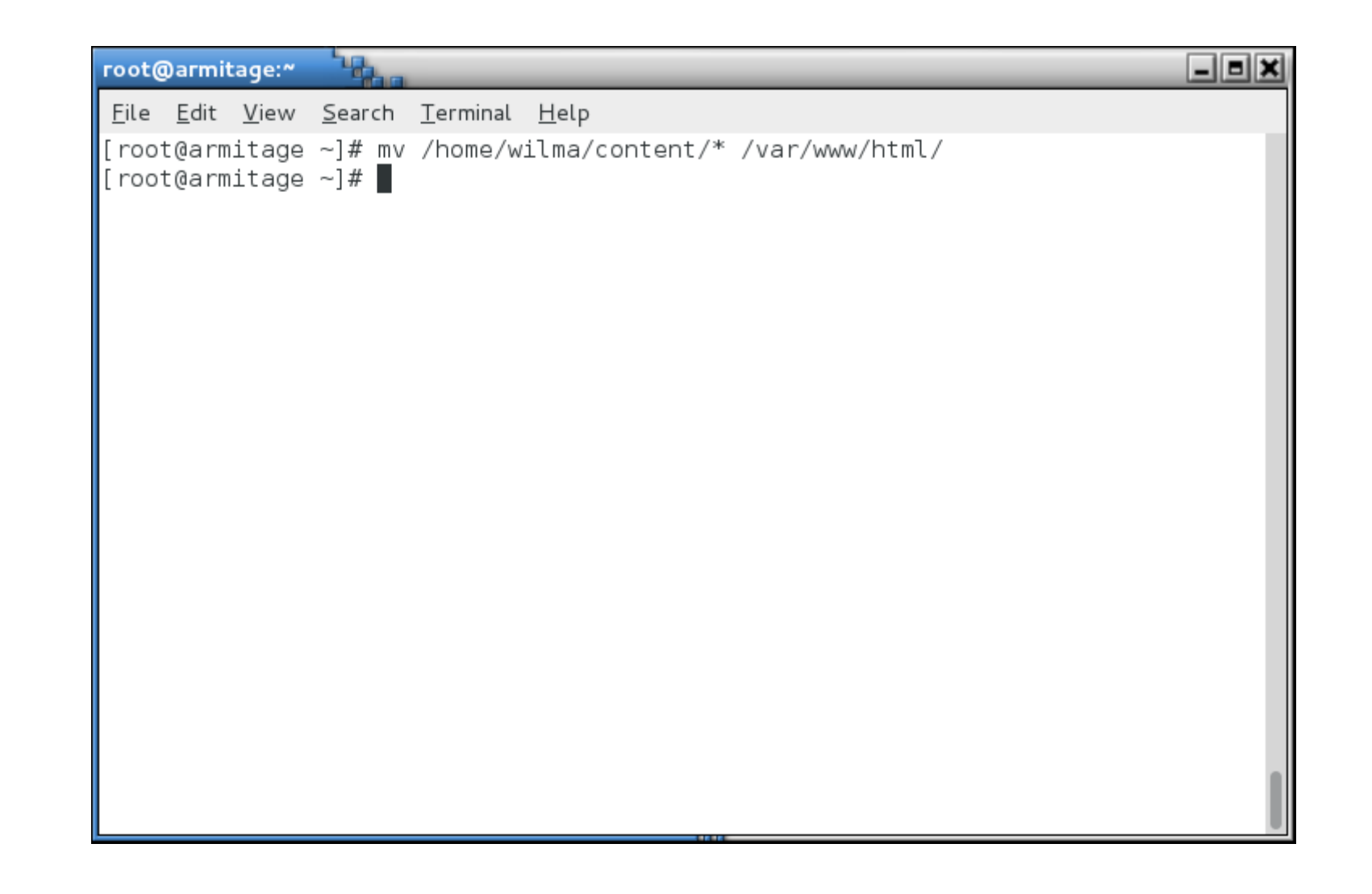

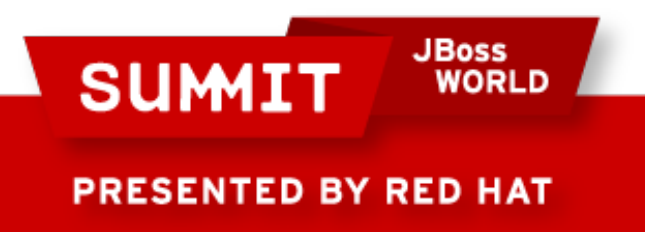

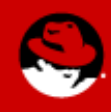

• And when you go to test...

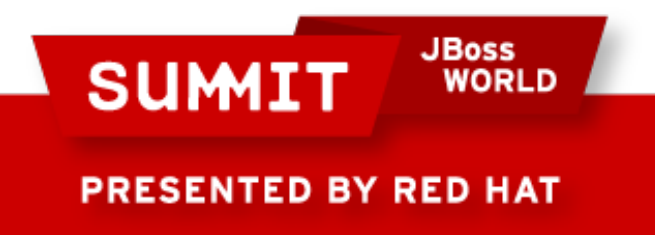

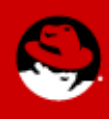

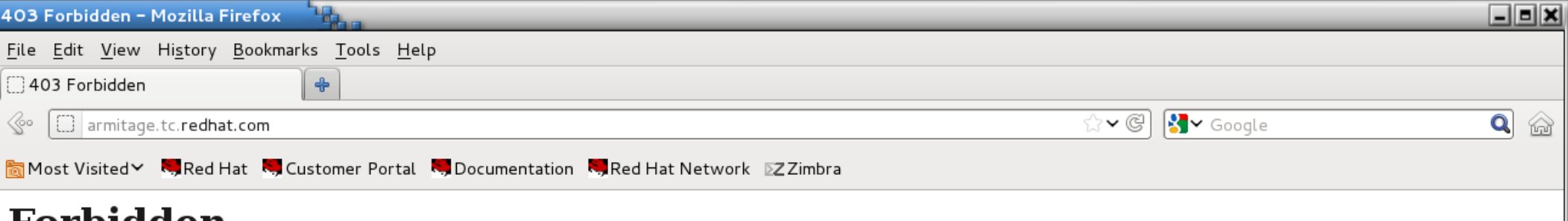

#### Forbidden

You don't have permission to access /index.html on this server.

Apache/2.2.15 (Red Hat) Server at armitage.tc.redhat.com Port 80

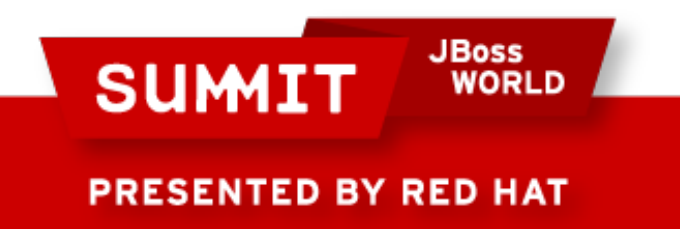

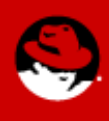

• Ah, it's the wrong owner, right?

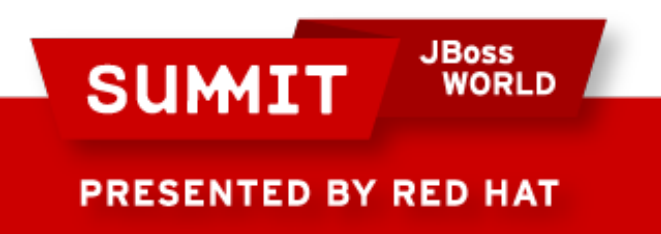

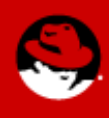
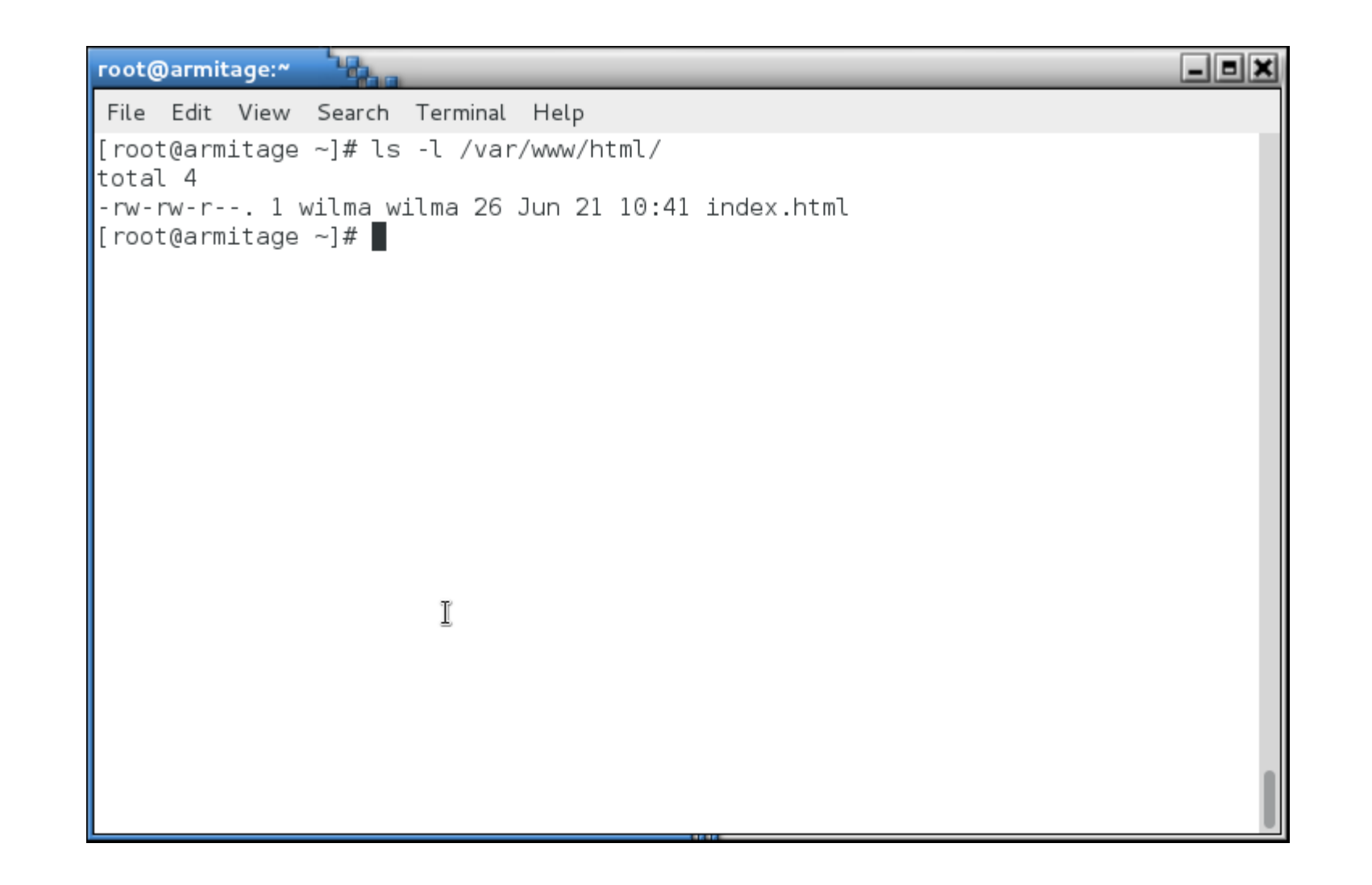

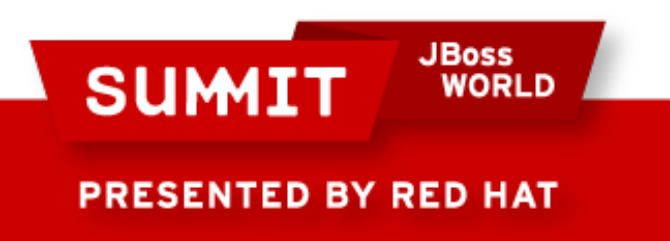

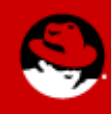

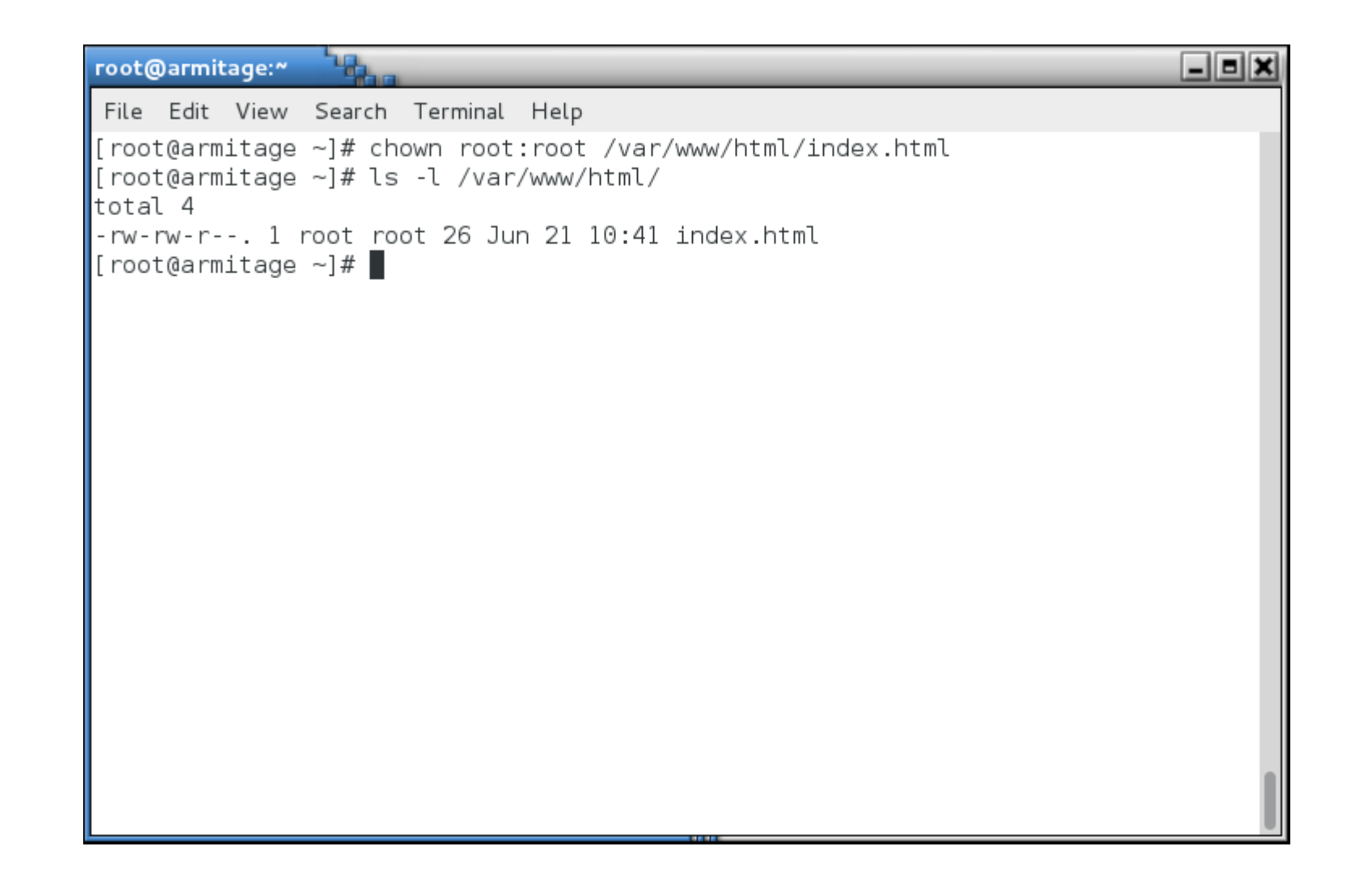

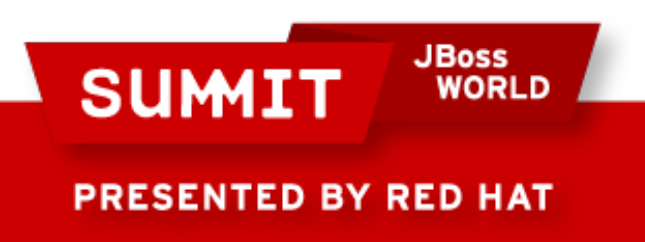

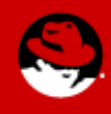

• But when you test...

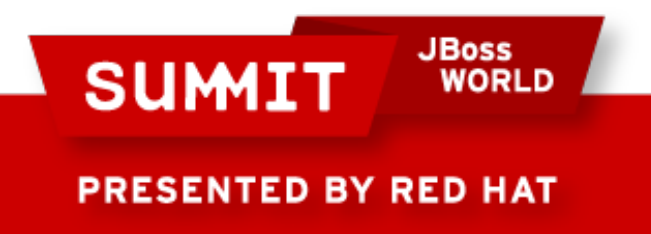

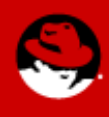

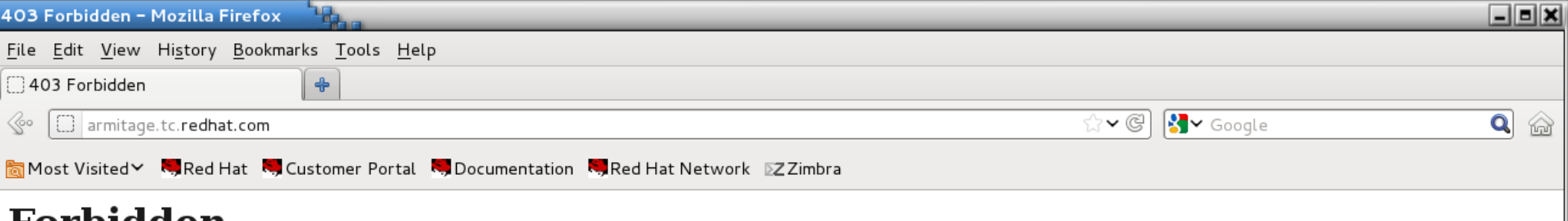

#### Forbidden

You don't have permission to access /index.html on this server.

Apache/2.2.15 (Red Hat) Server at armitage.tc.redhat.com Port 80

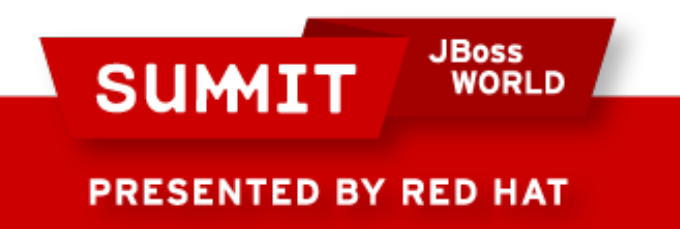

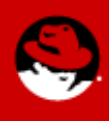

• Checking /var/log/messages again tells you to run sealert.

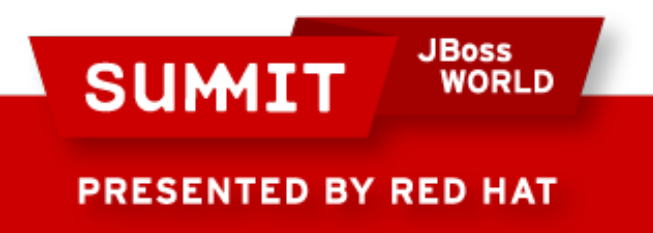

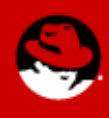

 $\Box$ eix root@armitage:" File Edit View Search Terminal Help [root@armitage ~]# tail /var/log/messages  $\parallel$ Jun 21 10:29:04 armitage setsebool: The httpd enable homedirs policy boolean was changed to 1 by root  $\parallel$  Jun 21 10:39:58 armitage dbus: avc: received policyload notice (segno=4) Jun 21 10:39:58 armitage dbus: [system] Reloaded configuration  $\parallel$ Jun 21 10:39:58 armitage setsebool: The httpd read user content policy boolean w  $\parallel$  as changed to 0 by root  $\parallel$ Jun 21 10:40:24 armitage dbus: avc: received policyload notice (segno=5) Jun 21 10:40:24 armitage dbus: [system] Reloaded configuration  $\parallel$ Jun 21 10:40:25 armitage setsebool: The httpd enable homedirs policy boolean was changed to 0 by root Jun 21 10:43:11 armitage setroubleshoot: SELinux is preventing /usr/sbin/httpd f from read access on the file index.html. For complete SELinux messages. run seale rt -l 0feb4ad8-bfa5-4d27-ab6d-9f061ef1f162 Jun 21 10:45:57 armitage setroubleshoot: SELinux is preventing /usr/sbin/httpd f from read access on the file index.html. For complete SELinux messages. run seale  $\parallel$ rt -l 0feb4ad8-bfa5-4d27-ab6d-9f061ef1f162 Jun 21 10:45:57 armitage setroubleshoot: SELinux is preventing /usr/sbin/httpd f from read access on the file index.html. For complete SELinux messages. run seale  $\|$ rt -l 0feb4ad8-bfa5-4d27-ab6d-9f061ef1f162  $\|$ [root@armitage ~]#  $\|$ 

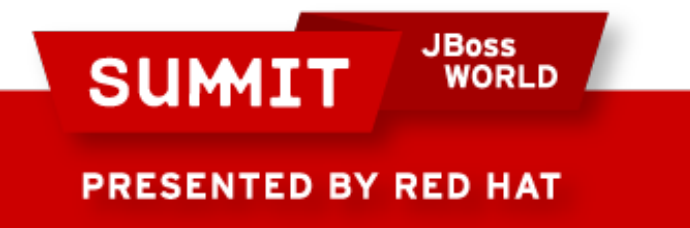

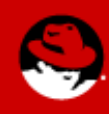

• But this time, sealert is still talking about user content and home directories... We're dealing with content in the **system** web content directory, /var/www/html.

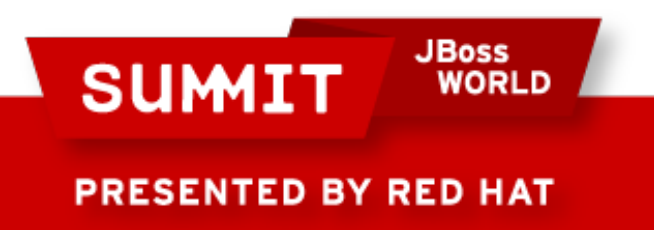

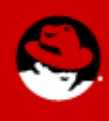

```
\Boxo\timesroot@armitage:~
 File Edit View Search Terminal Help
rt -l 0feb4ad8-bfa5-4d27-ab6d-9f061ef1f162
[root@armitage ~]# sealert -l 0feb4ad8-bfa5-4d27-ab6d-9f061ef1f162
\mathsfsf{I}SELinux is preventing /usr/sbin/httpd from read access on the file index.html.
\ast**** Plugin catchall boolean (47.5 confidence) suggests
                                                              *******************
If you want to allow httpd to read user content
Then you must tell SELinux about this by enabling the 'httpd read user content'
boolean. You can read 'user selinux' man page for more details.
IDo
setsebool -P httpd read user content 1
\|***** Plugin catchall boolean (47.5 confidence) suggests
                                                              ***********
If you want to allow httpd to read home directories
Then you must tell SELinux about this by enabling the 'httpd enable homedirs' bo
olean. You can read 'user selinux' man page for more details.
IDо
setsebool -P httpd enable homedirs 1
****** Plugin catchall (6.38 confidence) suggests **************
\parallelIf you believe that httpd should be allowed read access on the index.html file b
\mathsf{v} default.
```
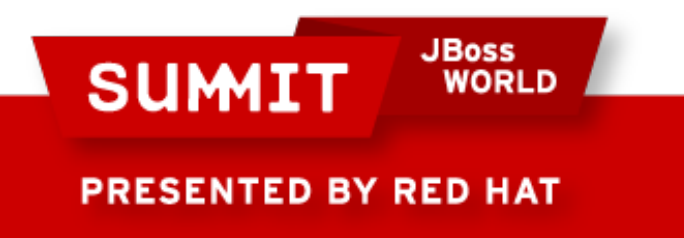

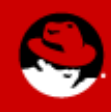

• A quick Is -Z reveals the issue.

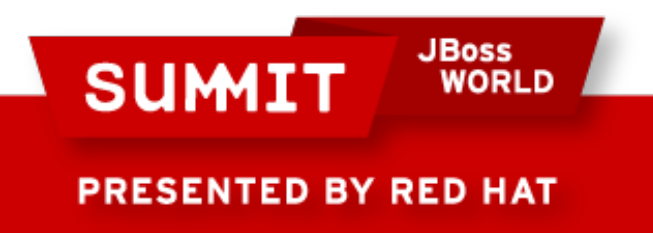

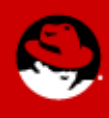

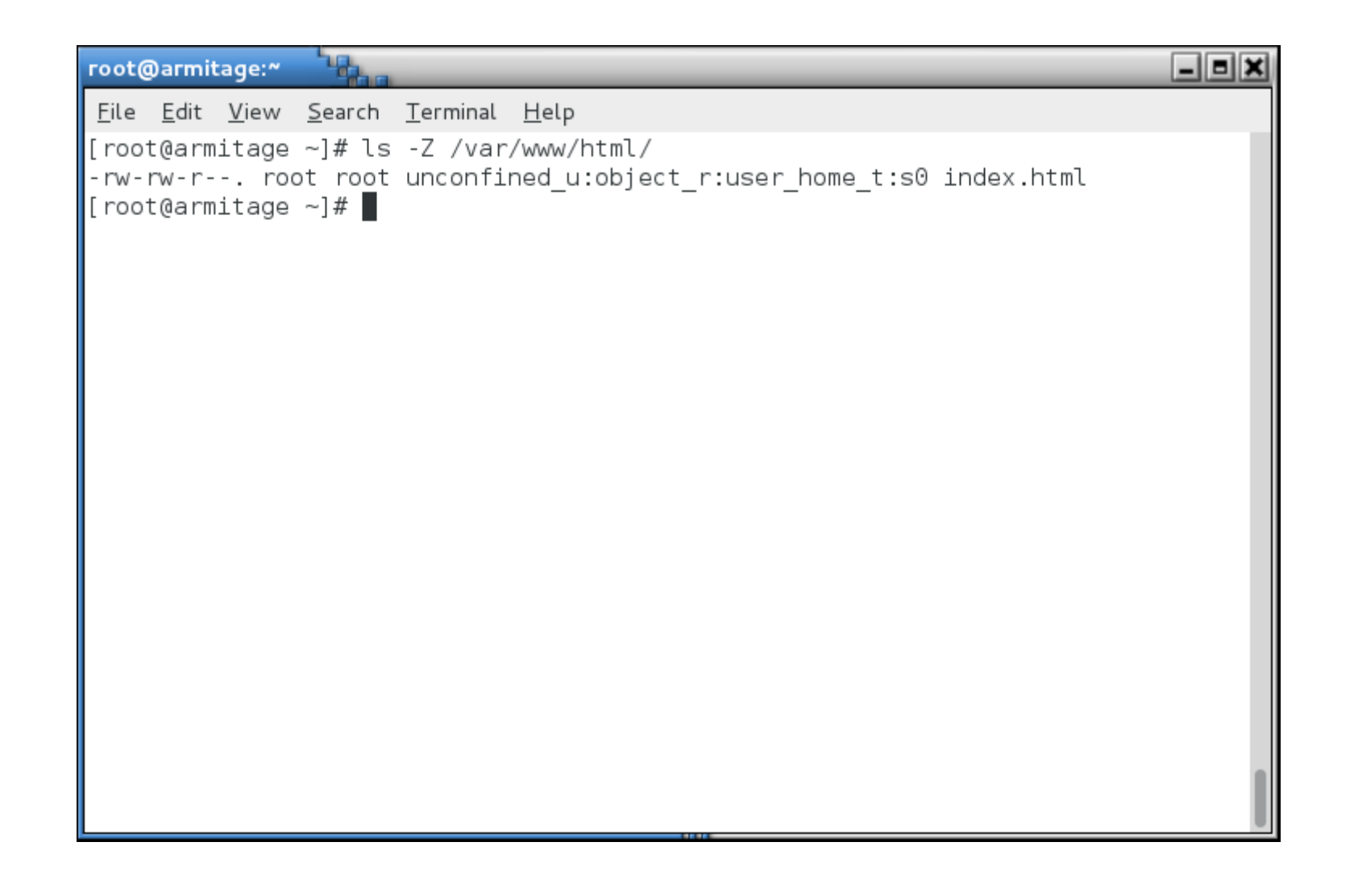

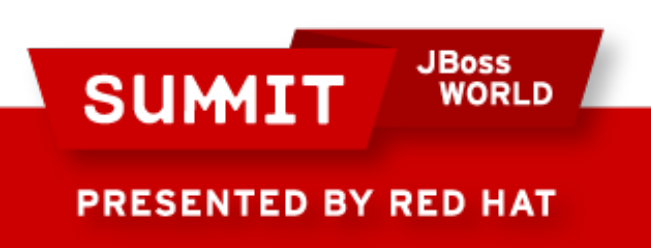

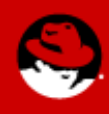

- We moved instead of copied, so the file kept its original context.
- To change the context, we can run one of a couple of commands.

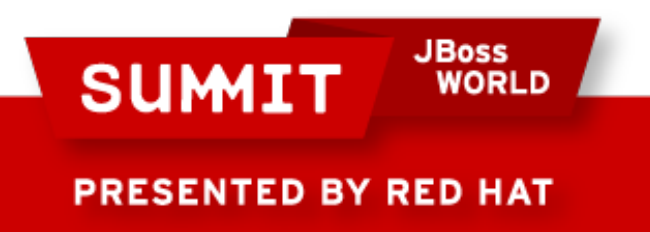

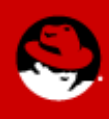

● First we need to figure out what the label **should** be. Look at a known good file label.

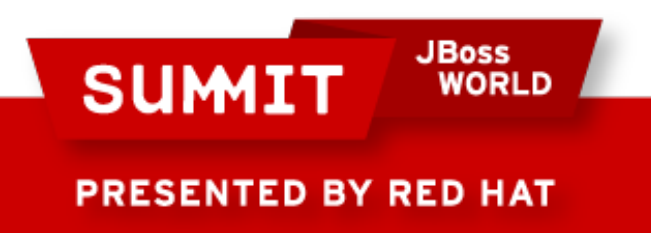

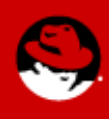

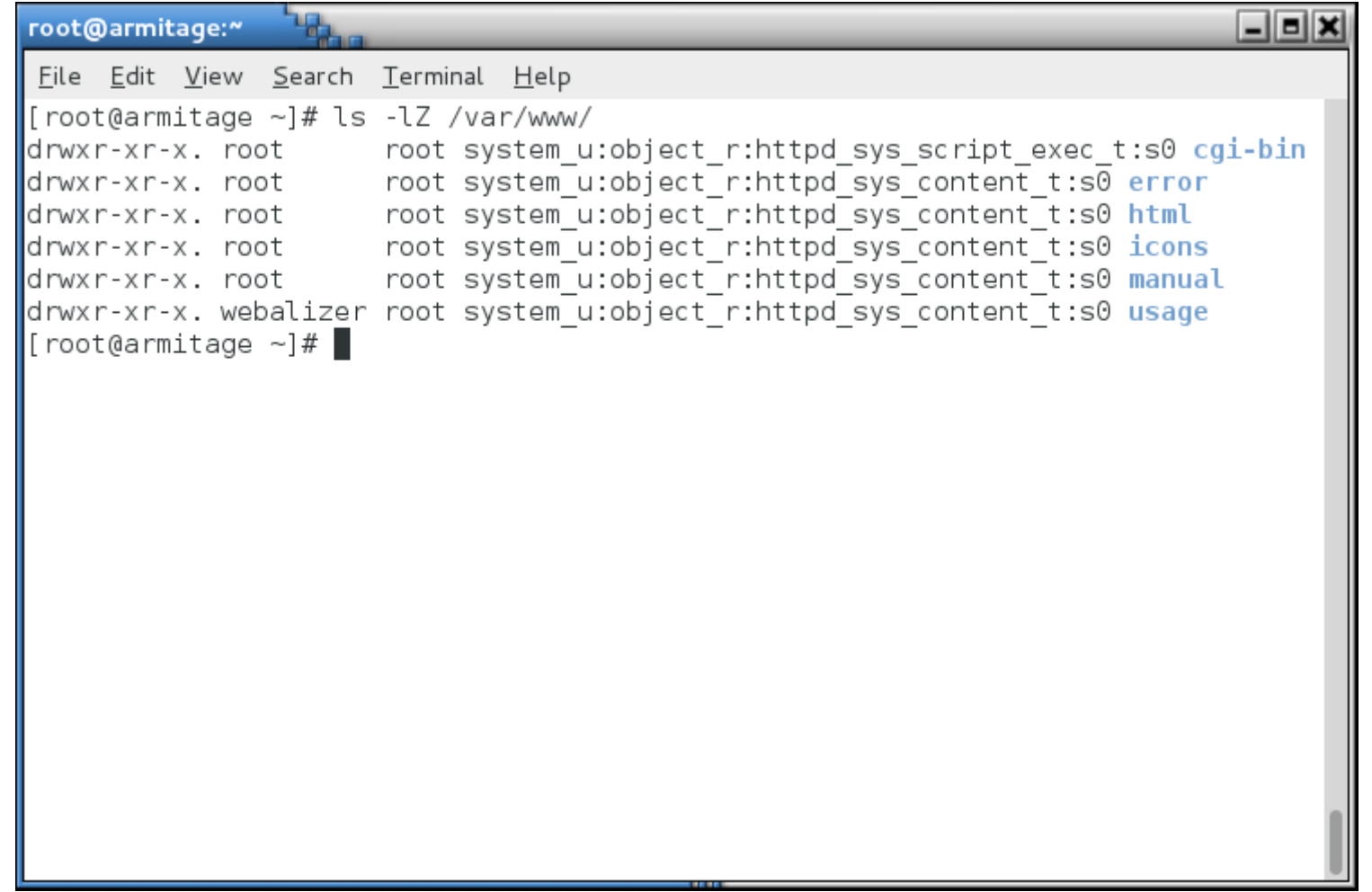

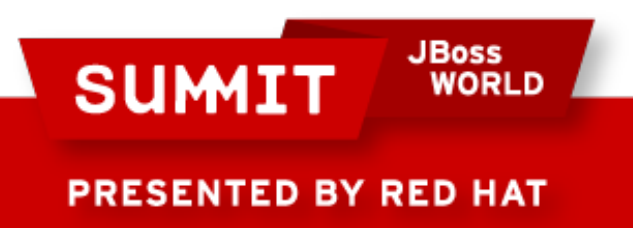

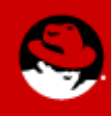

- Use that information as arguments for the chcon (change context) command
- The long form is:

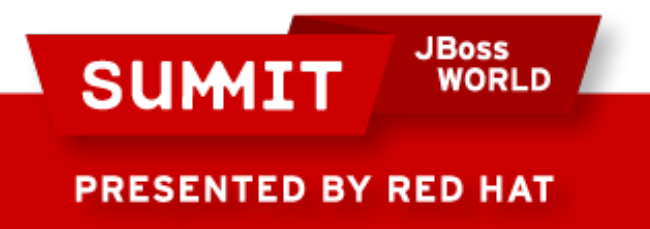

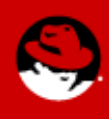

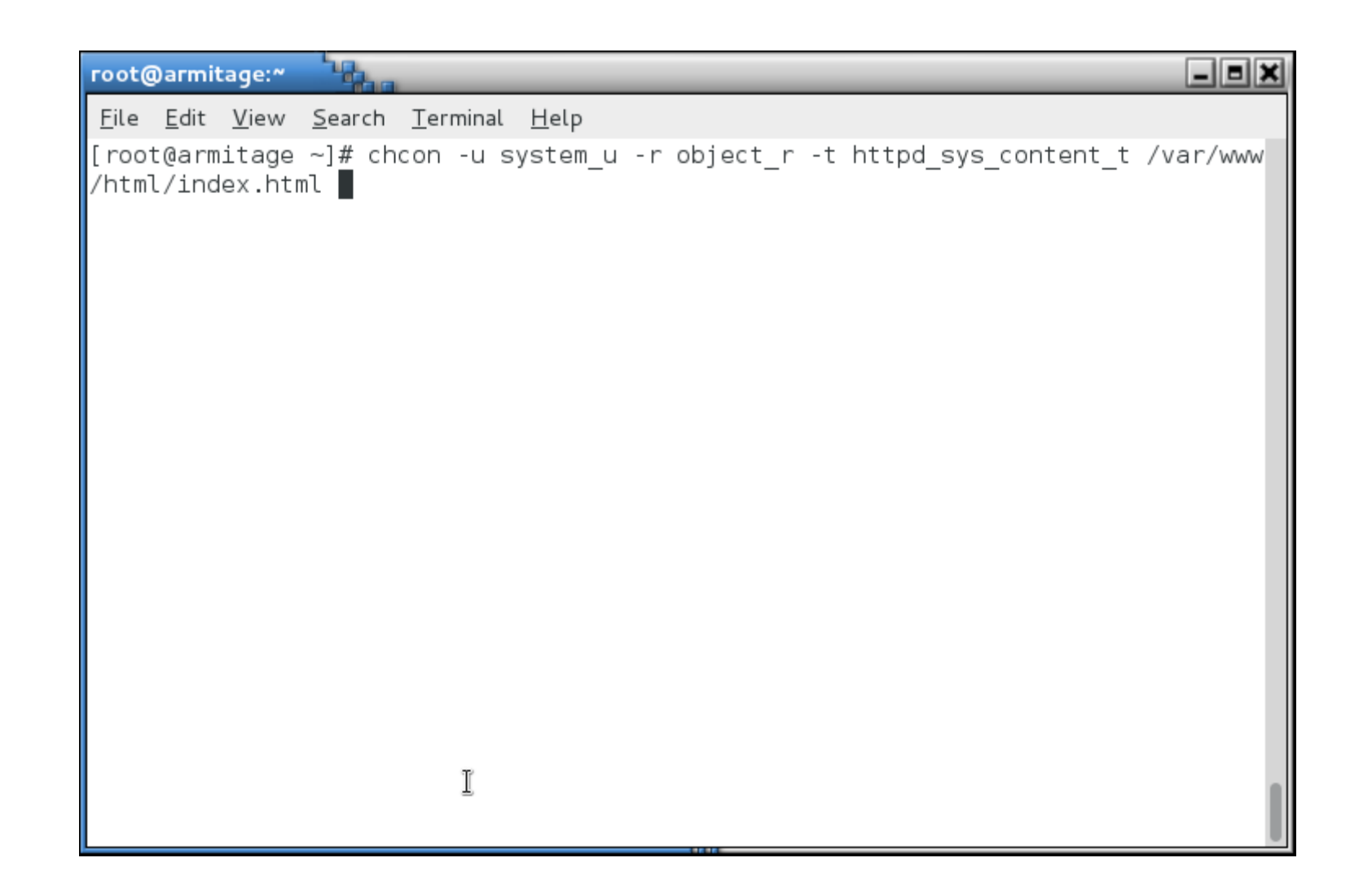

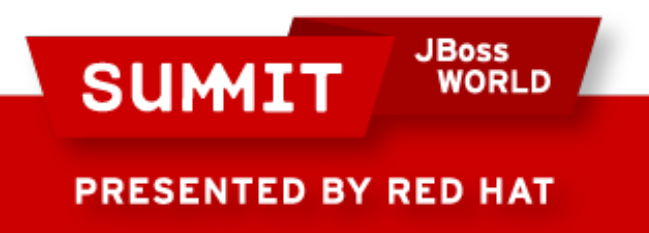

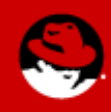

• Remember that the targeted policy doesn't use the SELinux user or role. The short form is:

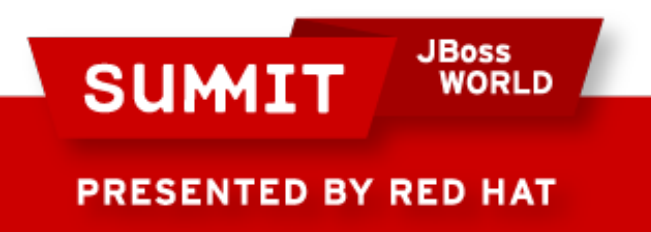

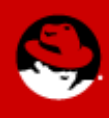

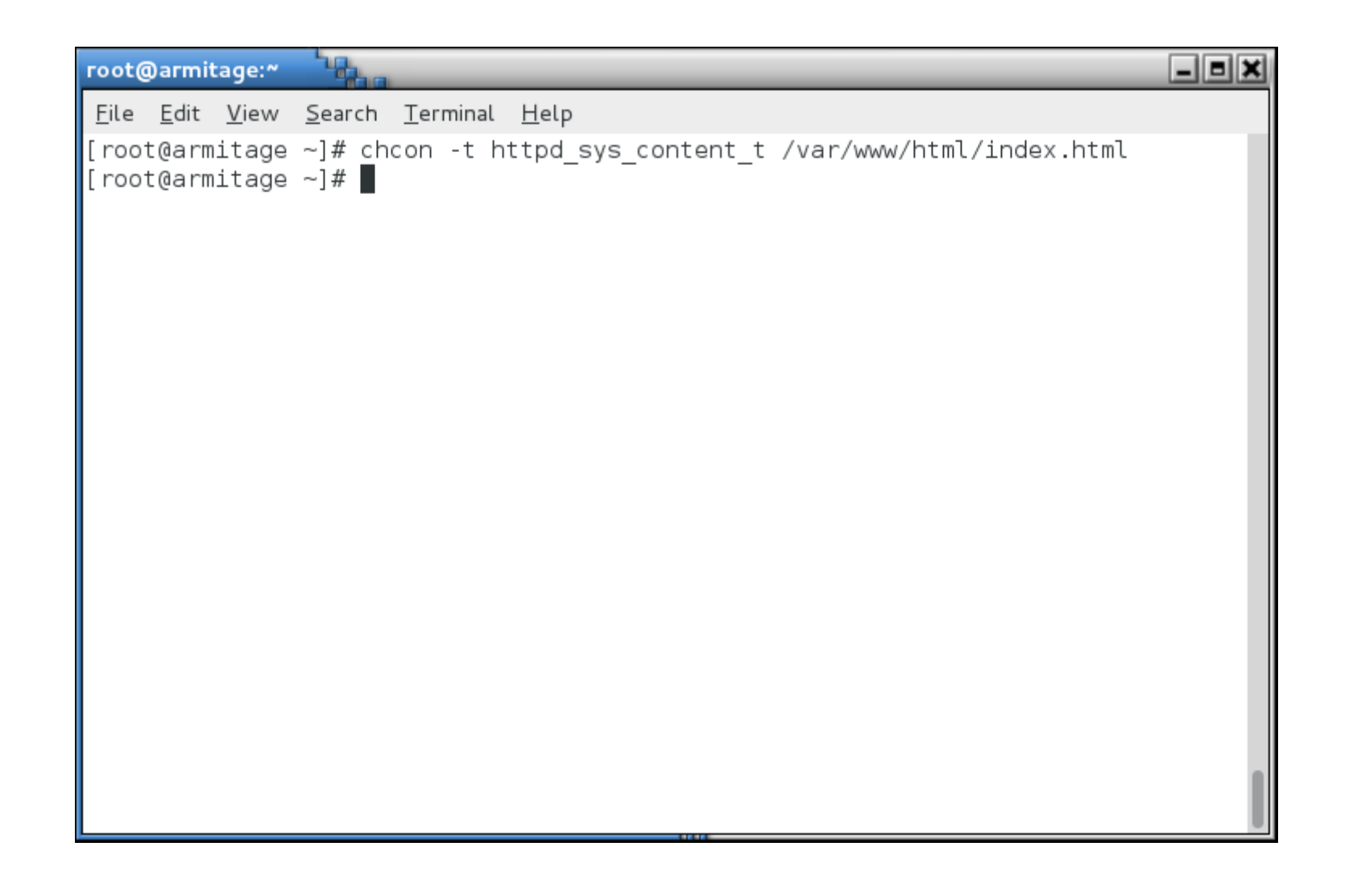

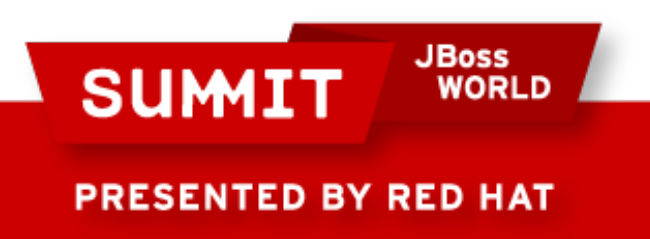

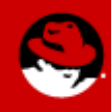

• I'm lazy. If I just want to reference a known good context, the shortest form is:

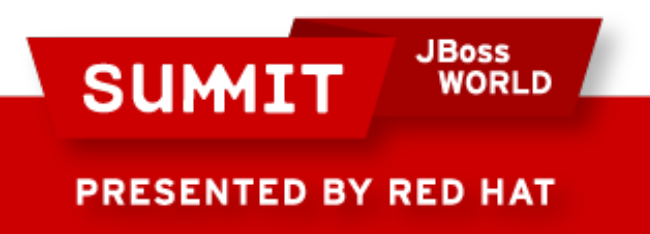

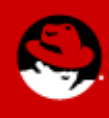

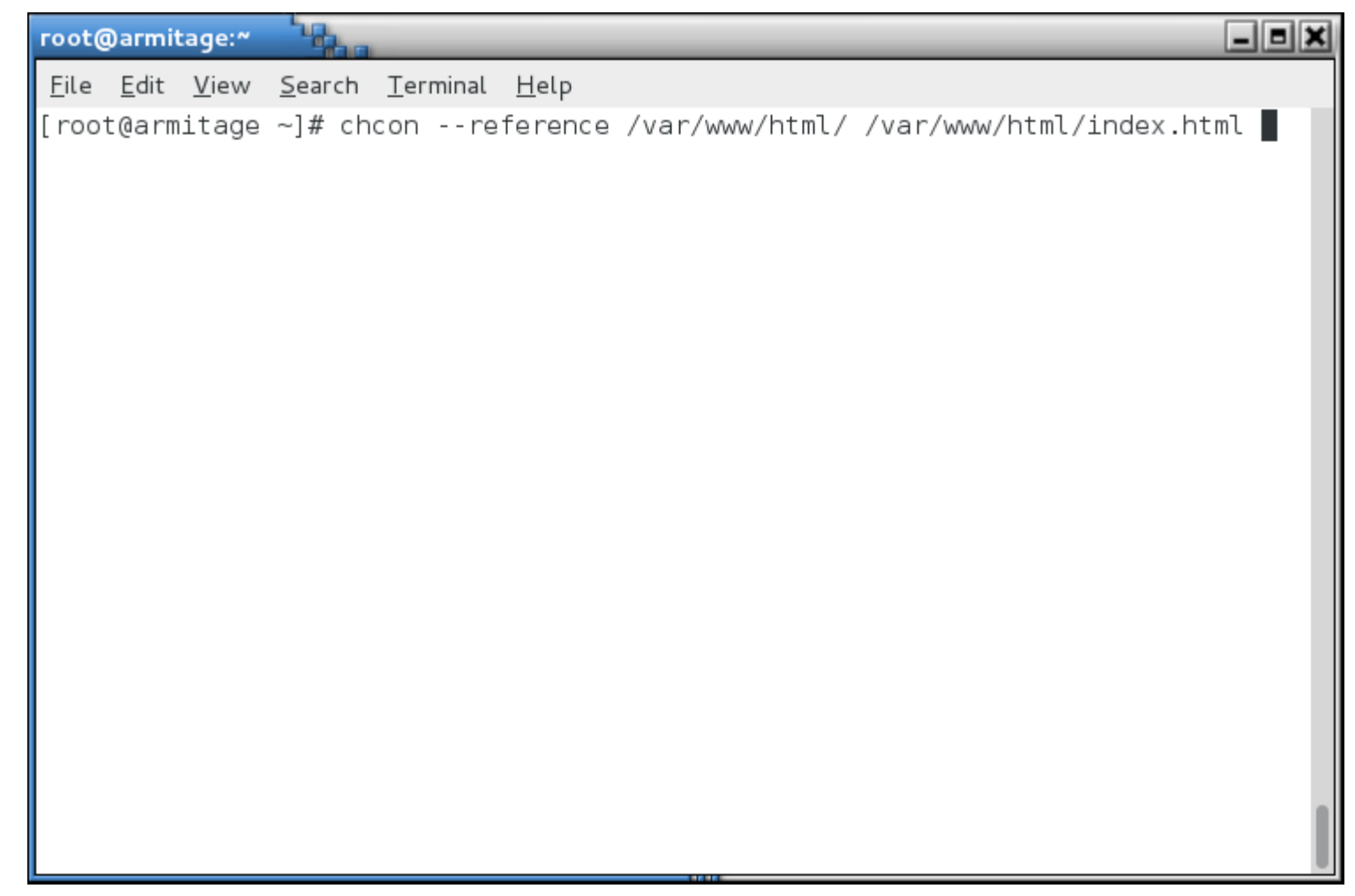

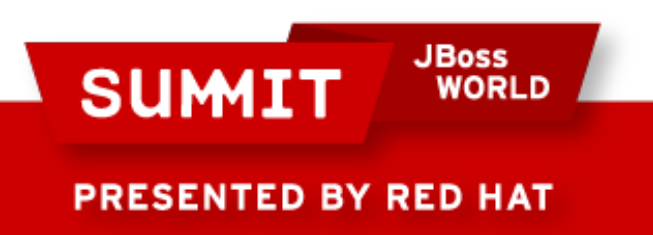

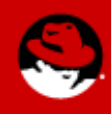

• If you just want to restore a directory and all its files to the default context, the easiest to remember is restorecon:

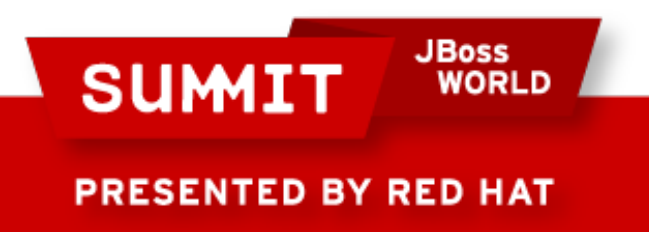

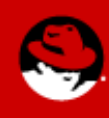

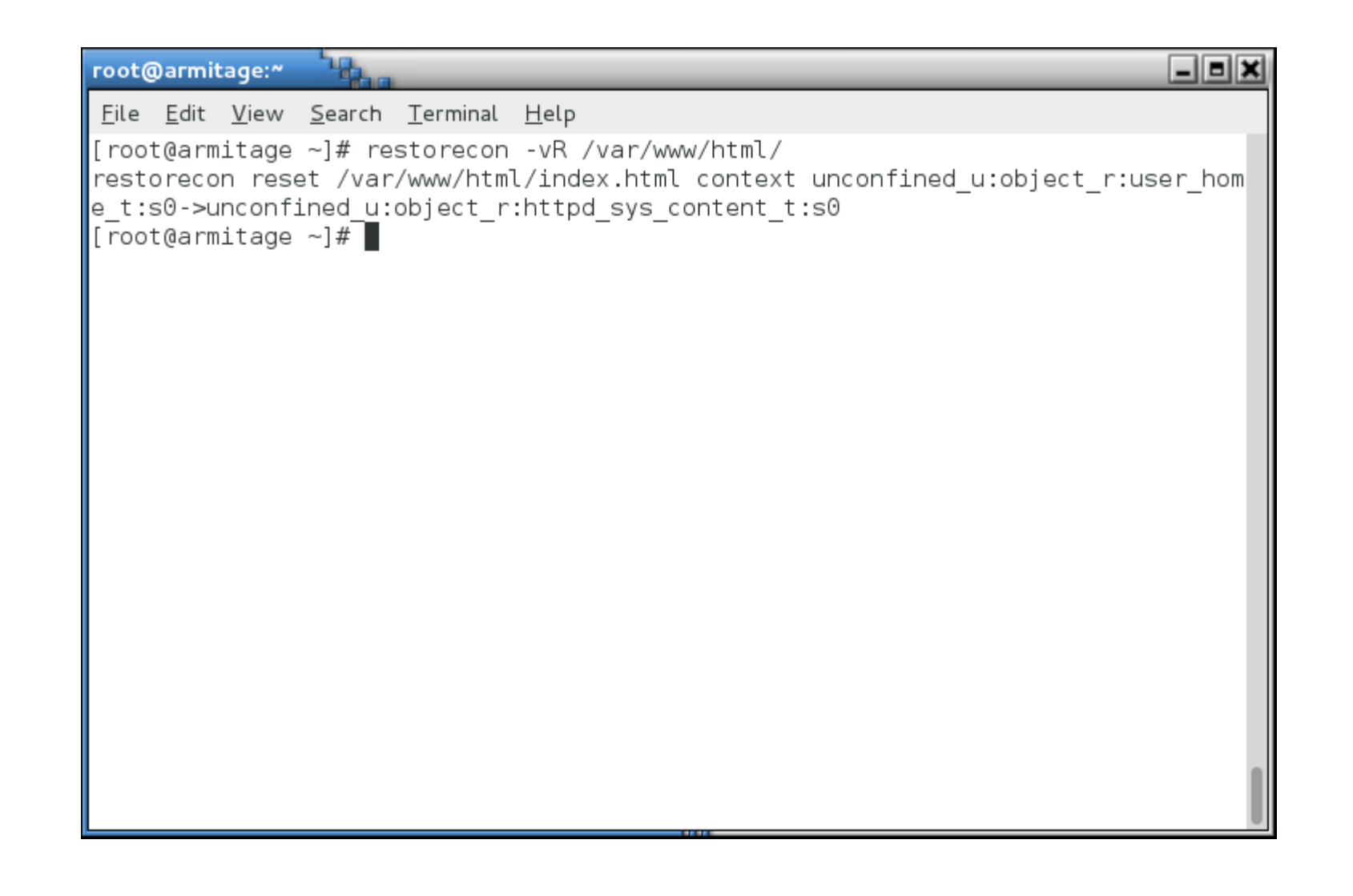

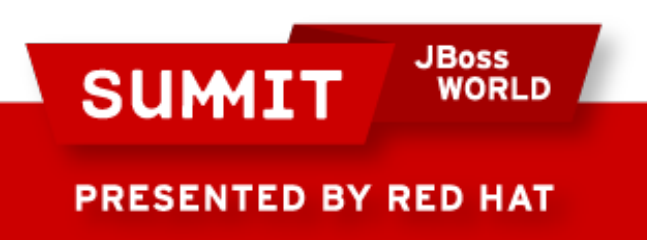

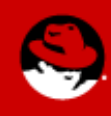

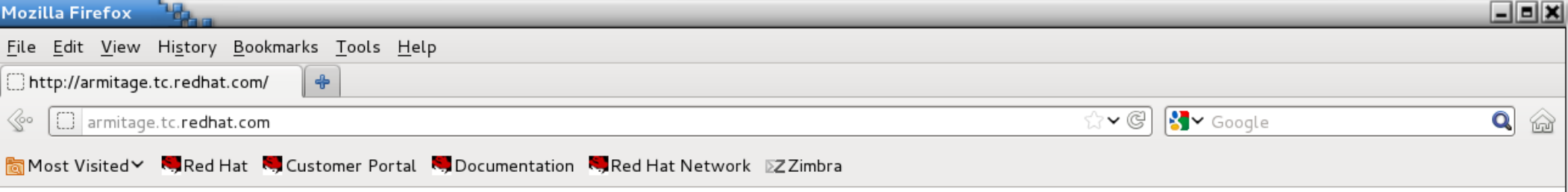

this is our cool web site

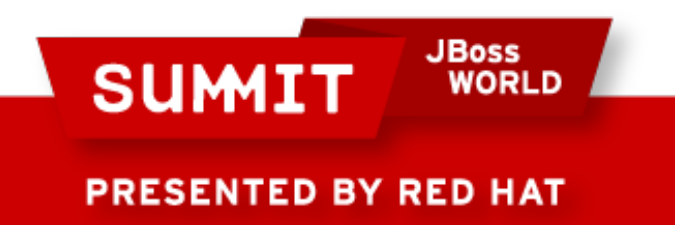

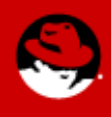

# **Where Are These Contexts Stored?**

- restorecon uses information from /etc/selinux/targeted/contexts/files/file\_contexts (and other files in that directory) to determine what a file or directory's context should be.
- There are over 4000 entries in this file. Don't modify this file directly, your changes will be lost!

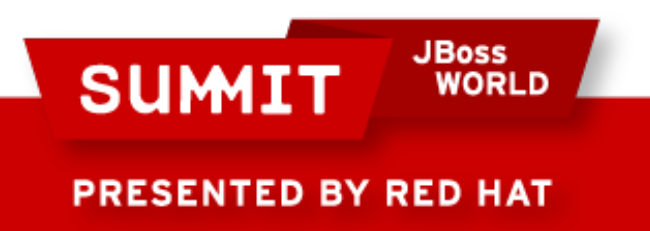

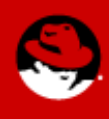

```
- س
                                                                                                                           \Boxeix
  root@armitage:~
   File Edit View Search Terminal Help
              system_u:object_r:default_t:s0
  ⁄.*
  /[\ ^{\wedge}/]+ --
                           system u:object r:etc runtime t:s0
 //a?quota\.(user|group) --
                                                     system u:object r:quota db t:s0
\begin{array}{l} \text{NIST}(7.*)? \text{system\_u:object\_r:var\_t:s0} \\ \text{NIST}(7.*)? \text{system\_u:object\_r:sysfs\_t:s0} \\ \text{Xen}(7.*)? \text{system\_u:object\_r:van\_image\_t:s0} \\ \text{Nmit}(7(^{2})') \text{max\_u:object\_r:var\_image\_t:s0} \\ \text{Mint}(7(^{2})') \text{max\_u:object\_r:var\_t:s0} \\ \text{must}(7(^{2})') \text{max\_u:object\_r:var\_t:s0} \\ \text{must}(7(^{2})') \text{max\_u:object\_r:var\_t:s0} \\ \text{m\sqrt{mnt} /[^/]*)? -d
                                        system u:object r:mnt t:s0
/bin/.* system_u:object_r:bin_t:s0
\sqrt{\det(1 + i\theta)} system u:object r:device t:s0
\vert/lib/.* system u:object r:lib t:s0
\sqrt{\frac{s}{s}} system u:object r:usr t:s0
\sqrt{\sqrt{2}}/var/.* system u:object r:var t:s0
\mathcal{L}/etc/.* system u:object r:etc t:s0
\sim /opt/.* system u:object r:usr t:s0
//srv/.* system_u:object_r:var_t:s0
\sqrt{tmp/}.* < <<none>>
/root(/.*)? system_u:object_r:admin_home_t:s0<br>|/dev/[0-9].* -c system_u:object_r:usb_dev:
                                        system u:object r:usb device t:s0
\frac{1}{2}/mnt/[^/]*/.* <<none>>
/dev/.*mouse.* -c system_u:object_r:mouse_dev<br>//rhev(/[^/]*)? -d system_u:object_r:mnt_t:s0
                                        system_u:object_r:mouse_device_t:s0
                                system_u:object_r:tty_device_t:s0
  /dev/.*tty[^/]* -c
  /etc/selinux/targeted/contexts/files/file contexts
```
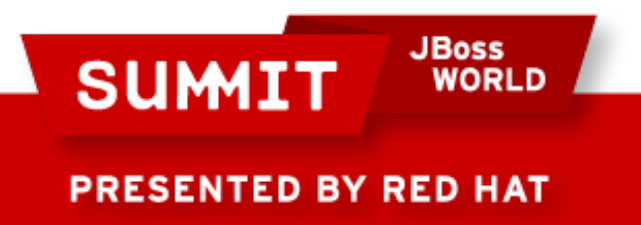

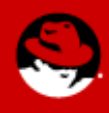

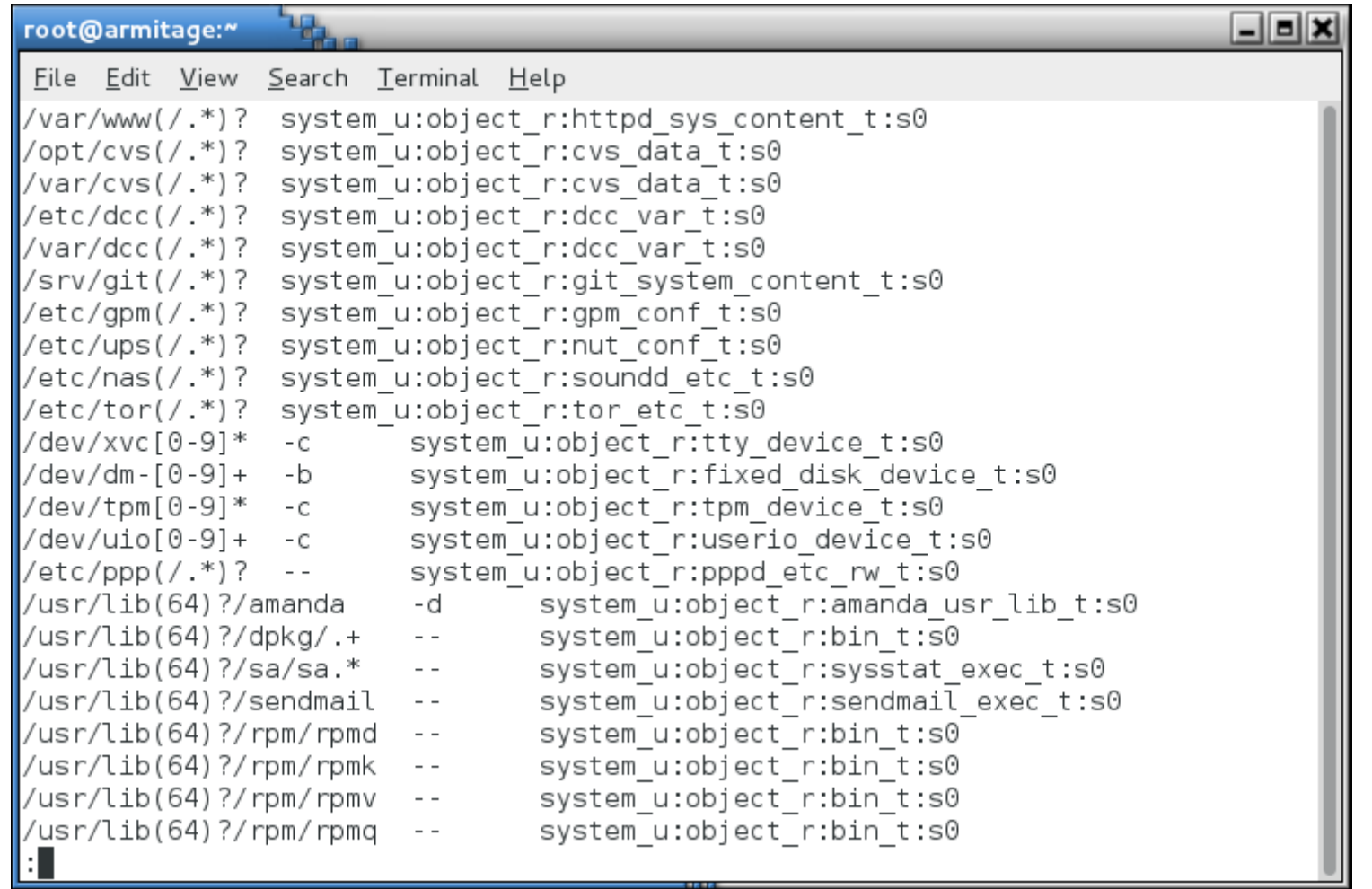

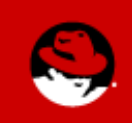

PRESENTED BY RED HAT

**SUMIT** 

**JBoss<br>WORLD** 

**JBoss<br>WORLD SUMIT** PRESENTED BY RED HAT

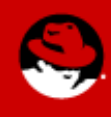

• Someone tells you to create a web directory somewhere non-standard - /foo/bar - for a virtual web site.

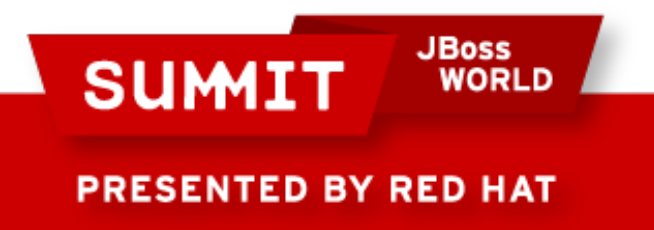

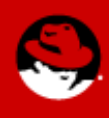

• You create the directory:

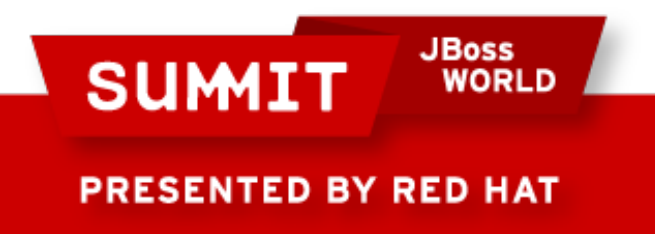

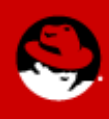

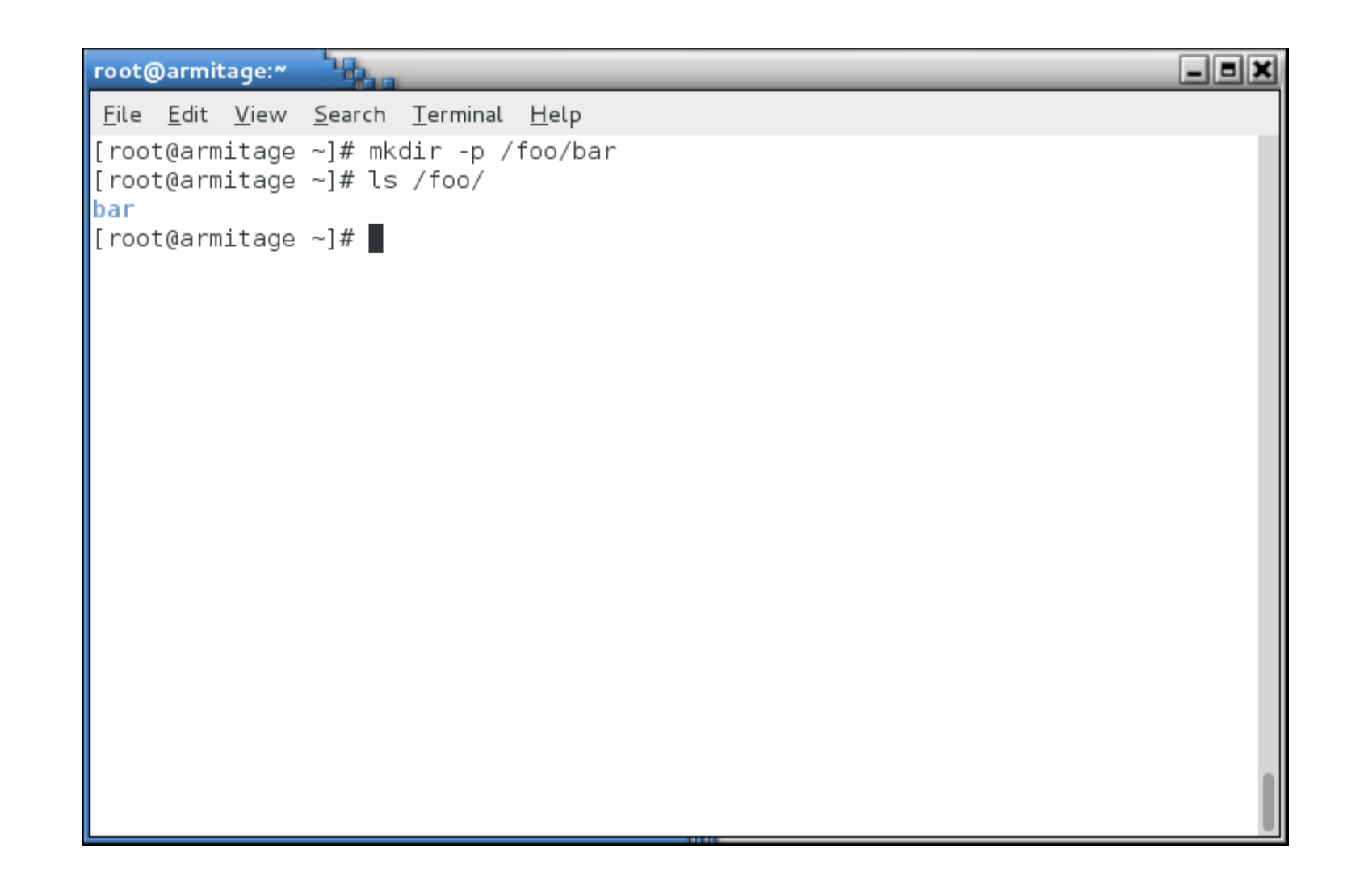

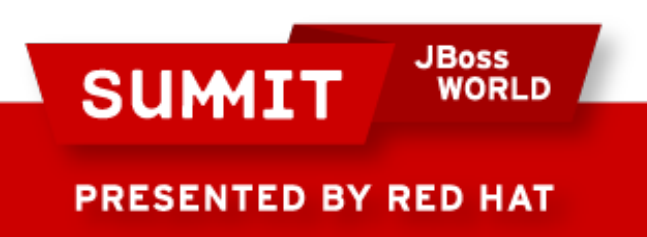

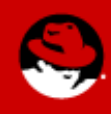

• You define the virtual web site in httpd.conf:

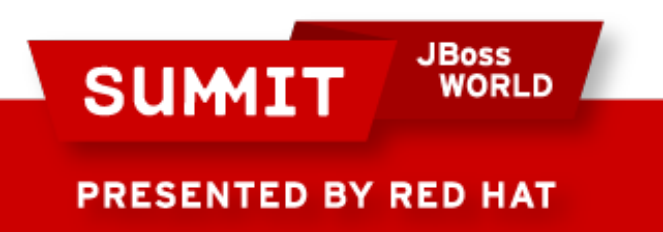

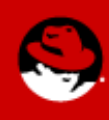

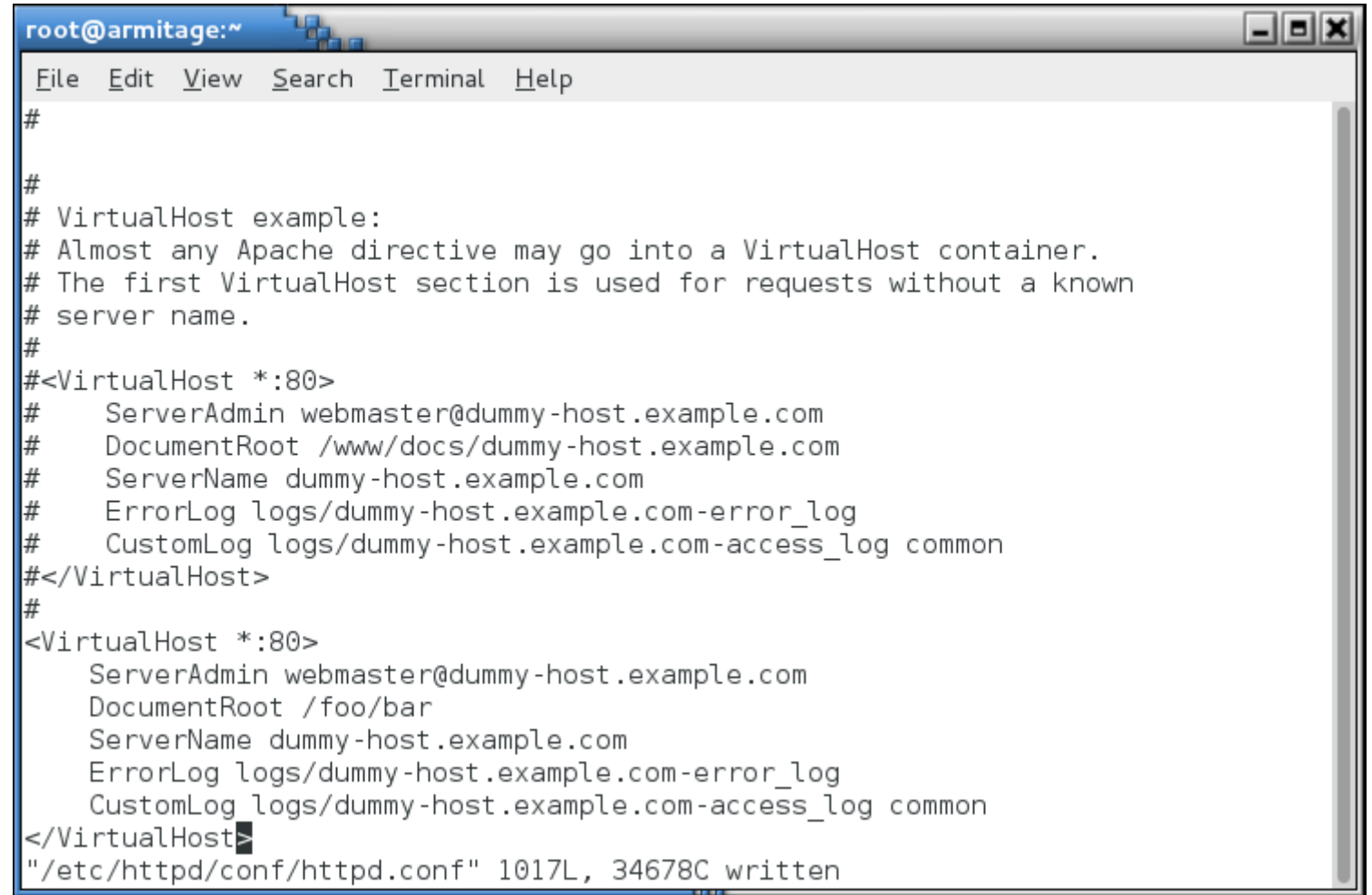

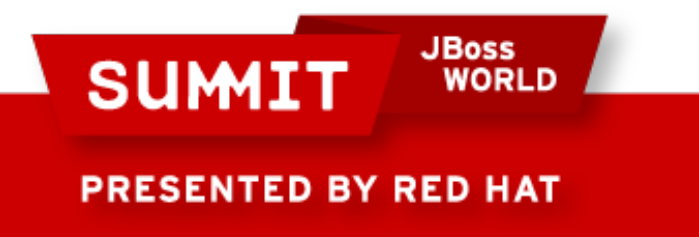

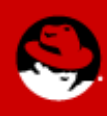

• You create an index.html file:

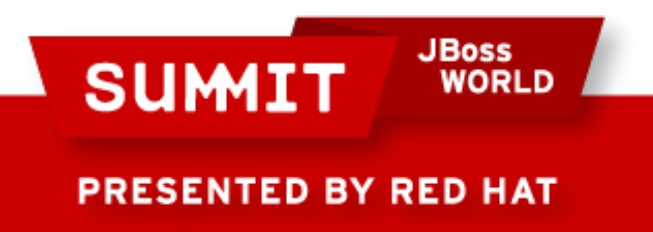

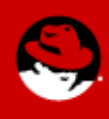

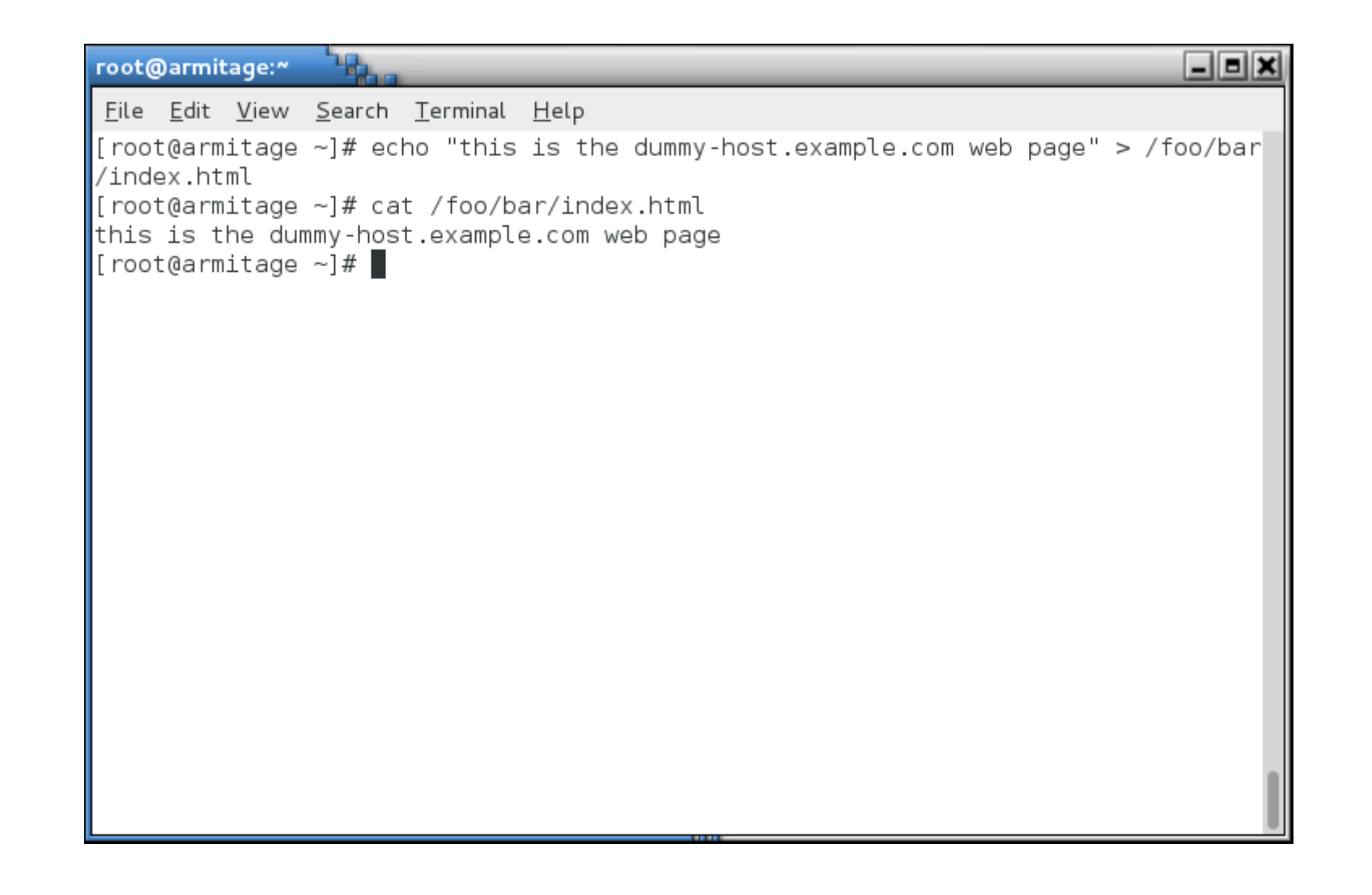

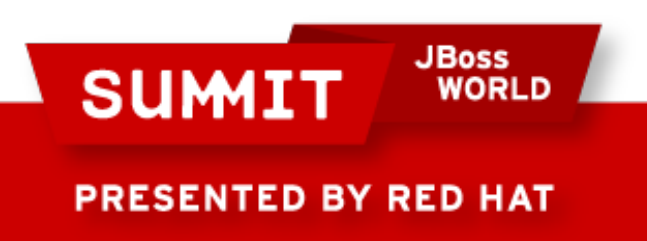

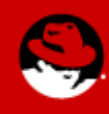

• Restart the web server:

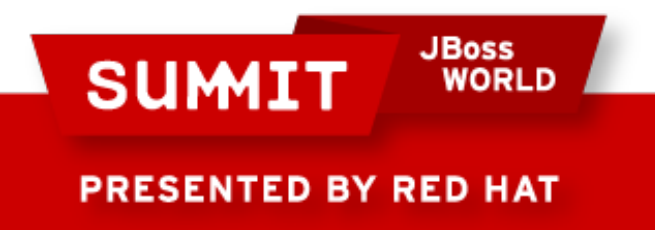

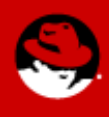

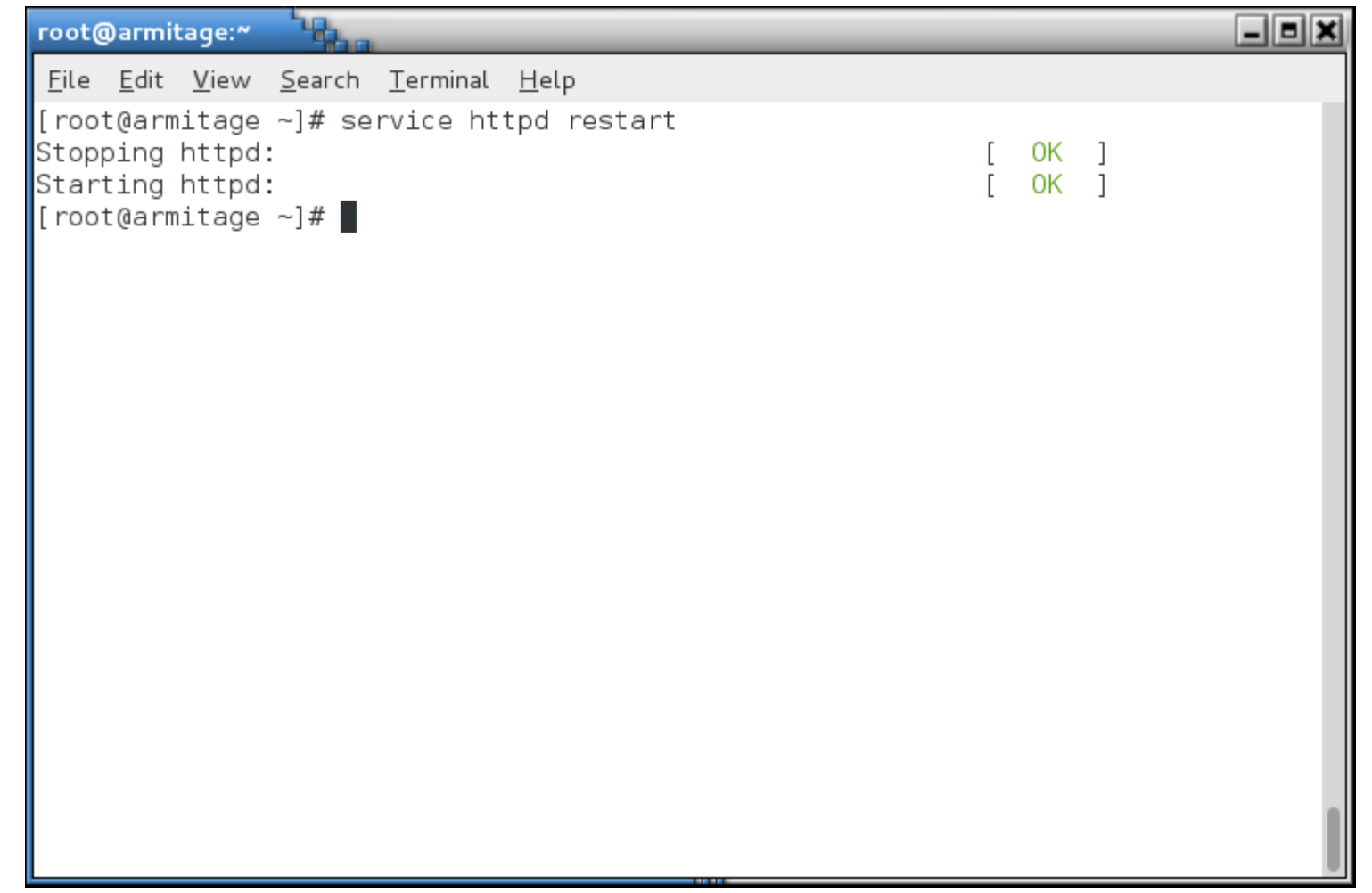

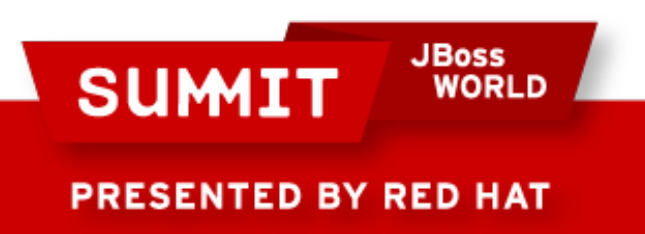

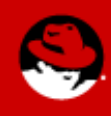

• When you test the page...

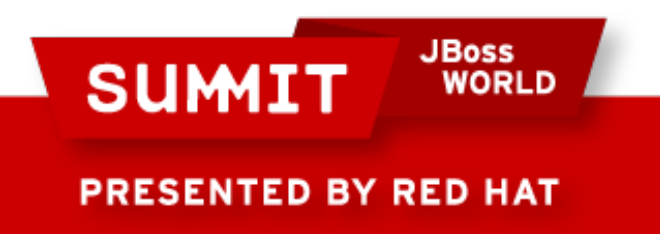

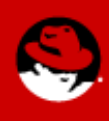
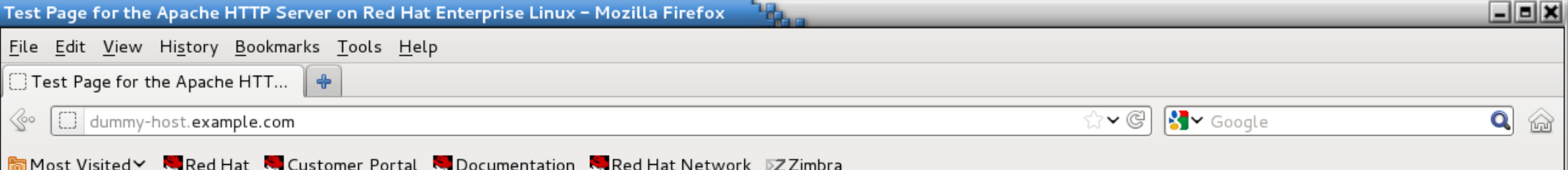

#### Red Hat Enterprise Linux Test Page

This page is used to test the proper operation of the Apache HTTP server after it has been installed. If you can read this page, it means that the Apache HTTP server installed at this site is working properly.

#### If you are a member of the general public:

The fact that you are seeing this page indicates that the website you just visited is either experiencing problems, or is undergoing routine maintenance.

If you would like to let the administrators of this website know that you've seen this page instead of the page you expected, you should send them e-mail. In general, mail sent to the name "webmaster" and directed to the website's domain should reach the appropriate person.

For example, if you experienced problems while visiting www.example.com, you should send e-mail to "webmaster@example.com".

For information on Red Hat Enterprise Linux, please visit the Red Hat, Inc. website. The documentation for Red Hat Enterprise Linux is available on the Red Hat, Inc. website.

#### If you are the website administrator:

You may now add content to the directory /var/ww/html/. Note that until you do so, people visiting your website will see this page, and not your content. To prevent this page from ever being used, follow the instructions in the file /etc/httpd/conf.d/welcome.conf.

You are free to use the image below on web sites powered by the Apache HTTP Server:

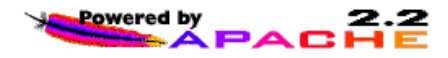

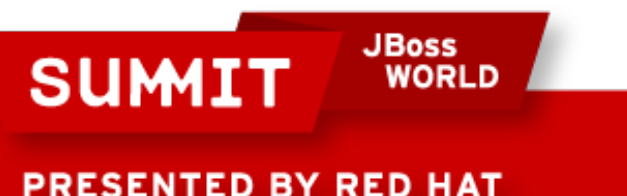

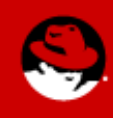

• What logfile should we check?

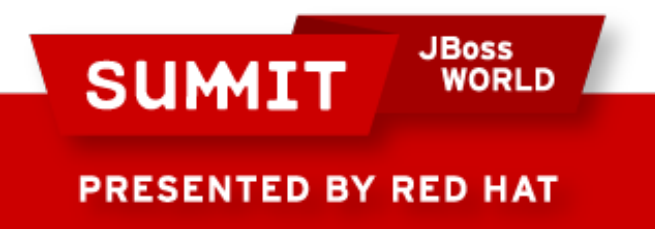

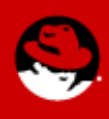

• /var/log/messages

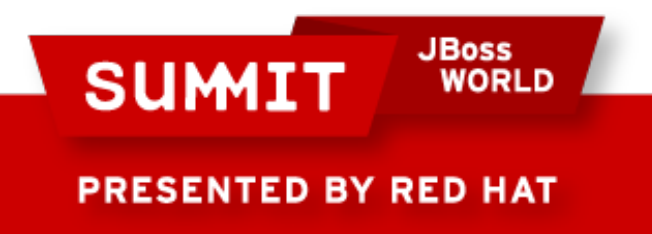

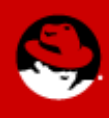

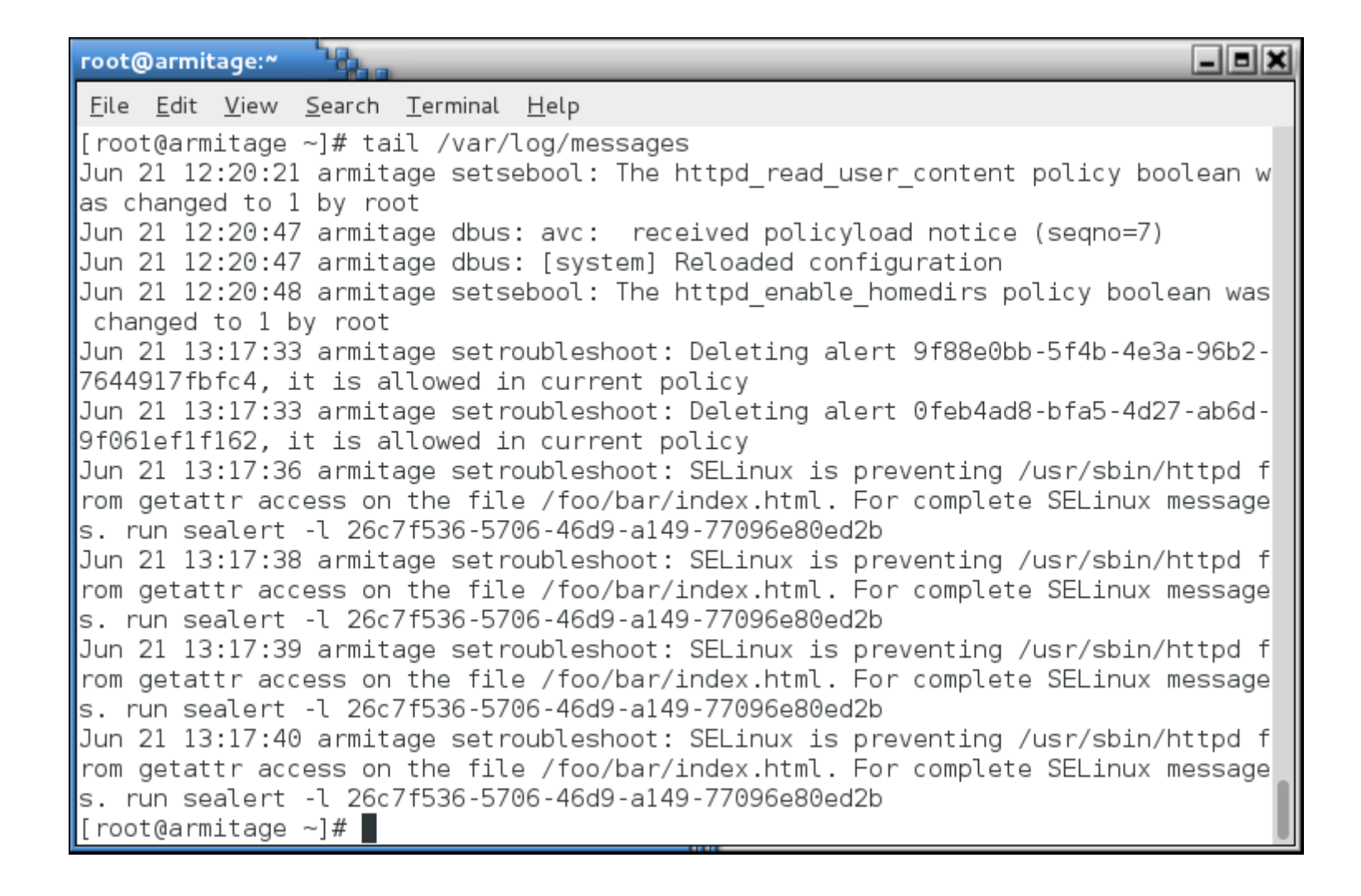

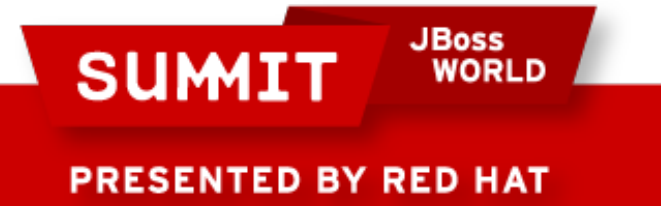

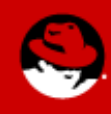

٦.  $\Box$ e $\times$ root@armitage:" File Edit View Search Terminal Help  $\mid$ SELinux is preventing /usr/sbin/httpd from getattr access on the file /foo/bar/i $\mid$ Index.html. Plugin catchall labels (83.8 confidence) suggests \*\*\*\*\*\*\*\*\*\*\*\*\*\*\*\*\*\*\*\*\*\* \*\*\*\*\* If you want to allow httpd to have getattr access on the index.html file Then you need to change the label on /foo/bar/index.html lDo. # semanage fcontext -a -t FILE TYPE '/foo/bar/index.html' where FILE TYPE is one of the following: dirsry config t, httpd mediawiki htacce ss t, fail2ban var lib t, abrt var run t, krb5 conf t, udev tbl t, httpd tmp t, smokeping var lib t, shell exec t, httpd w3c validator htaccess t, mysqld etc t, cvs data t, calamaris www t, dirsrvadmin tmp t, cobbler etc t, sysctl crypto t, httpd cache t, httpd tmpfs t, httpd helper exec t, iso9660 t, dbusd etc t, dirs Trv share t, var lib t, user cron spool t, configfile, httpd squirrelmail t, cfen gine var log t, httpd php exec t, httpd nagios htaccess t, abrt t, httpd mediawi  $\|$ ki tmp t, lib t, samba var t, dirsrv var log t, zarafa var lib t, abrt helper ex ec t, net conf t, ld so t, cert type, etc runtime t, git system content t, dirsr  $\|v\|$  var run t, puppet var lib t, public content t, httpd var lib t, httpd var run  $\|$ t, logfile, anon inodefs t, sysctl kernel t, httpd modules t, user tmp t, httpd awstats htaccess t, httpd dirsrvadmin htaccess t, textrel shlib t, httpd user ht access t, chroot exec t, httpd sys\_content\_t, public\_content\_rw\_t, httpd\_suexec\_  $\parallel$ exec t, application exec type, httpd bugzilla htaccess t, httpd cobbler htaccess

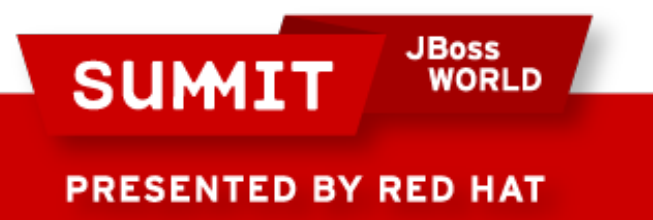

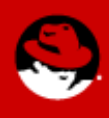

• Note that at the end it tells you to restorecon!

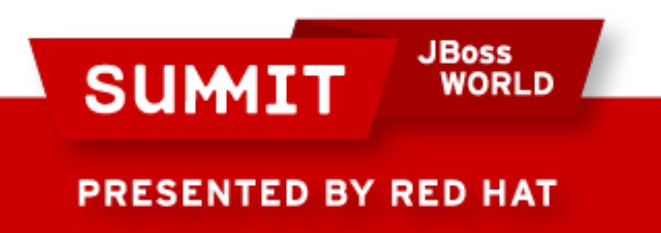

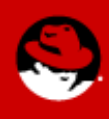

```
\Boxeix
root@armitage:"
 File Edit View Search Terminal Help
stats script exec t, httpd dirsrvadmin ra content t, httpd dirsrvadmin rw conten
\vertt t, krb5 host r\overline{\text{c}}ache t, httpd apcupsd\overline{\text{c}}gi script\overline{\text{c}}exec t, httpd dirsrvadmin cont
\parallelent t, httpd cobbler content t, httpd squid script exec t, httpd w3c validator r
a content t, httpd w3c validator rw content t, httpd nagios script exec t, nfs t
 , httpd awstats ra content t, httpd awstats rw content t, httpd awstats content
\|t, httpd user ra content t, httpd user rw content t, httpd bugzilla script exec
\|t, httpdcontent, httpd cobbler ra content t, httpd cobbler rw content t.
Then execute:
restorecon -v '/foo/bar/index.html'
\|***** Plugin catchall (17.1 confidence) suggests
                                                         **************
\parallelIf you believe that httpd should be allowed getattr access on the index.html fil
\|e by default.
Then you should report this as a bug.
\parallelYou can generate a local policy module to allow this access.
lDo
allow this access for now by executing:
\parallel \# grep httpd /var/log/audit/audit.log | audit2allow -M mypol
# semodule -i mypol.pp
\parallel(END)
```
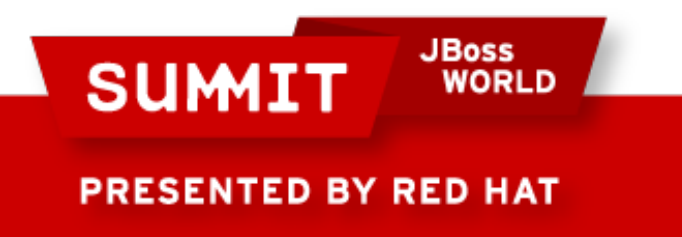

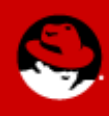

• What directory should we look at to get the correct context label?

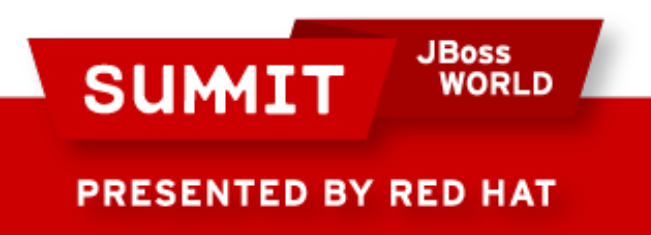

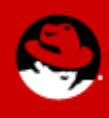

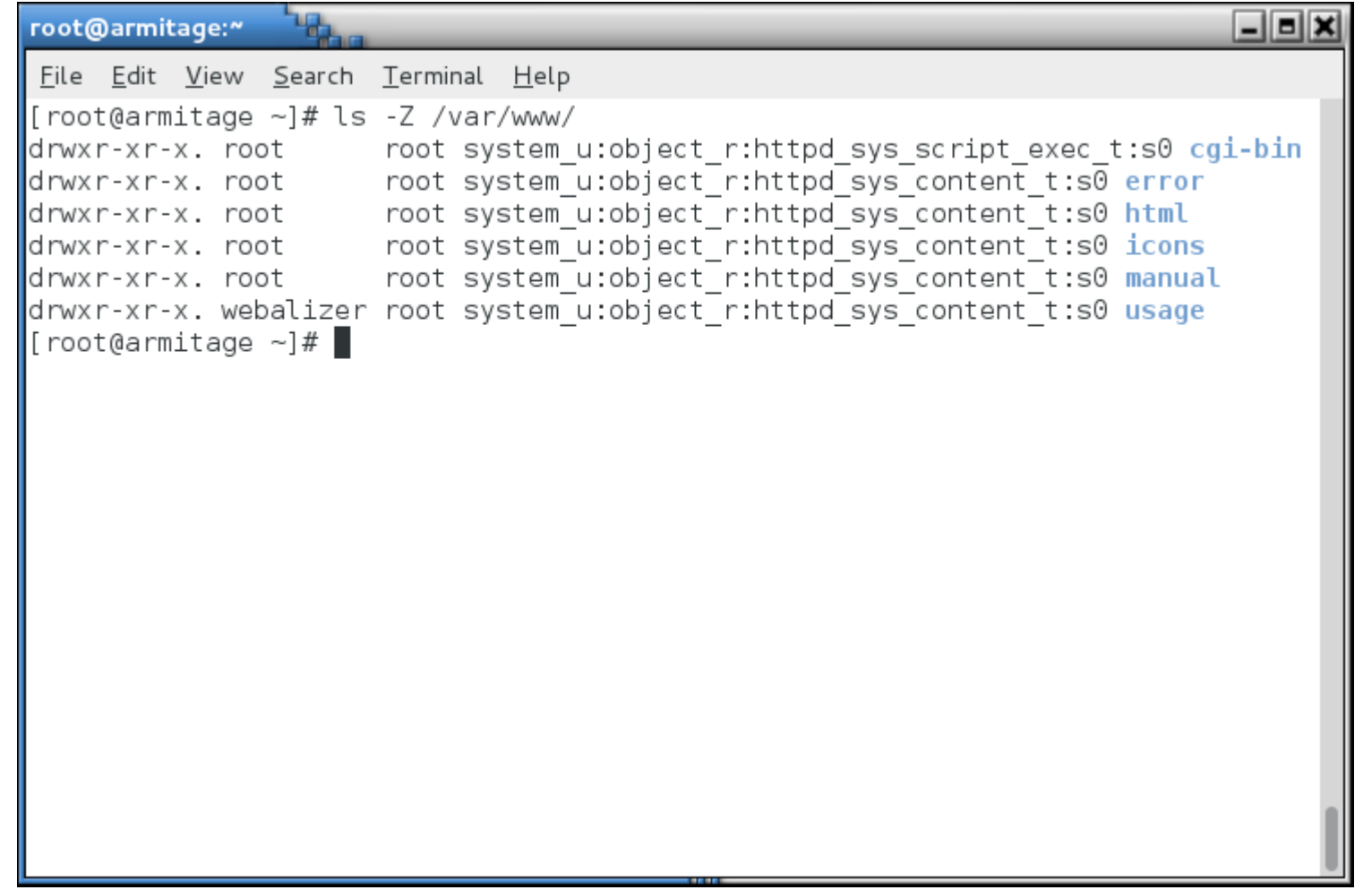

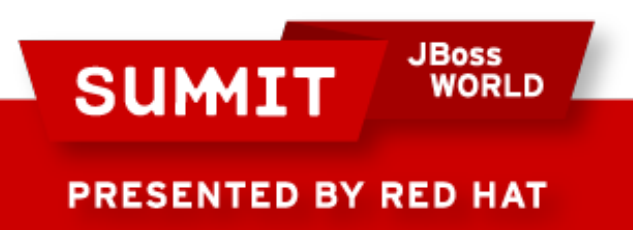

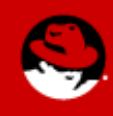

• We actually want all of the files under *foo* to have the right context, so we'll use a regular expression (you can get the syntax from /etc/selinux/targeted/contexts/files/file\_contexts):

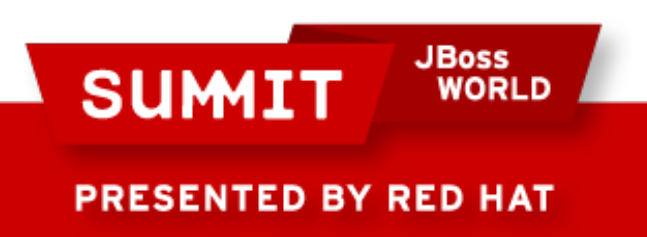

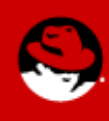

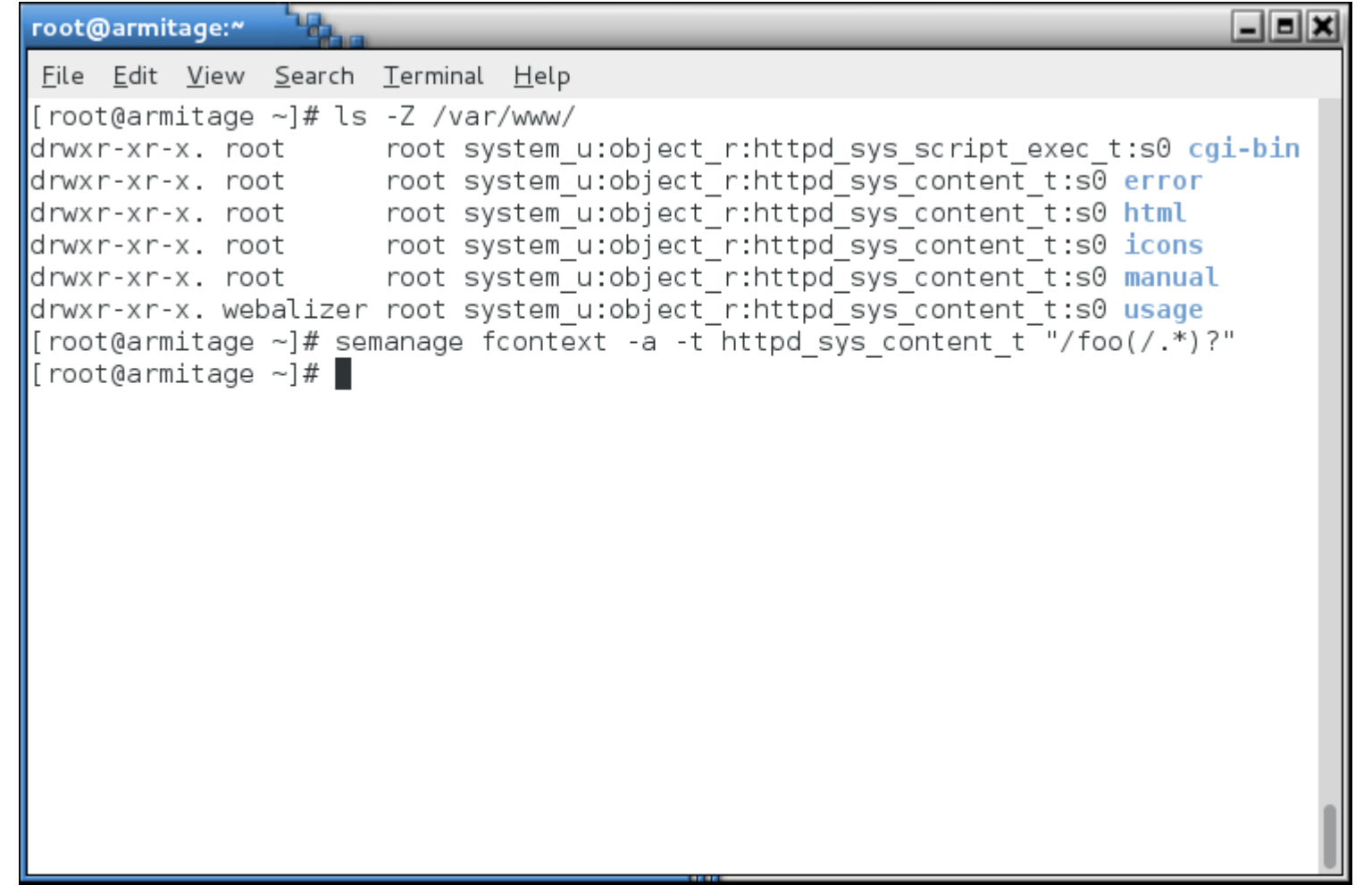

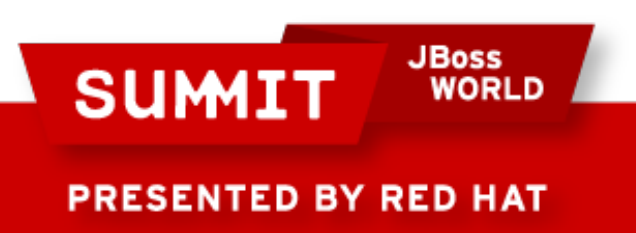

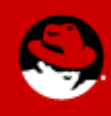

• Or, if you're like me (lazy), you can use the -e (equals) argument to semanage fcontext:

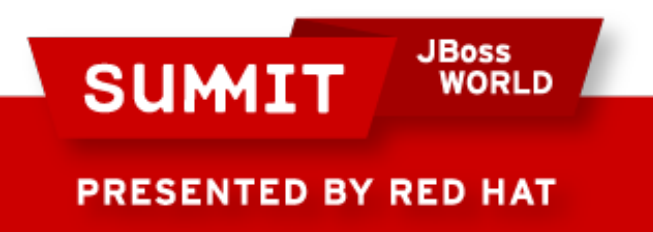

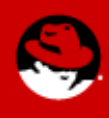

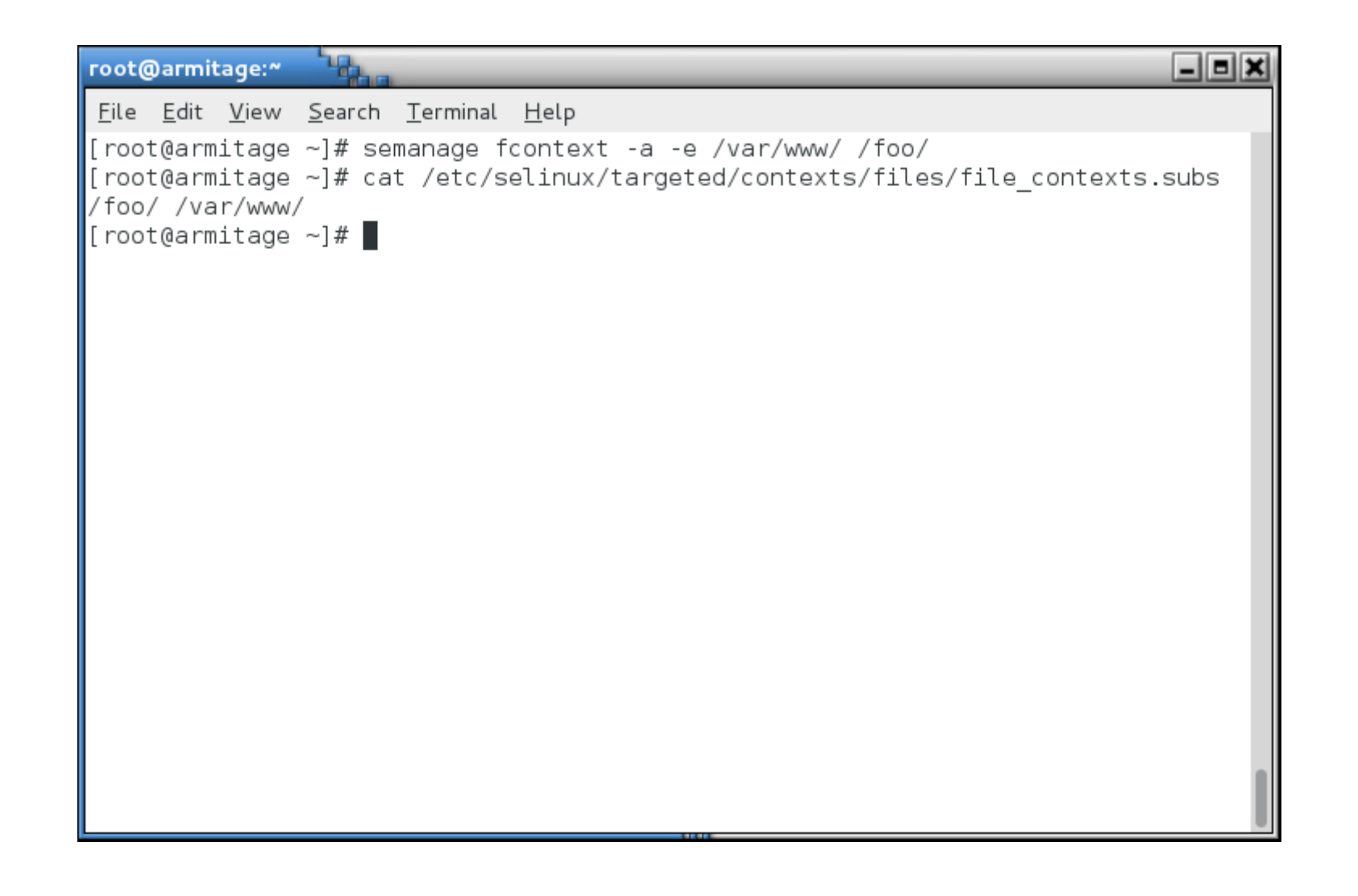

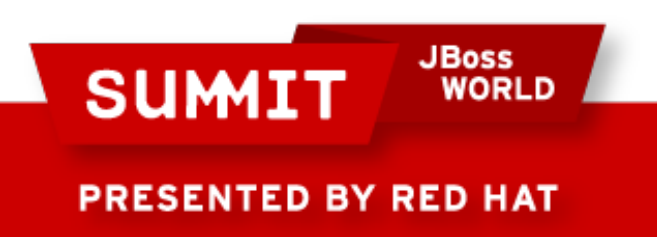

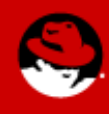

• Now run restorecon against the directory:

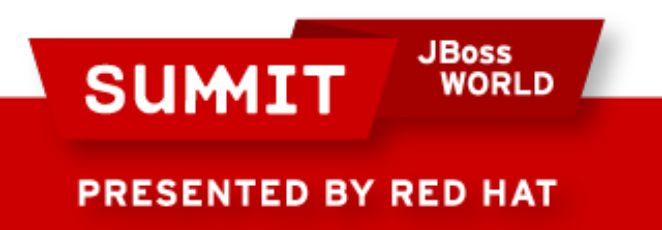

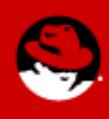

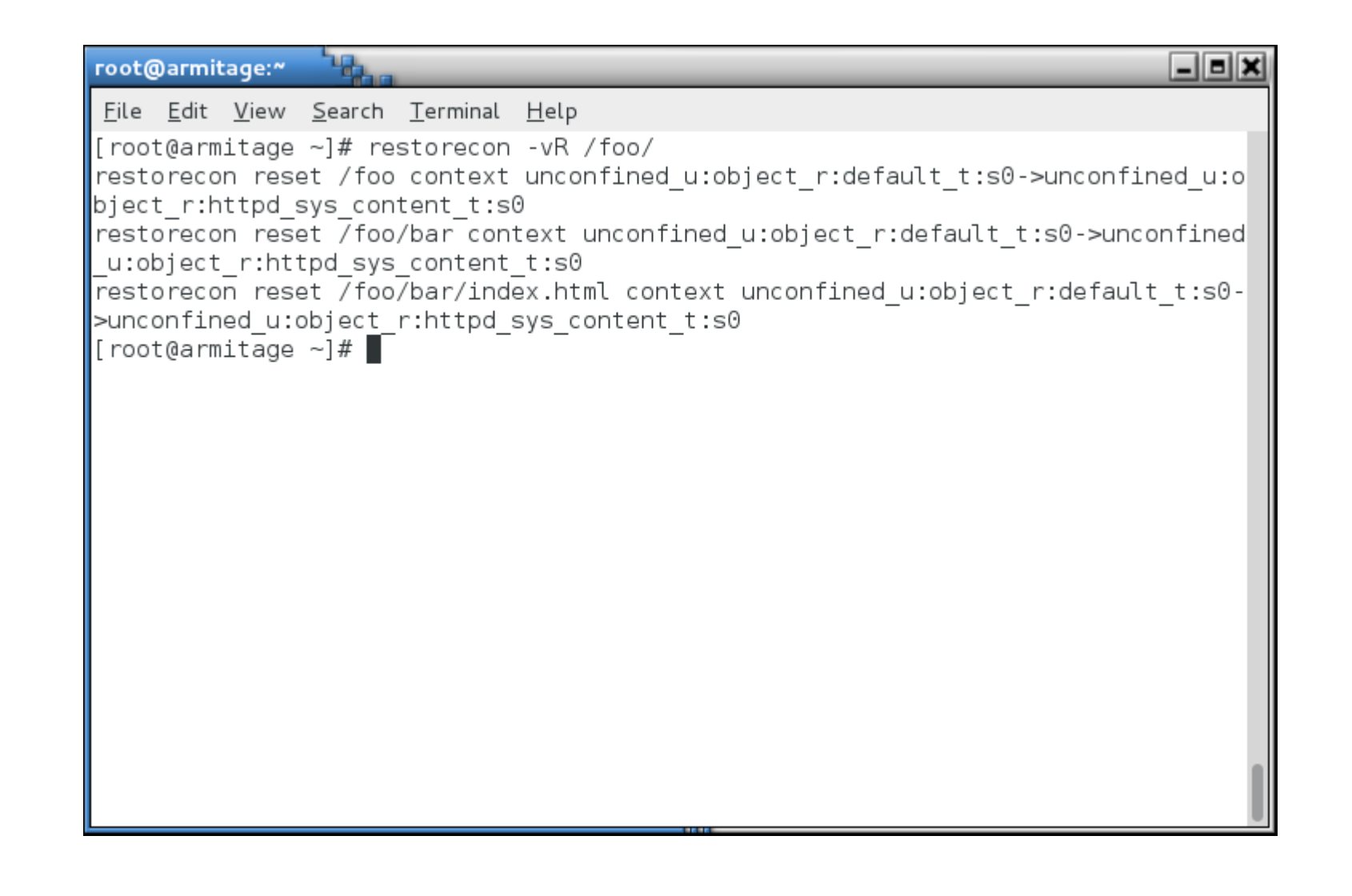

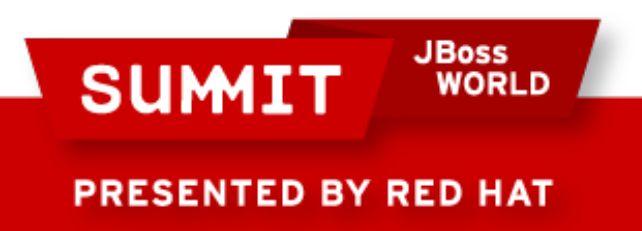

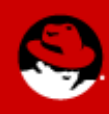

• Test the site:

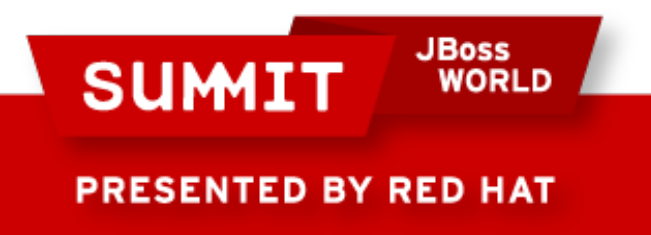

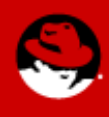

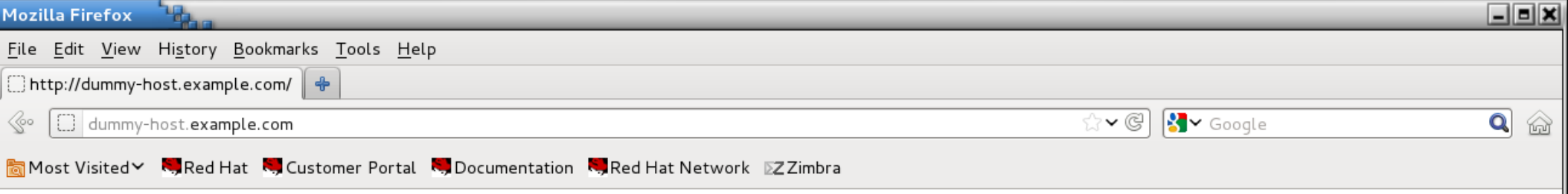

this is the dummy-host.example.com web page

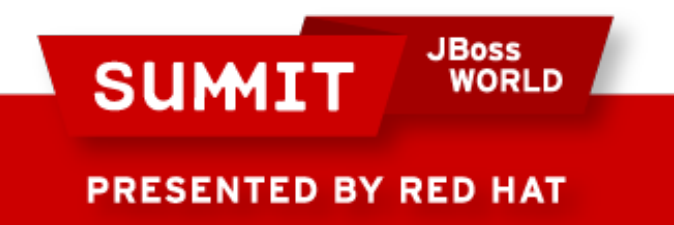

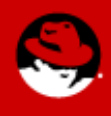

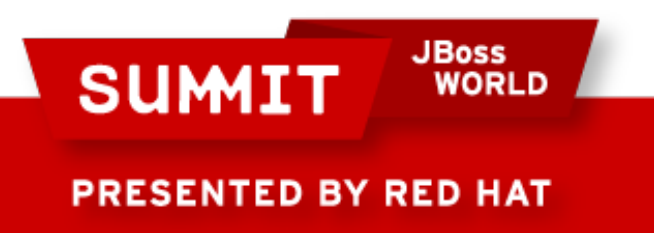

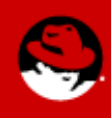

• In the case that a boolean or labeling does not fix your issue, you might have to create a policy module.

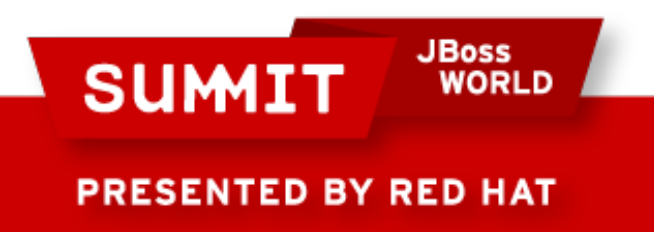

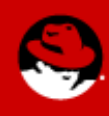

• In this example, I want to install squirrelmail on a RHEL 6.3 mail server.

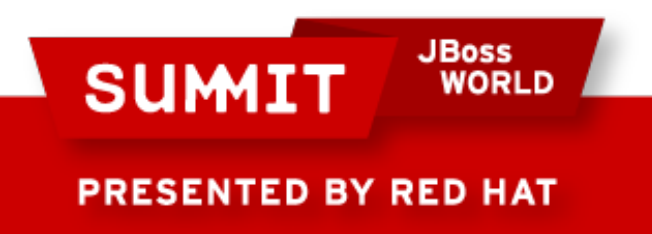

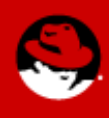

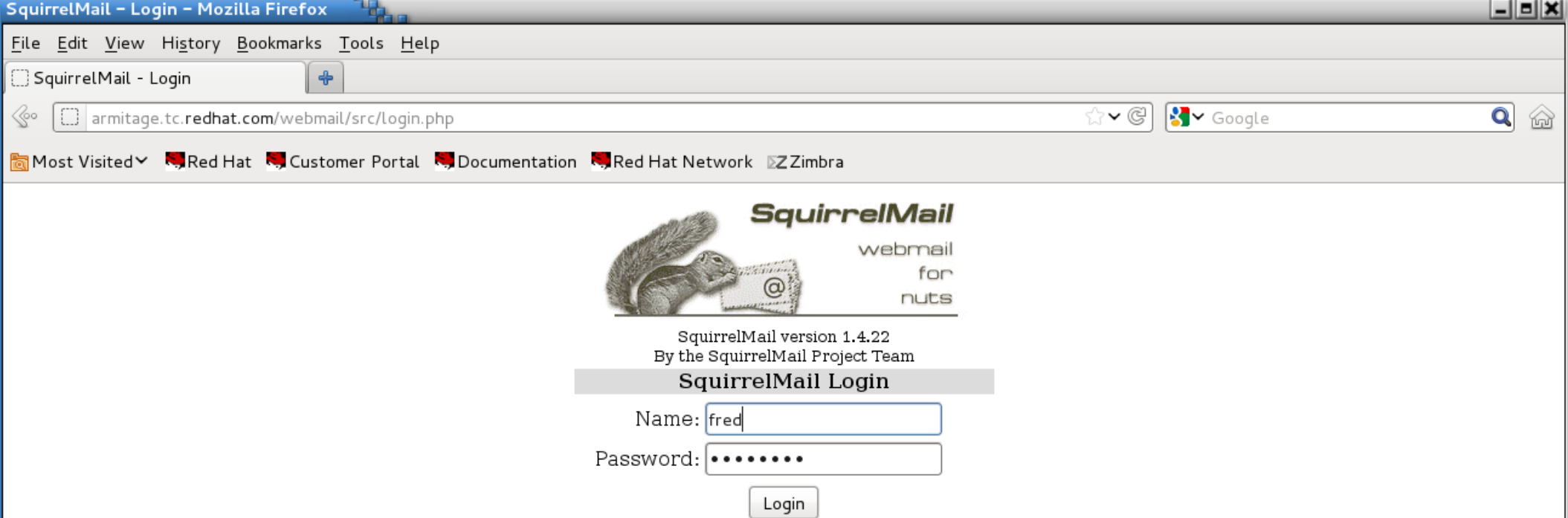

 $\blacklozenge$ 

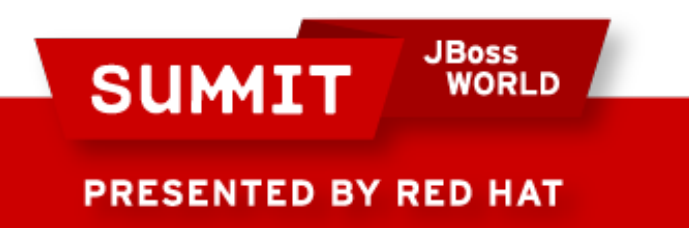

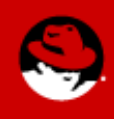

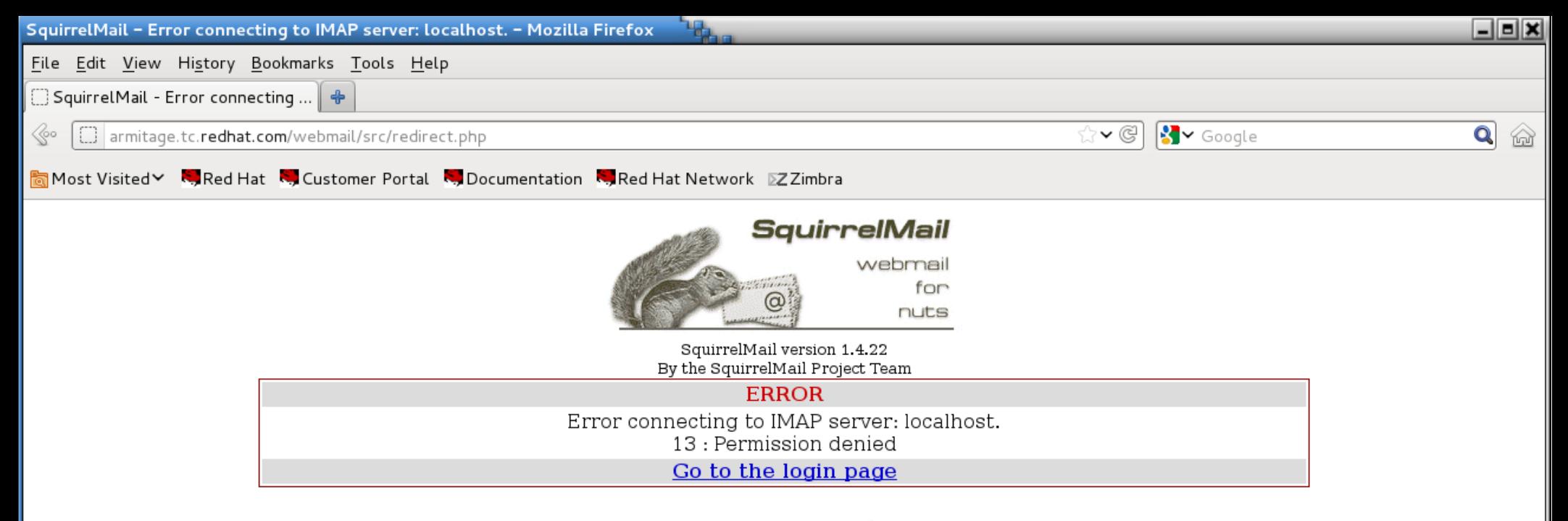

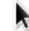

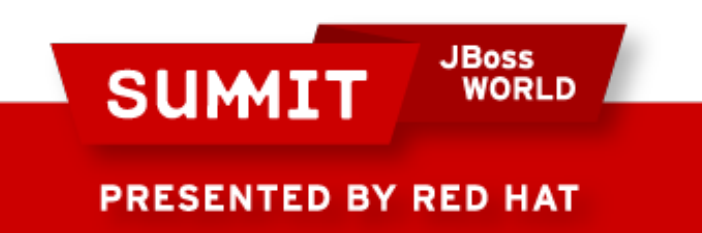

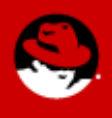

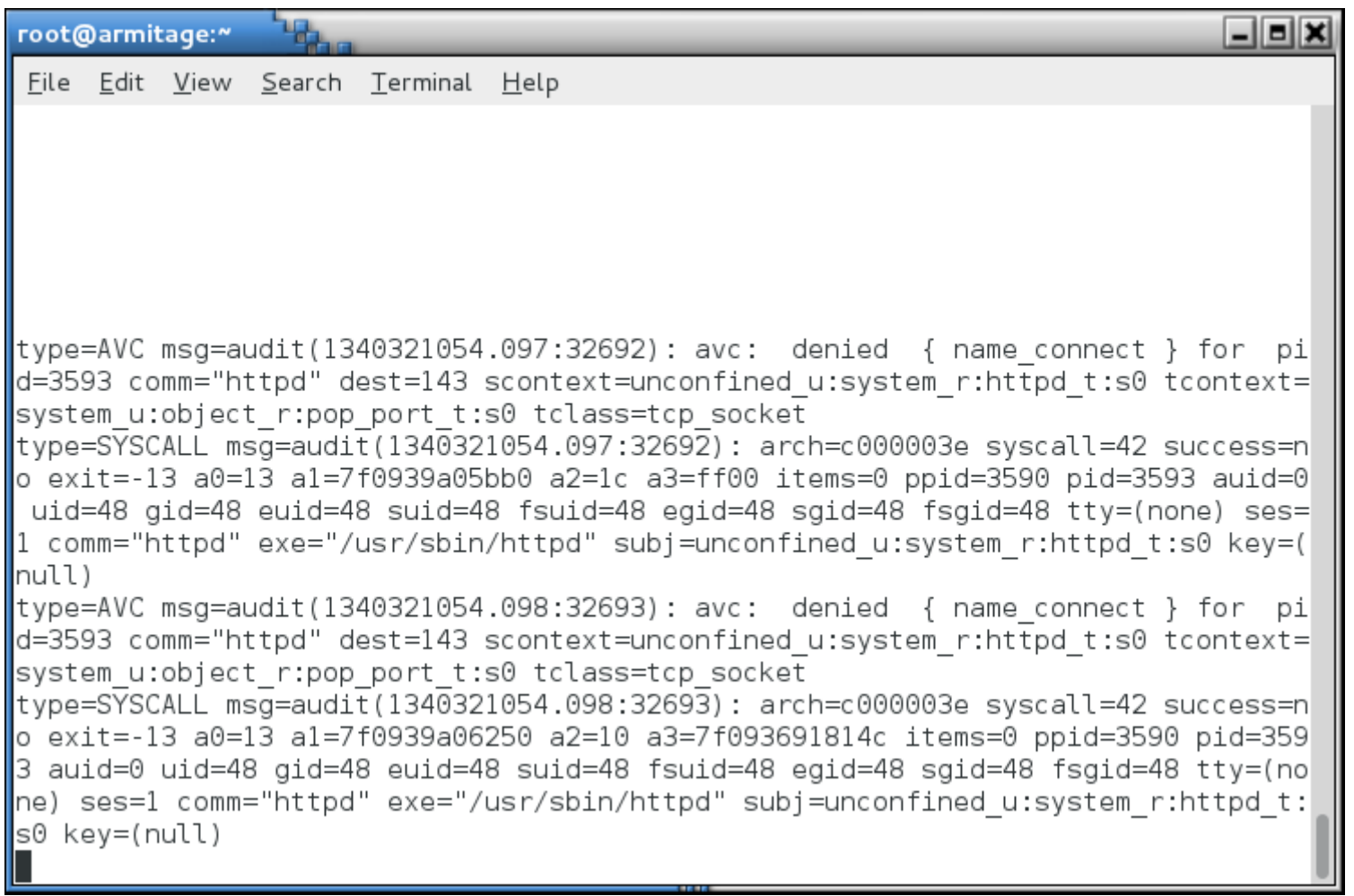

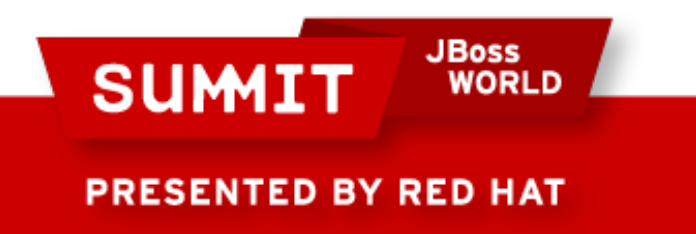

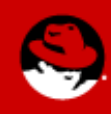

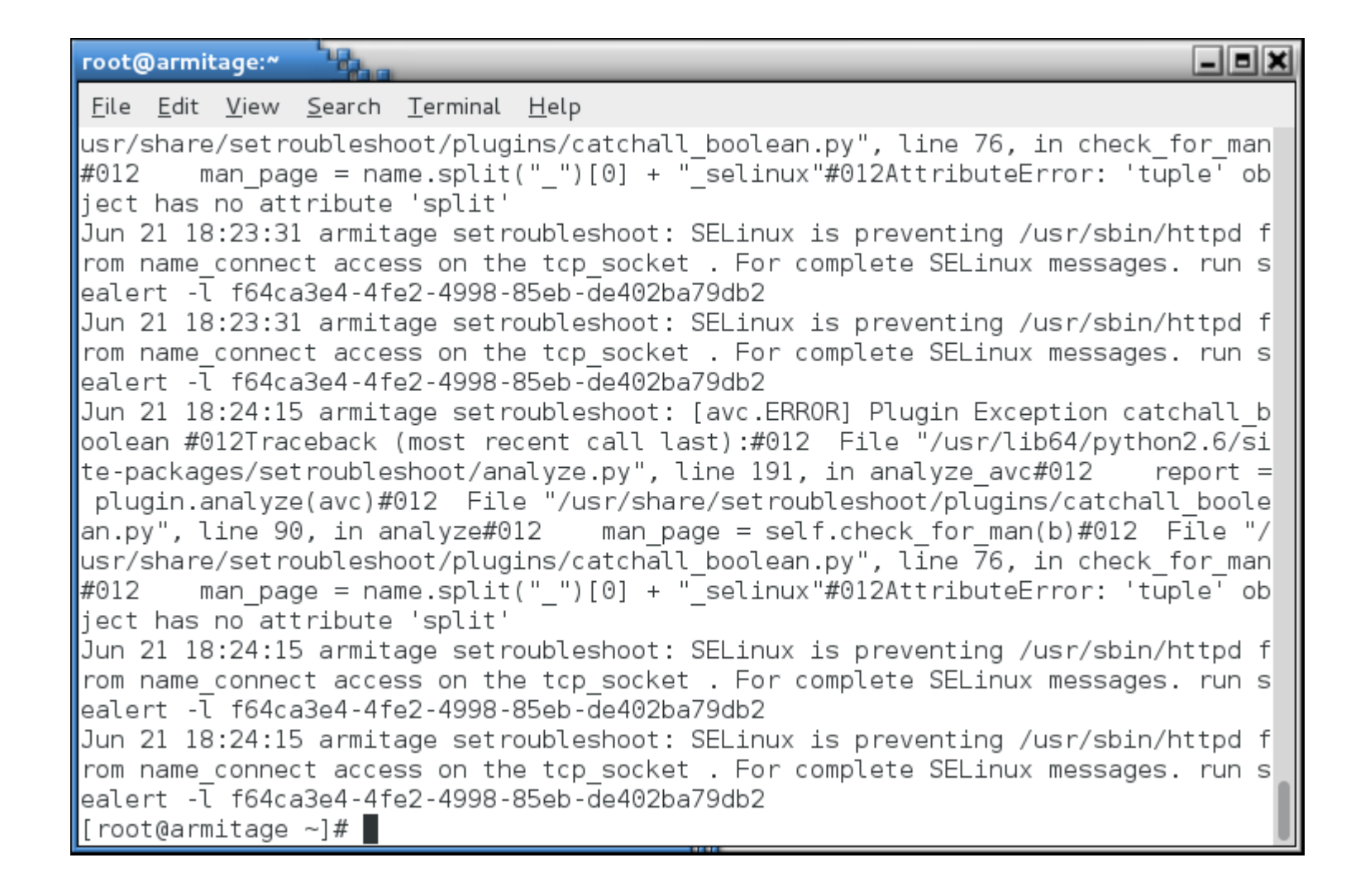

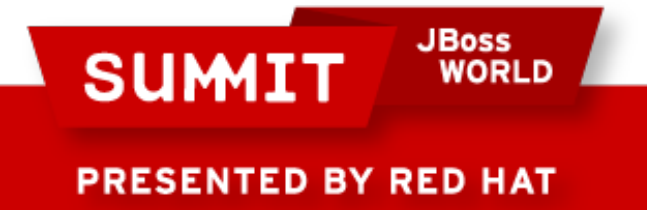

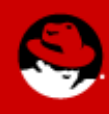

- Now that I know there is an SELinux issue, I set SELinux enforcement to "permissive" and then run the application through all its paces. In this case, sending and receiving mail.
- This will log denials but not act on them. If you don't do this, you'll fix one, trigger a second, fix the second, trigger a third, etc. It's easier to run the app in permissive mode and catch **all** of them.

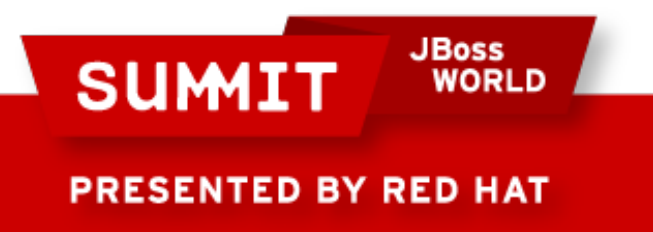

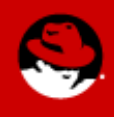

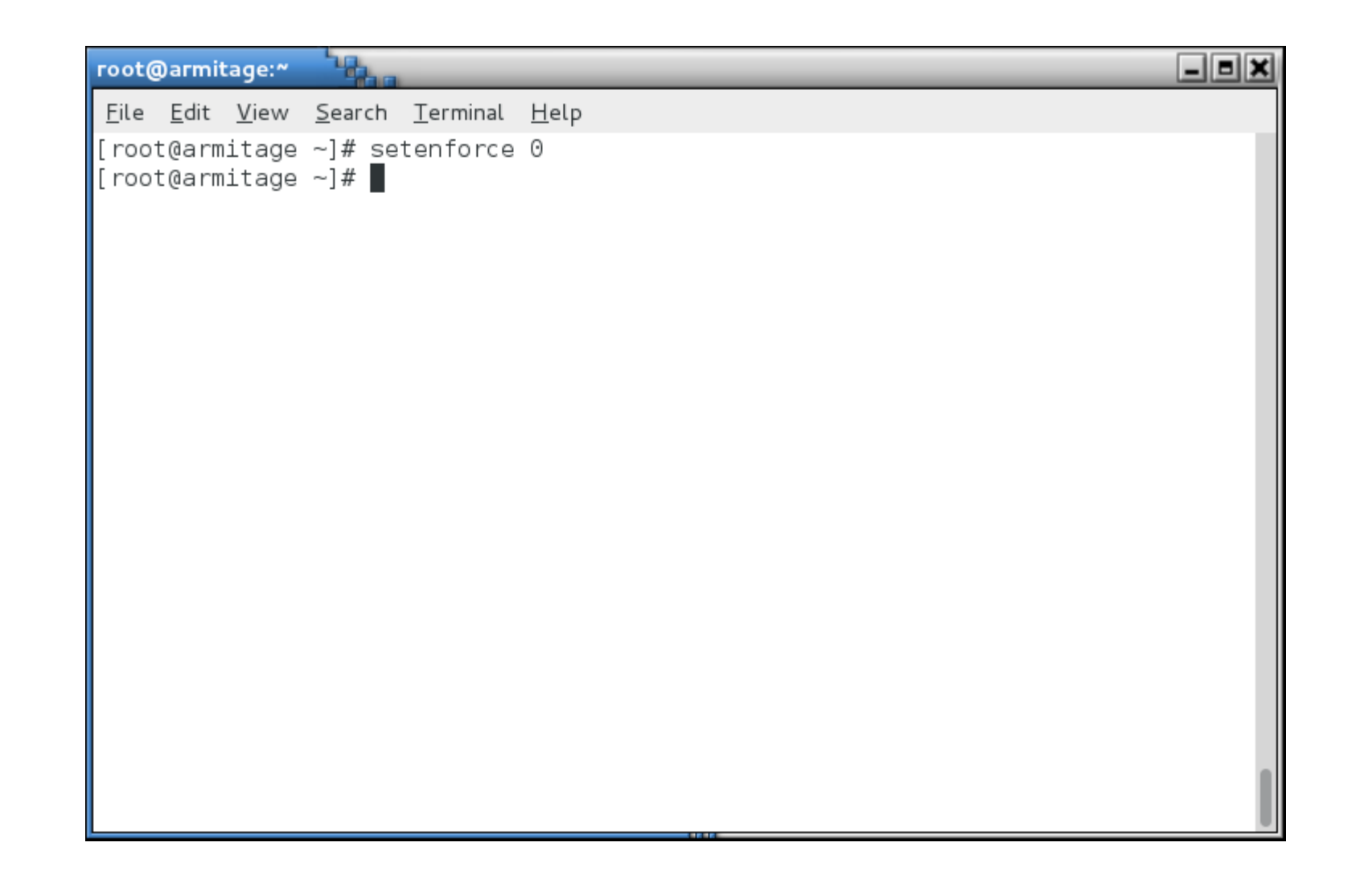

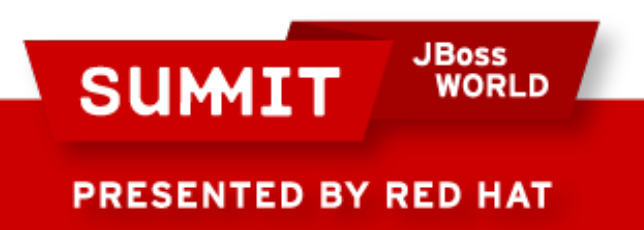

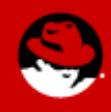

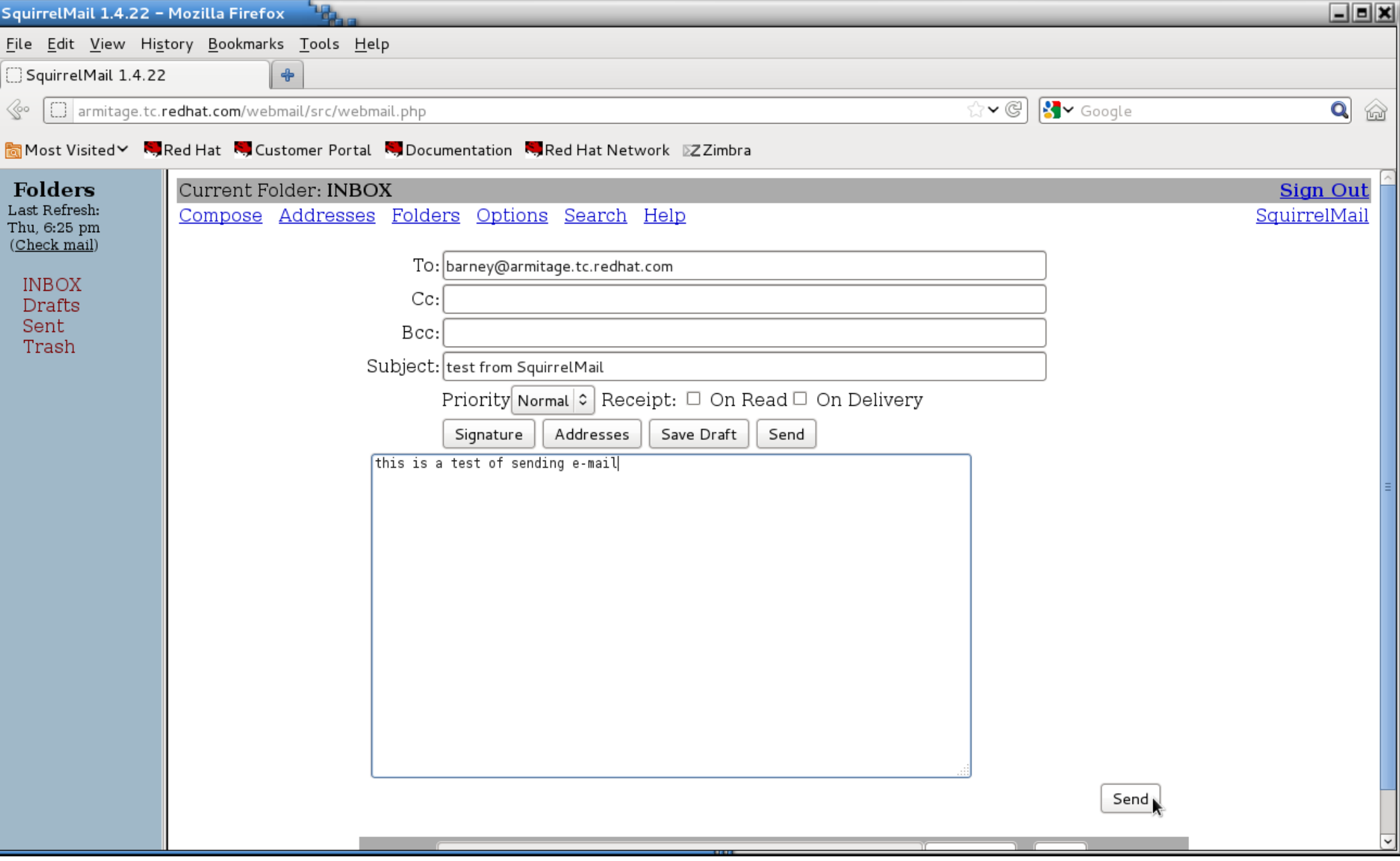

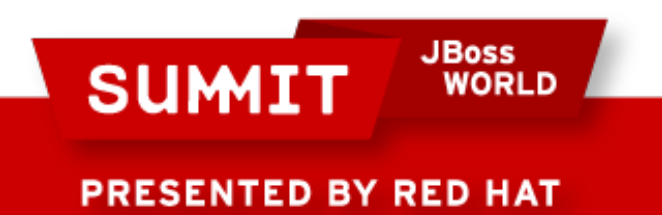

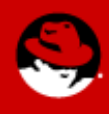

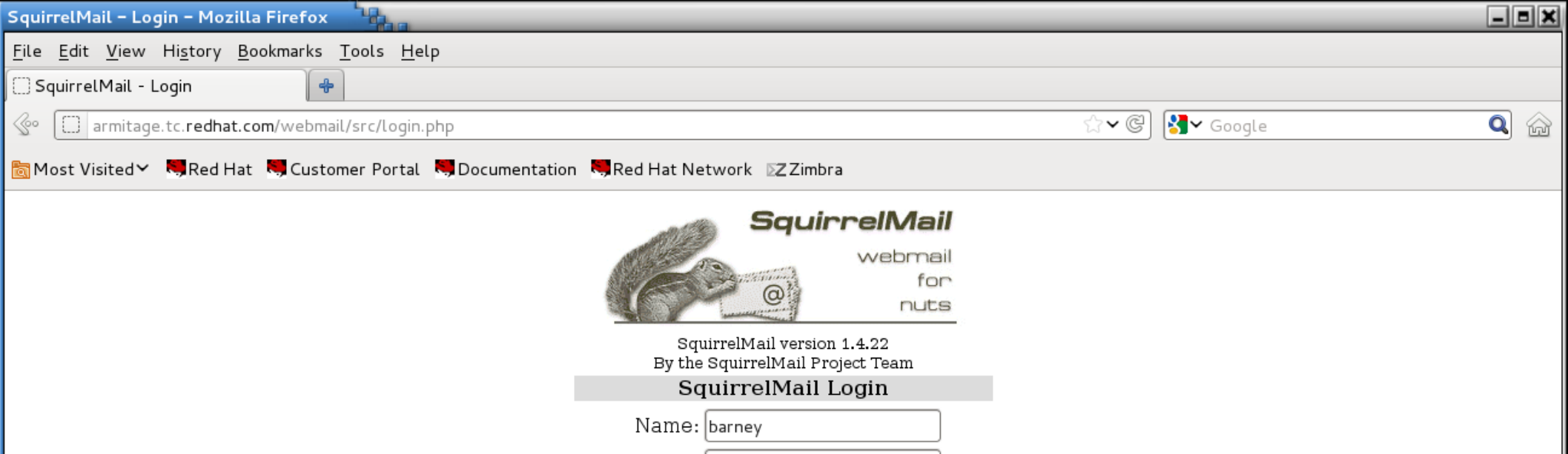

Login

Password: |••••••

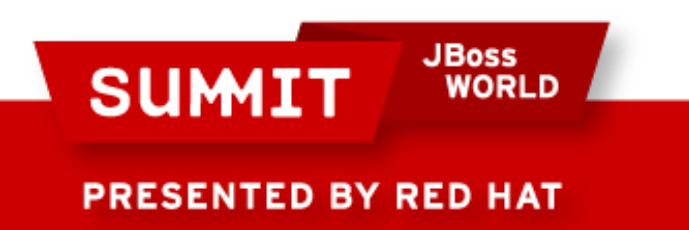

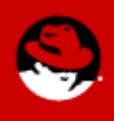

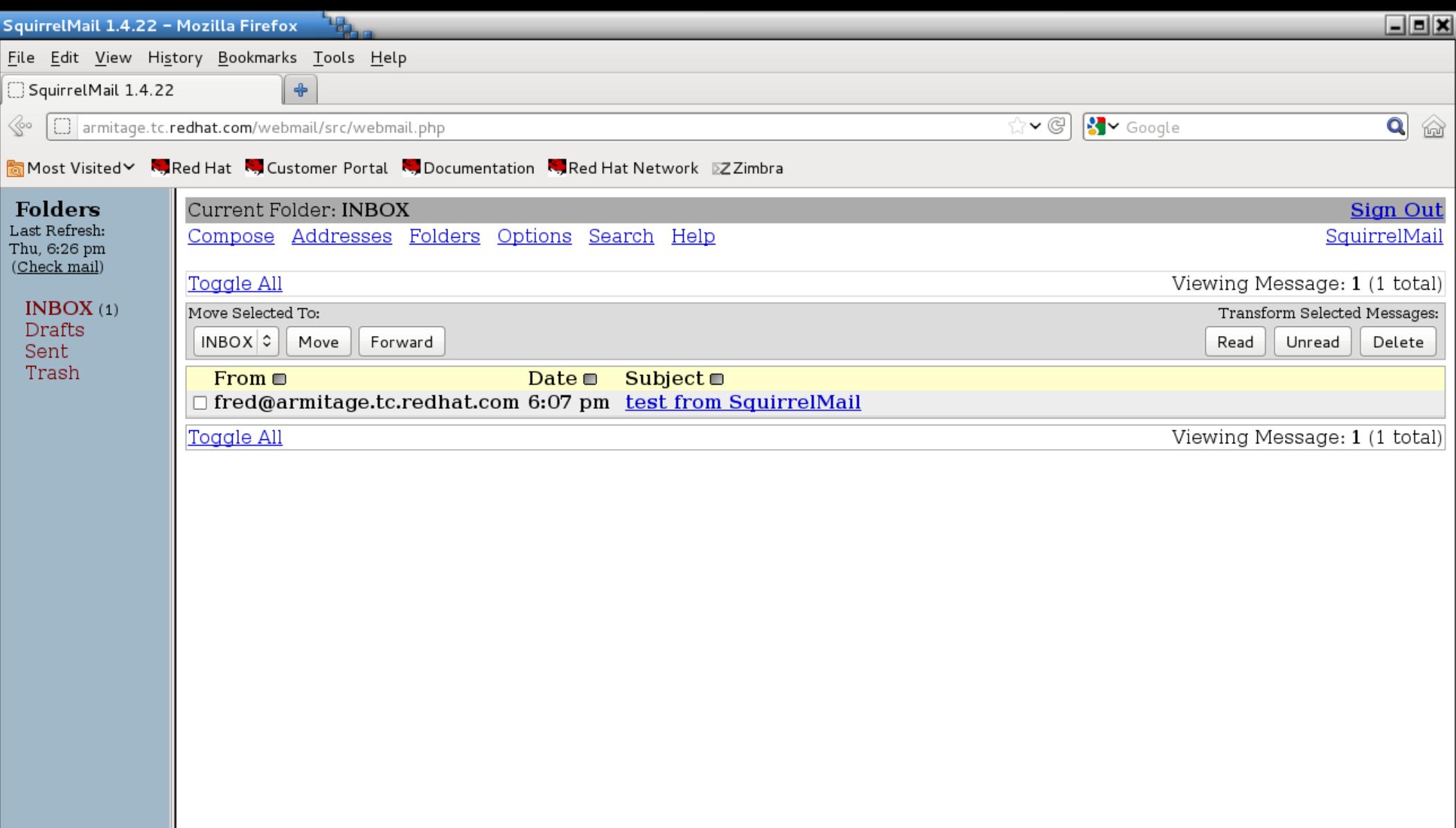

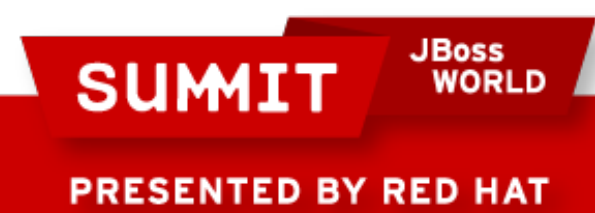

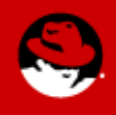

```
٦.
                                                                                \Boxeix
root@armitage:"
 File Edit View Search Terminal Help
[[root@armitage ~]# sealert -l f64ca3e4-4fe2-4998-85eb-de402ba79db2
\parallelGtk-Message: Failed to load module "pk-gtk-module": libpk-gtk-module.so: cannot
lopen shared object file: No such file or directory
SELinux is preventing /usr/sbin/httpd from name connect access on the tcp socket
       Plugin catchall (100. confidence) suggests *****************************
*****
If you believe that httpd should be allowed name connect access on the tcp sock
\left| \right| et by default.
Then you should report this as a bug.
\mathbf x You can generate a local policy module to allow this access.
IDo
allow this access for now by executing:
\|# grep httpd /var/log/audit/audit.log | audit2allow -M mypol
\# semodule -i mypol.pp
\|[root@armitage ~]# \|
```
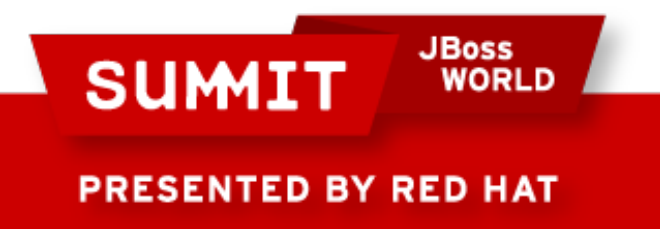

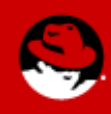

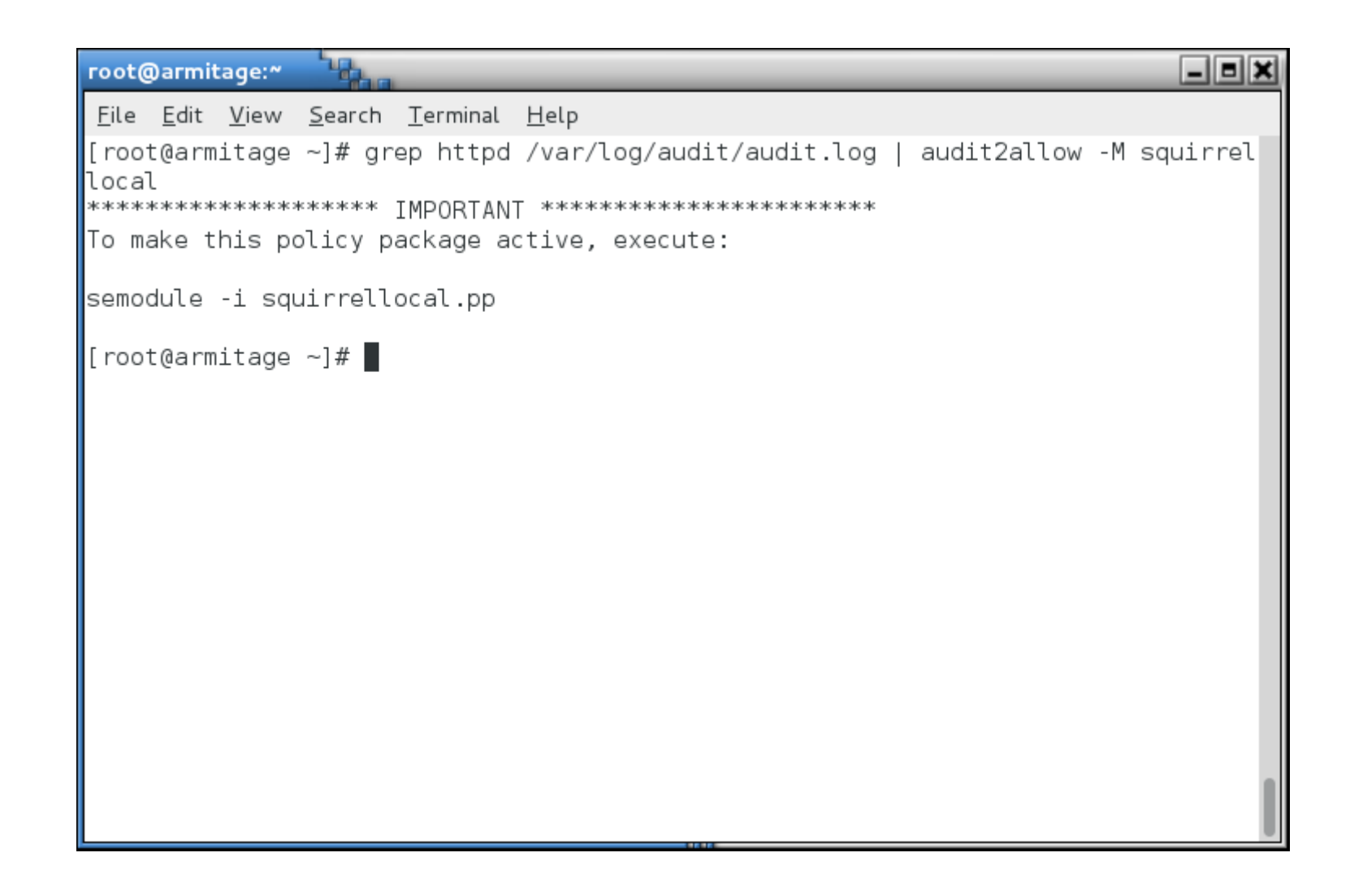

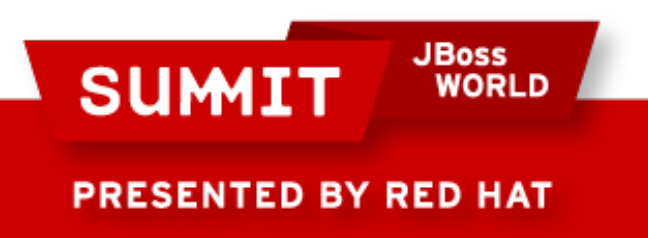

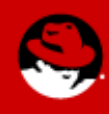

#### **Note**

• Actually, this error **could** be fixed by setting a boolean. I am just creating a policy module so you can see it being done.

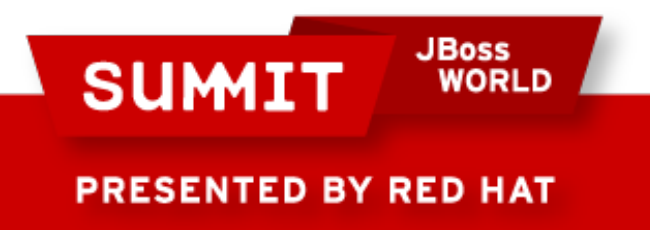

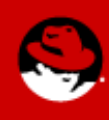

 $\mathbb{Z}$ ٦. root@armitage:" File Edit View Search Terminal Help [root@armitage ~]# cat squirrellocal.te  $\vert$  module squirrellocal 1.0; require { type httpd t; type smtp port t; type pop port t; class tcp socket name connect;  $\|# \cdot | \cdot | \cdot |$  This avc can be allowed using one of the these booleans: httpd can sendmail, allow ypbind, httpd can network connect "# allow httpd t pop port t:tcp socket name connect;  $\|#$ !!!! This avc can be allowed using one of the these booleans: httpd can sendmail, allow ypbind, httpd can network connect ∥# allow httpd t smtp port t:tcp socket name connect;  $\vert$ [root@armitage ~]#  $\vert$ 

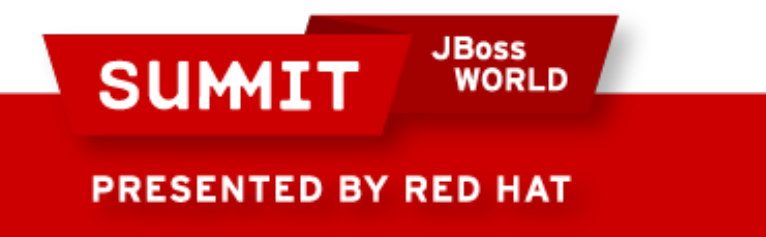

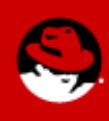

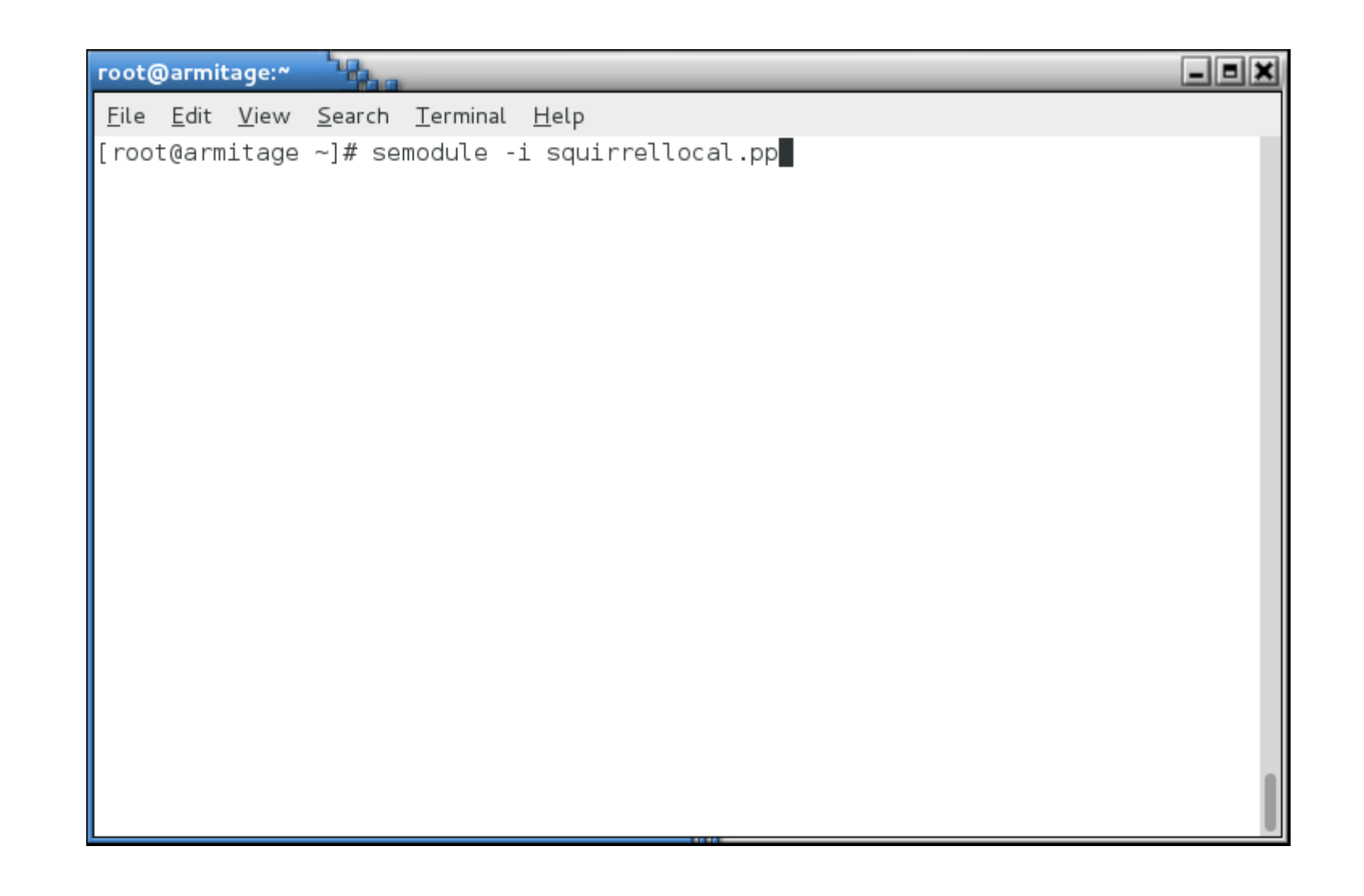

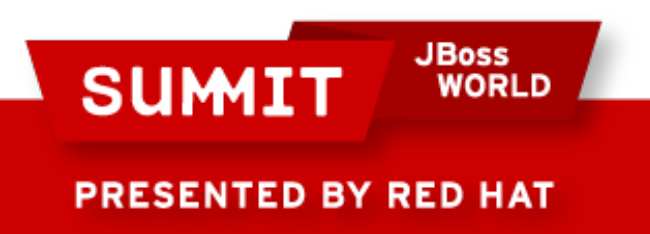

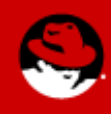

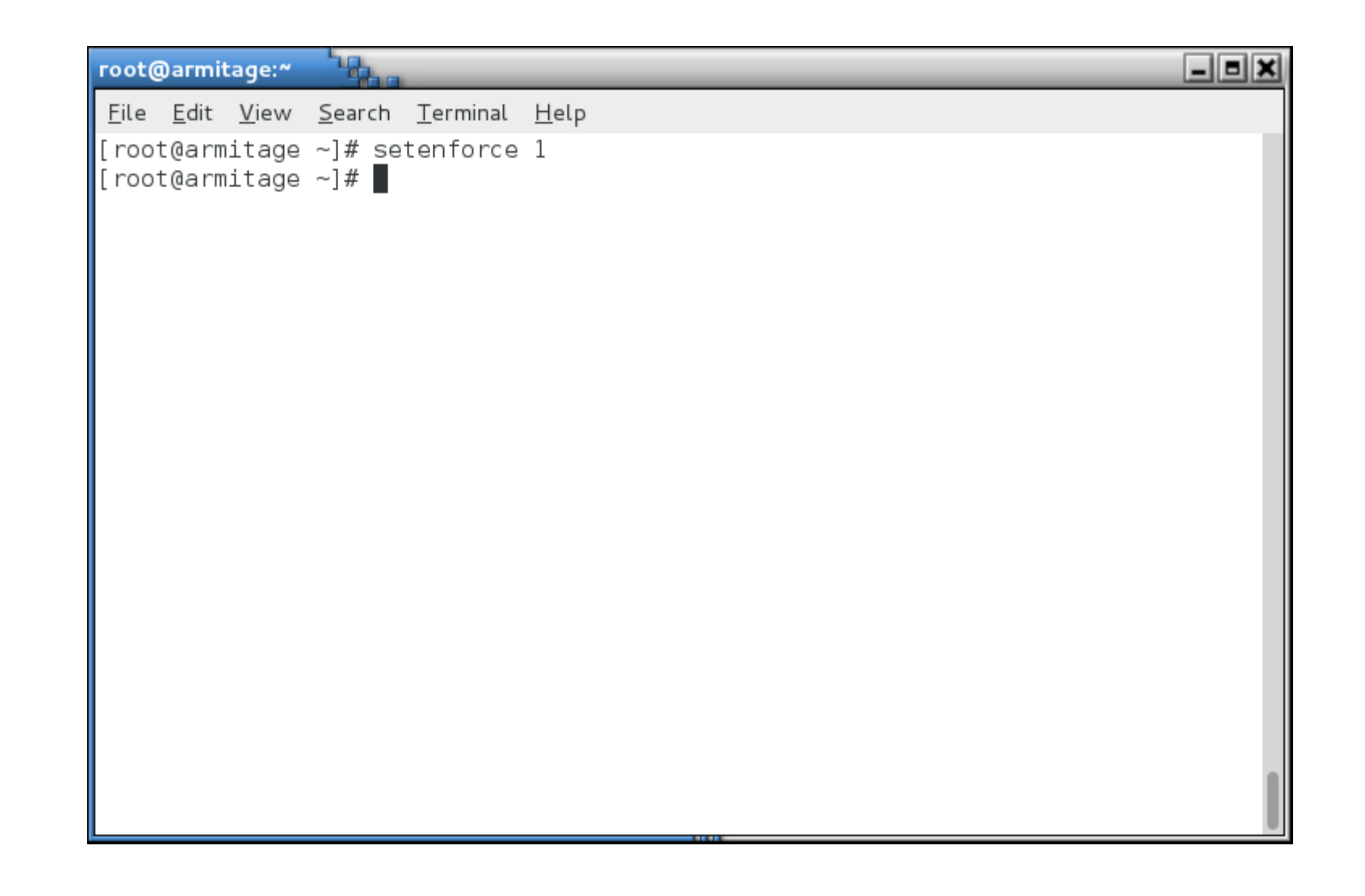

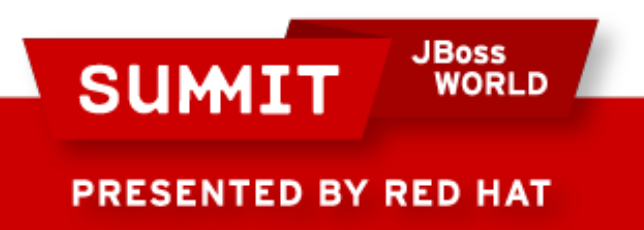

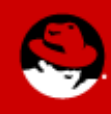

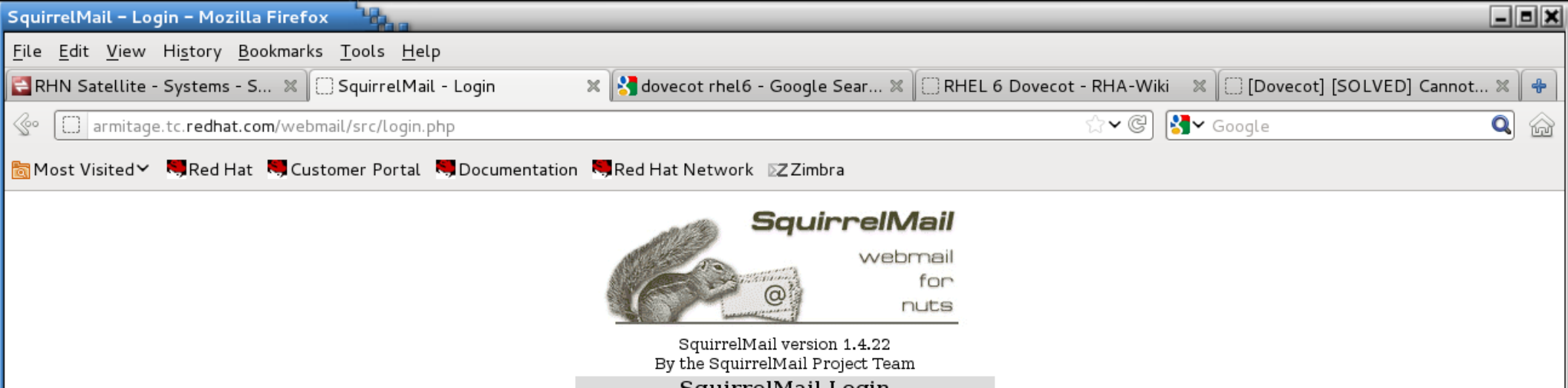

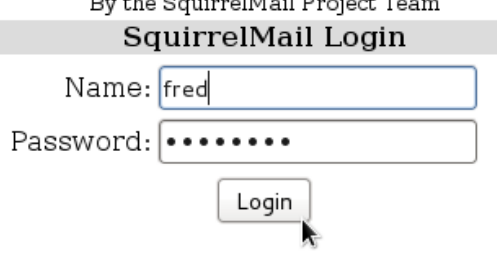

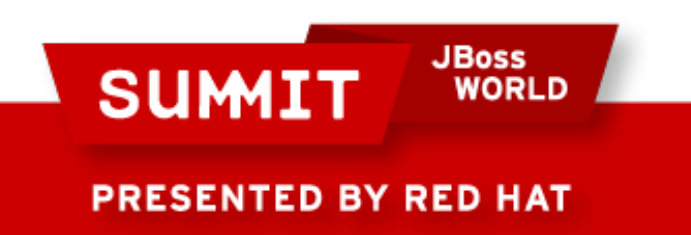

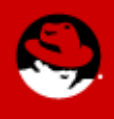
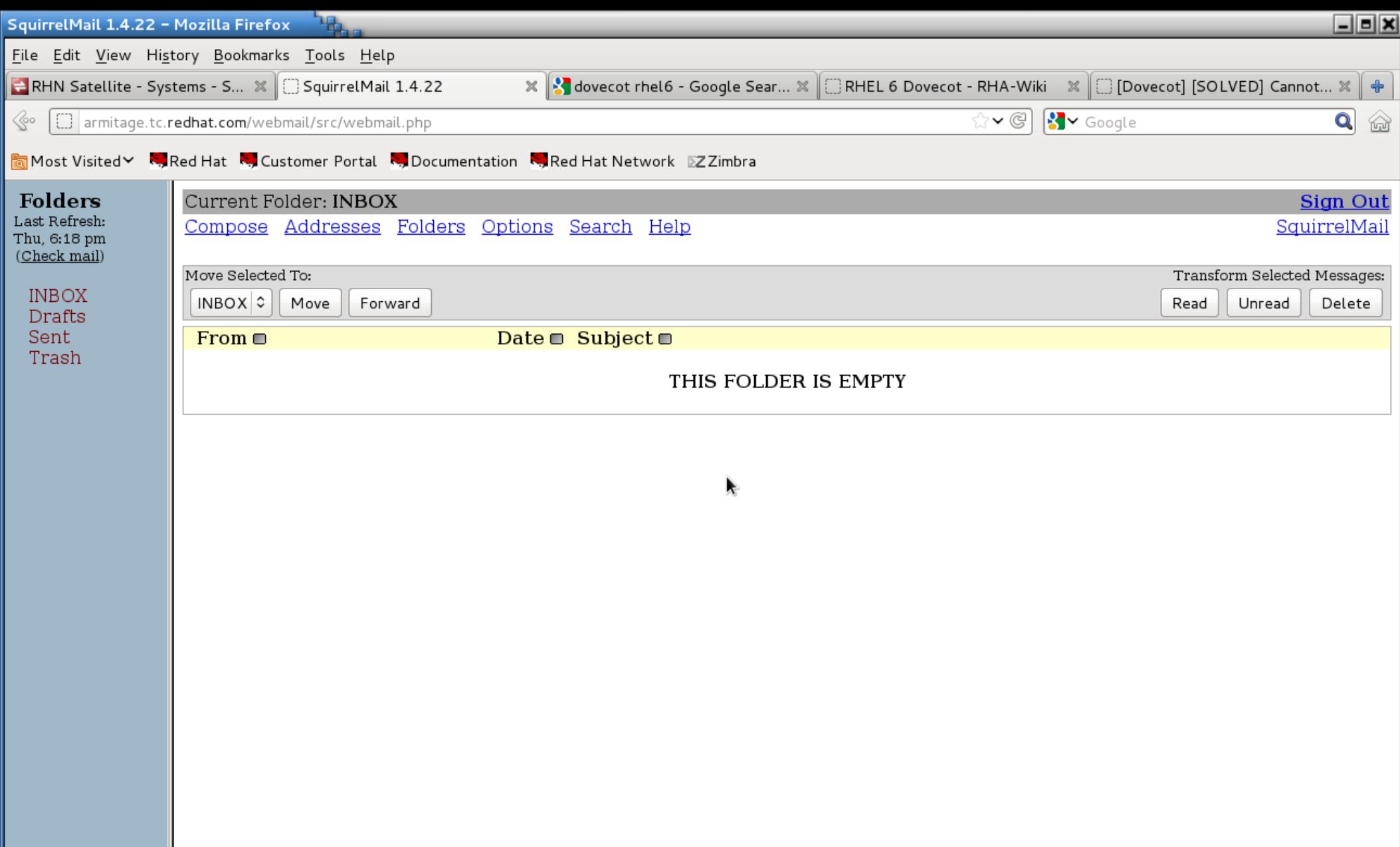

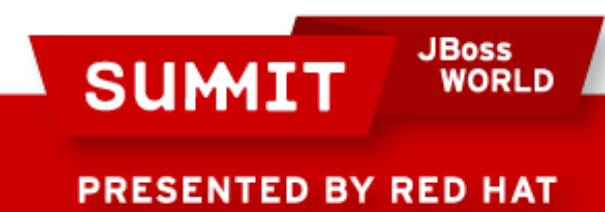

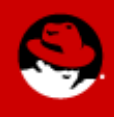

**JBoss<br>WORLD SUMIT** PRESENTED BY RED HAT

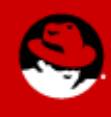

- To enable SELinux on a system, edit /etc/selinux/config and set SELINUX=permissive
- Do not set it to enforcing, as it will more than likely hang at boot time.

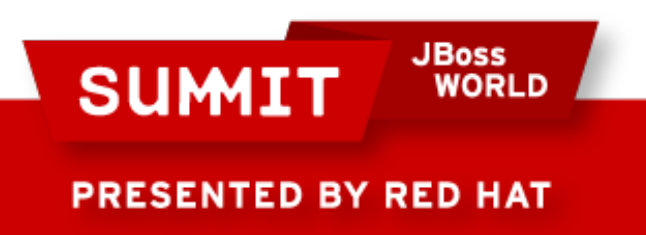

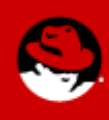

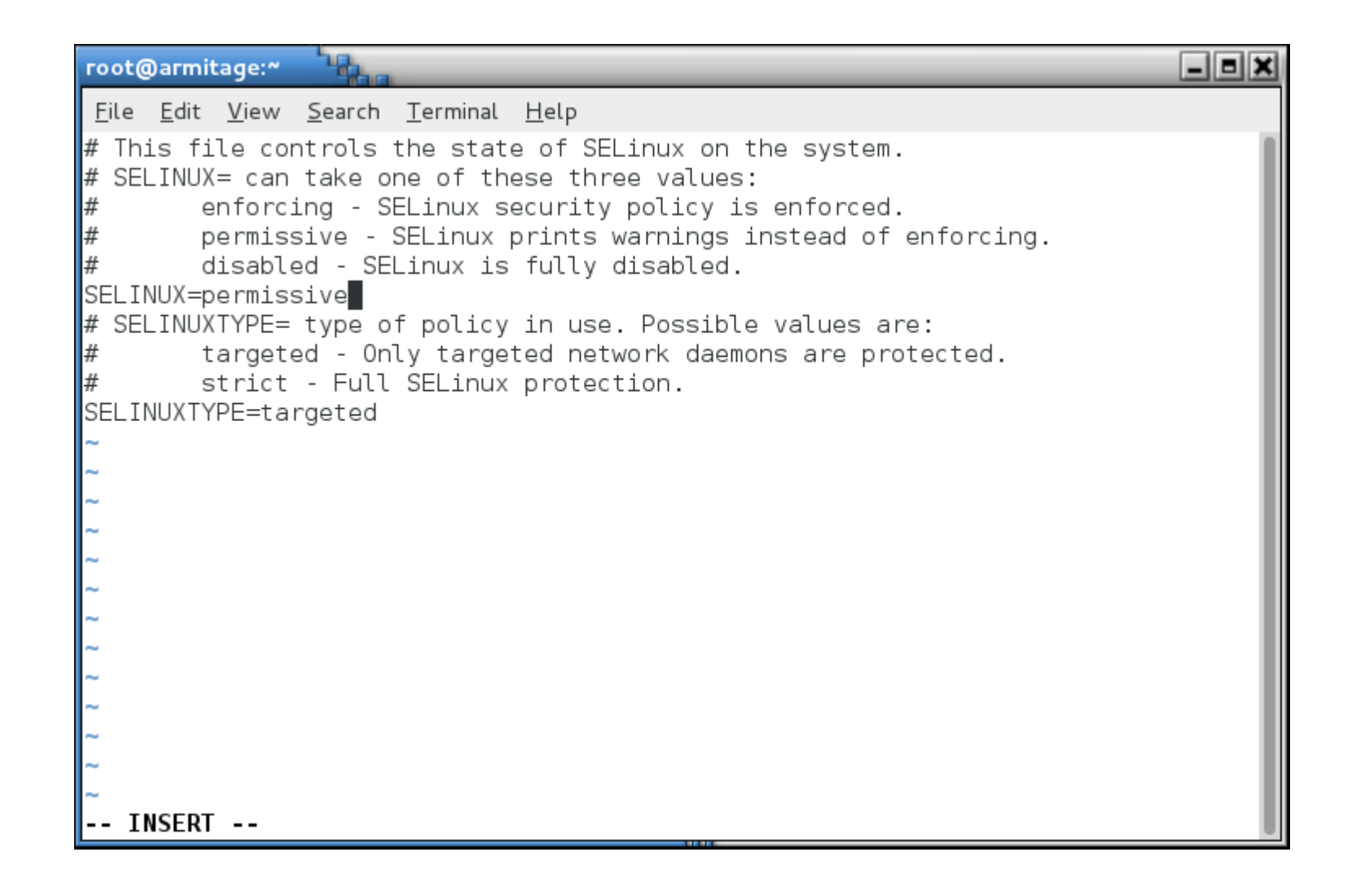

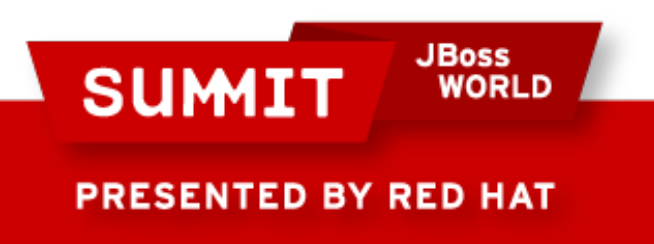

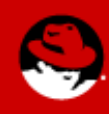

• Then create a file in the root of the filesystem called .autorelabel

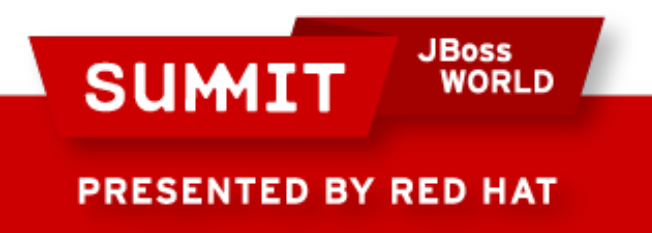

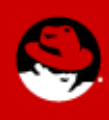

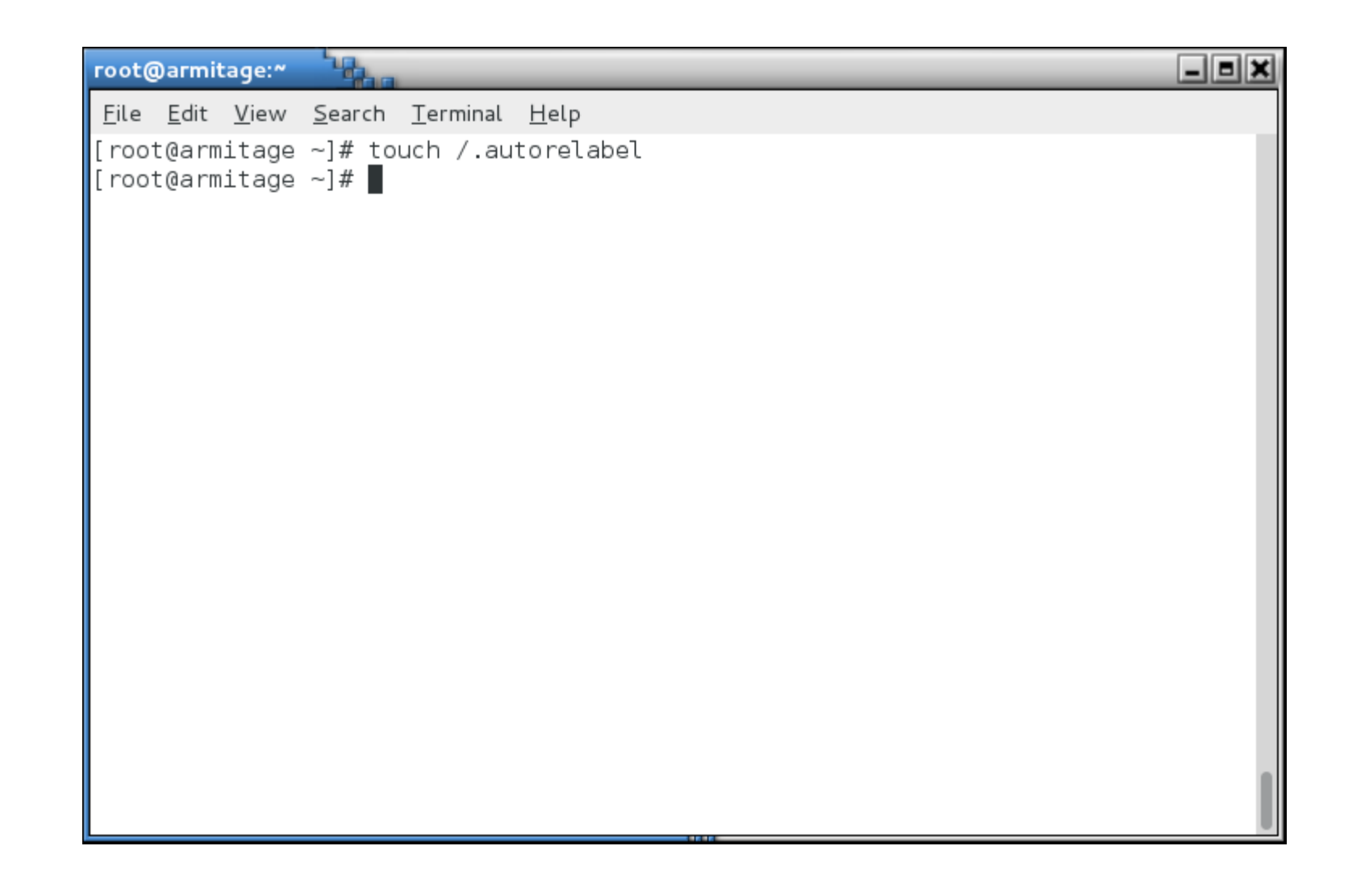

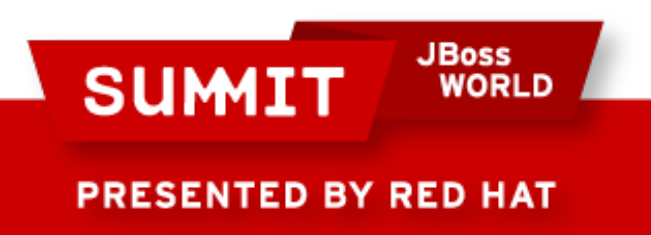

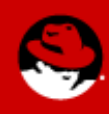

• Reboot, and the system will relabel the filesystem.

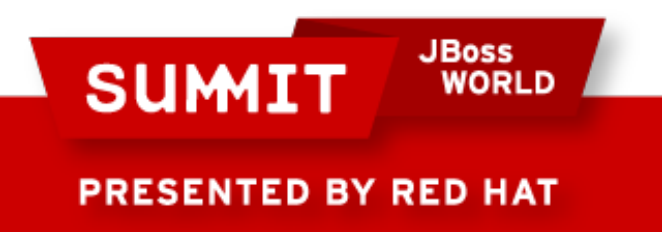

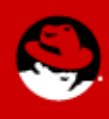

 $[$   $0K$   $]$ Checking filesystems /dev/vda3: clean, 34262/1234576 files, 348839/4935424 blocks /dev/vda1: clean, 38/51200 files, 34415/204800 blocks  $1$  OK 1 **E** AR Remounting root filesystem in read-write mode:  $\blacksquare$  $I$   $0K$   $1$ Mounting local filesystems: Enabling local filesystem quotas:  $[$   $\overline{0}$   $\overline{1}$   $]$ Welcome to Red Hat Enterprise Linux Server Starting udev:  $0K<sub>1</sub>$ г Setting hostname localhost:  $n\mathbf{k}$  1  $\mathsf{r}$ Setting up Logical Volume Management: No volume groups found  $0K<sub>1</sub>$ П Checking filesystems /dev/vda3: clean, 34262/1234576 files, 348839/4935424 blocks /dev/vda1: clean, 38/51200 files, 34415/204800 blocks OK.  $\blacksquare$  $I = 0K$ Remounting root filesystem in read-write mode:  $\blacksquare$ Mounting local filesystems:  $0K<sub>1</sub>$  $\mathbf{L}$ Enabling local filesystem quotas:  $n\mathbf{k}$  1  $\mathsf{L}$ \*\*\* Warning -- SELinux targeted policy relabel is required. \*\*\* Relabeling could take a very long time, depending on file \*\*\* system size and speed of hard drives. \*\*\*\*\*\*\*\*\*\*\*\*\*\*\*\*\*\*\*\*\*\*\*\*\*\*\*

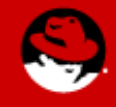

**PRESENTED BY RED HAT** 

**SUMIT** 

**JBoss** 

**WORLD** 

- You can also run fixfiles relabel.
	- Don't do it in runlevel 5 it deletes everything in /tmp and your X font server will get **real** cranky about that.
- Reboot after it's done.

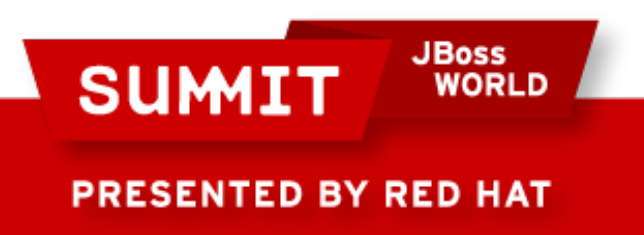

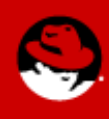

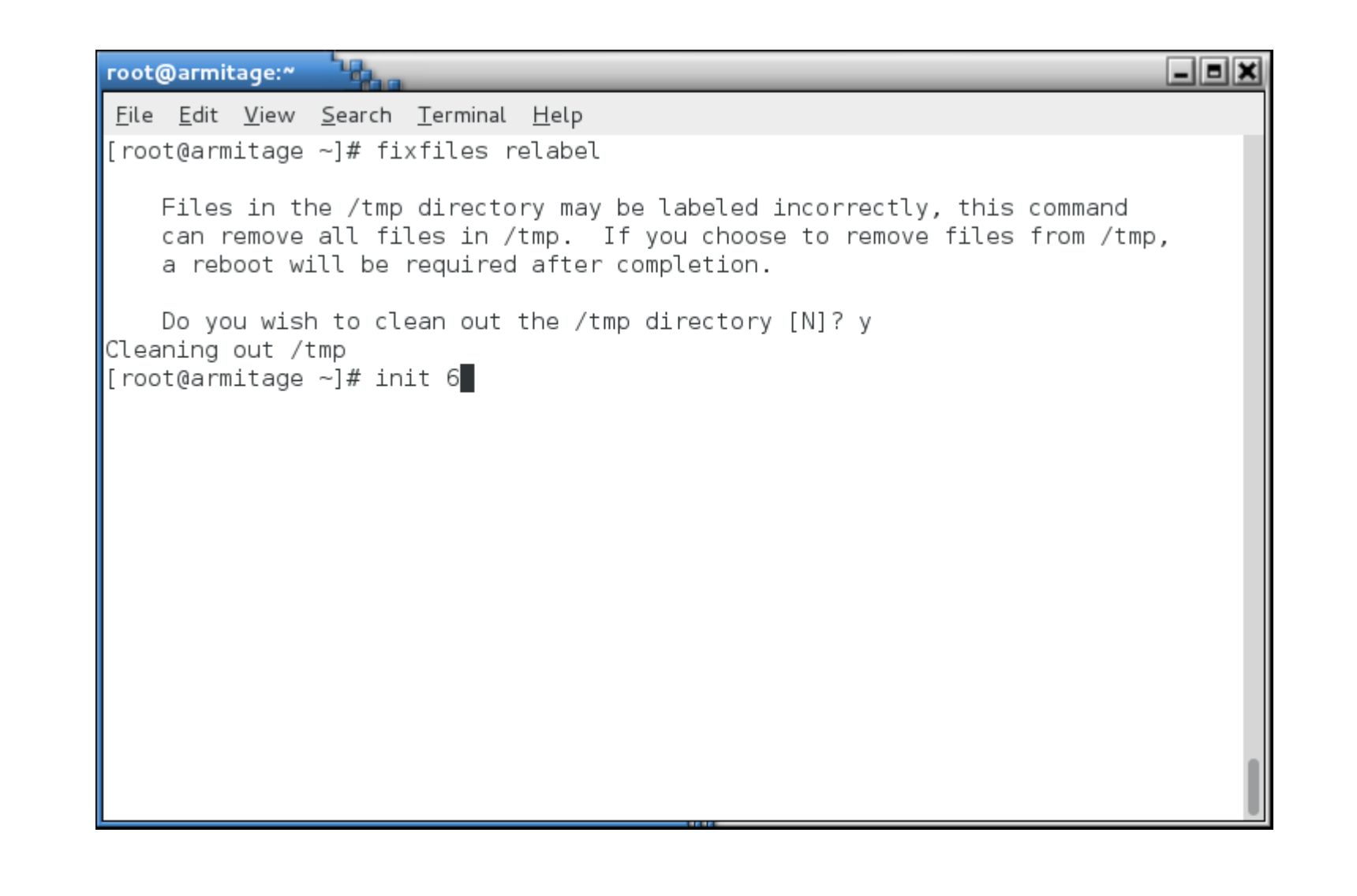

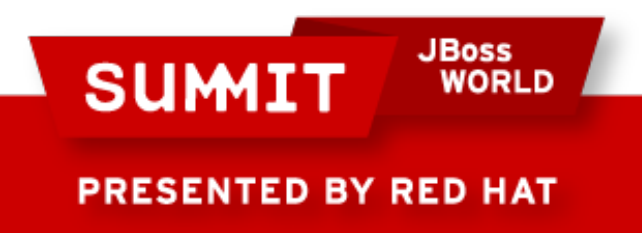

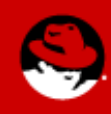

• After everything is relabeled, then set it to enforcing in /etc/selinux/config and reboot or run setenforce 1.

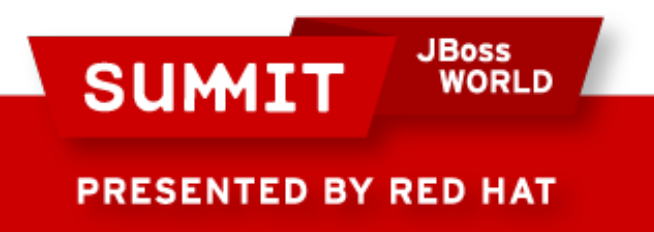

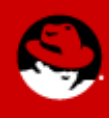

#### **Graphical Tools**

**JBoss<br>WORLD SUMIT** PRESENTED BY RED HAT

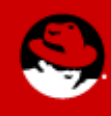

# **Graphical Tools**

- This stuff is so easy, even a Windows admin can do it!
	- Install xorg-x11-xauth, a font (I like bitmap-fixed-fonts, or you can do yum groupinstall fonts), and policycoreutilsgui. and you can ssh -X into the box and run systemconfig-selinux

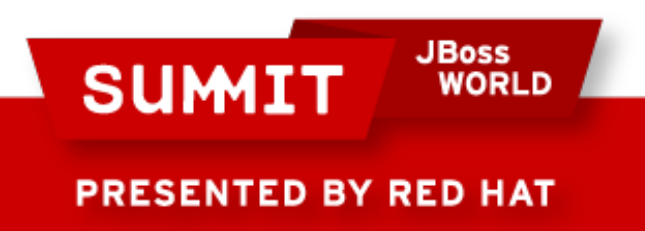

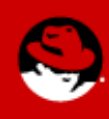

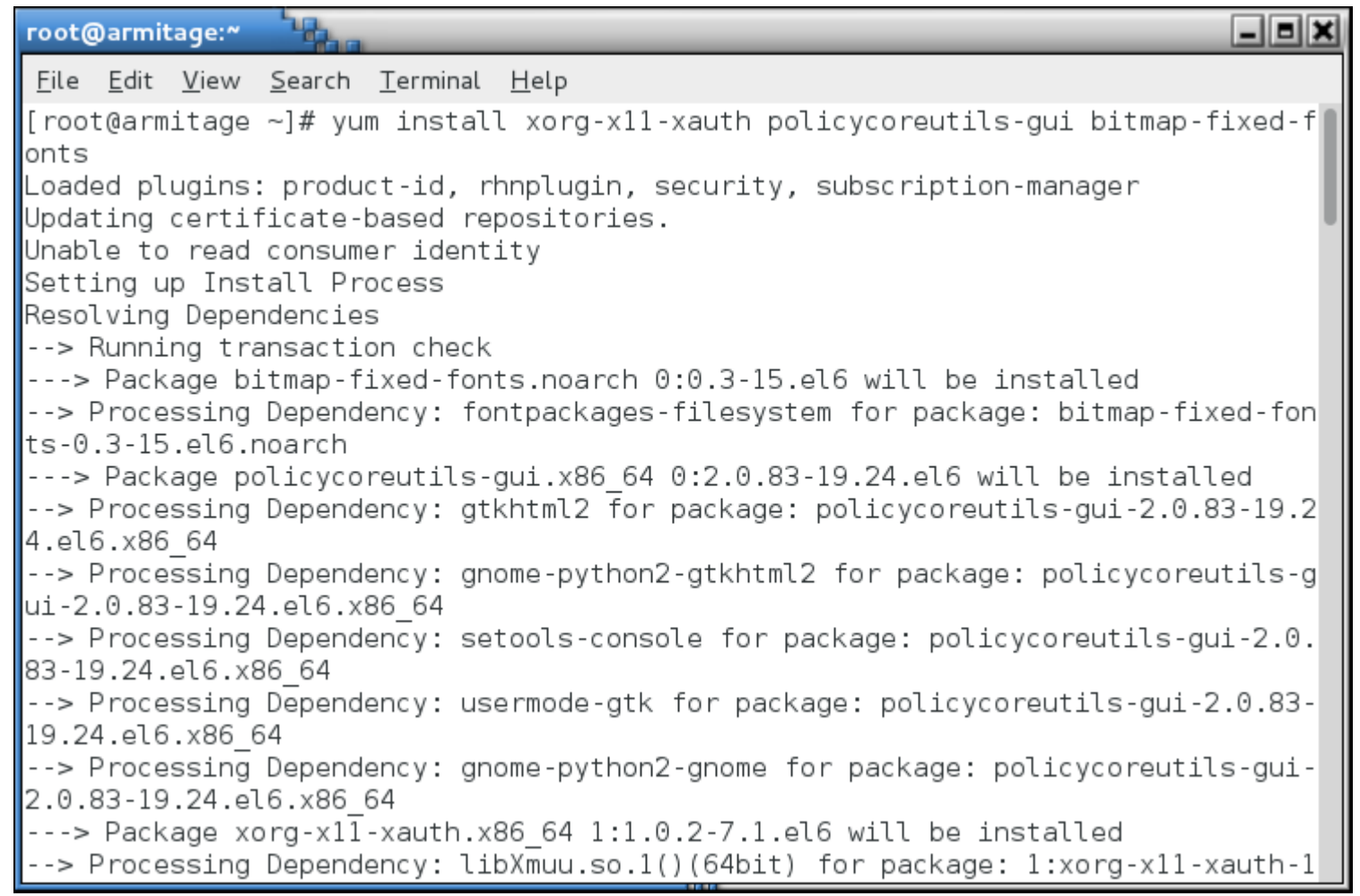

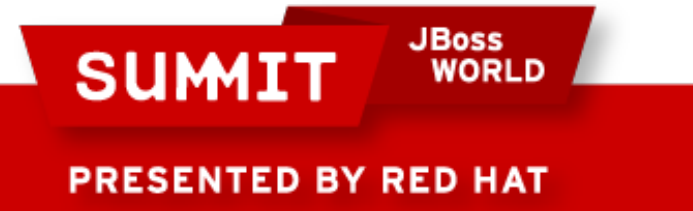

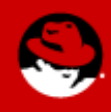

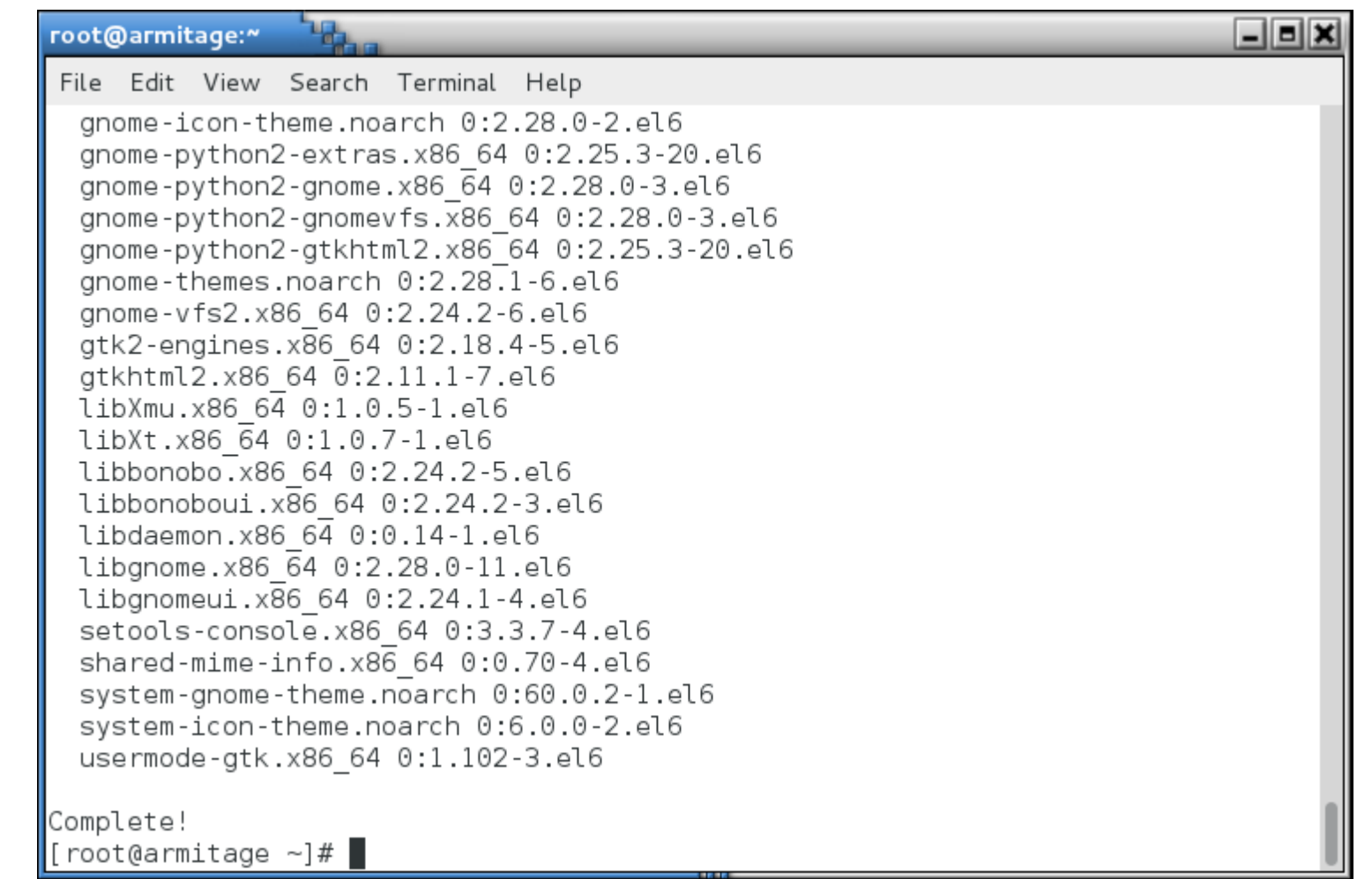

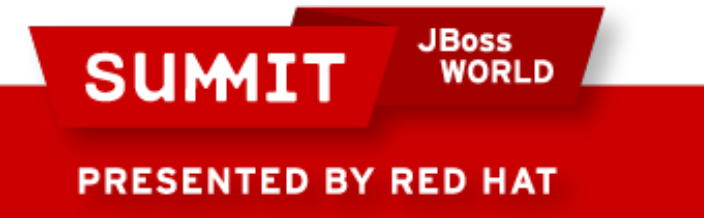

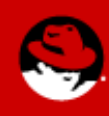

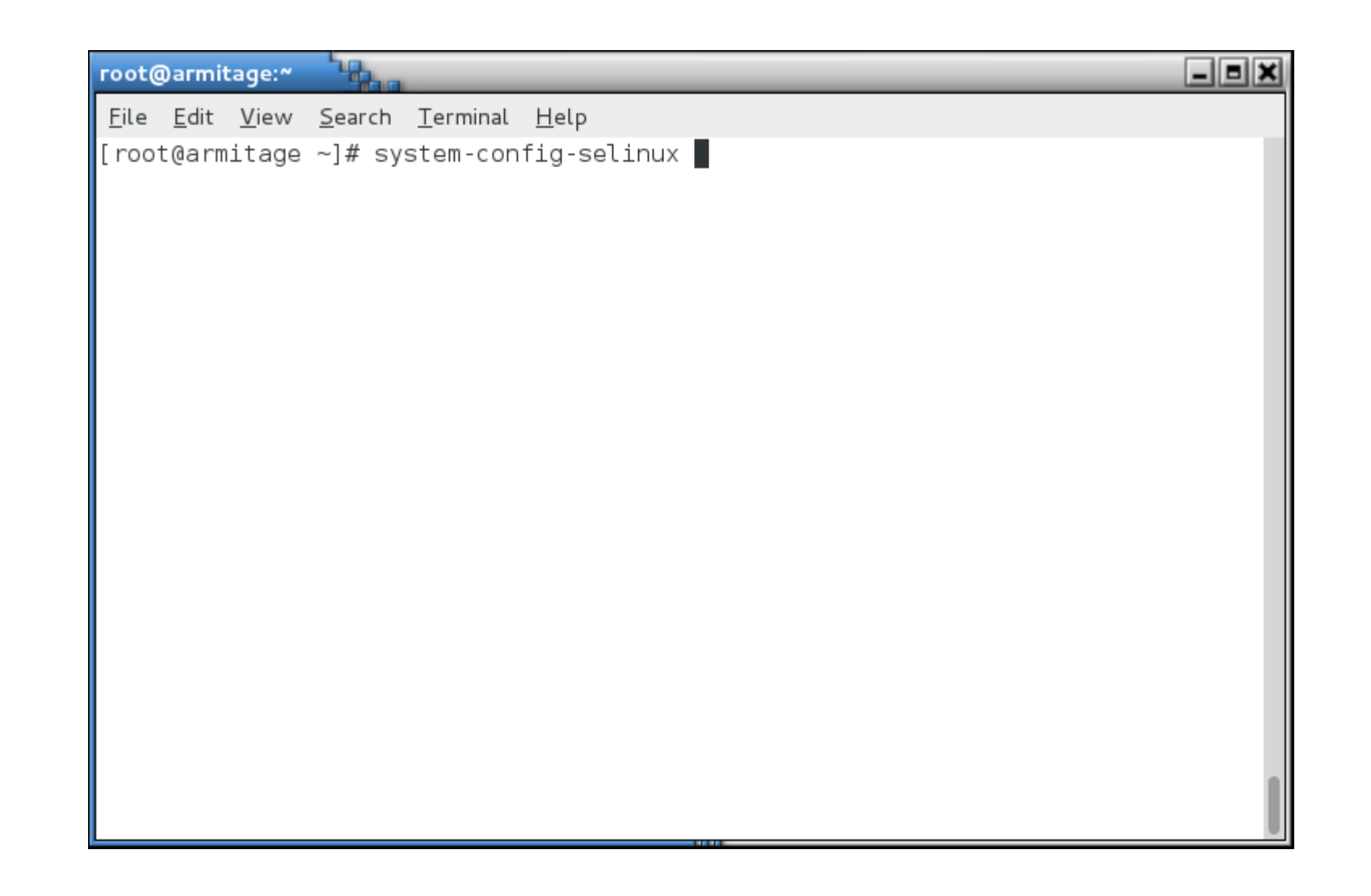

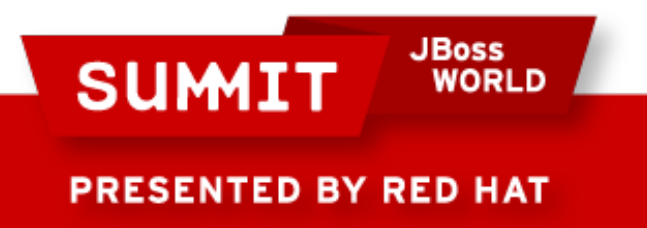

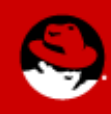

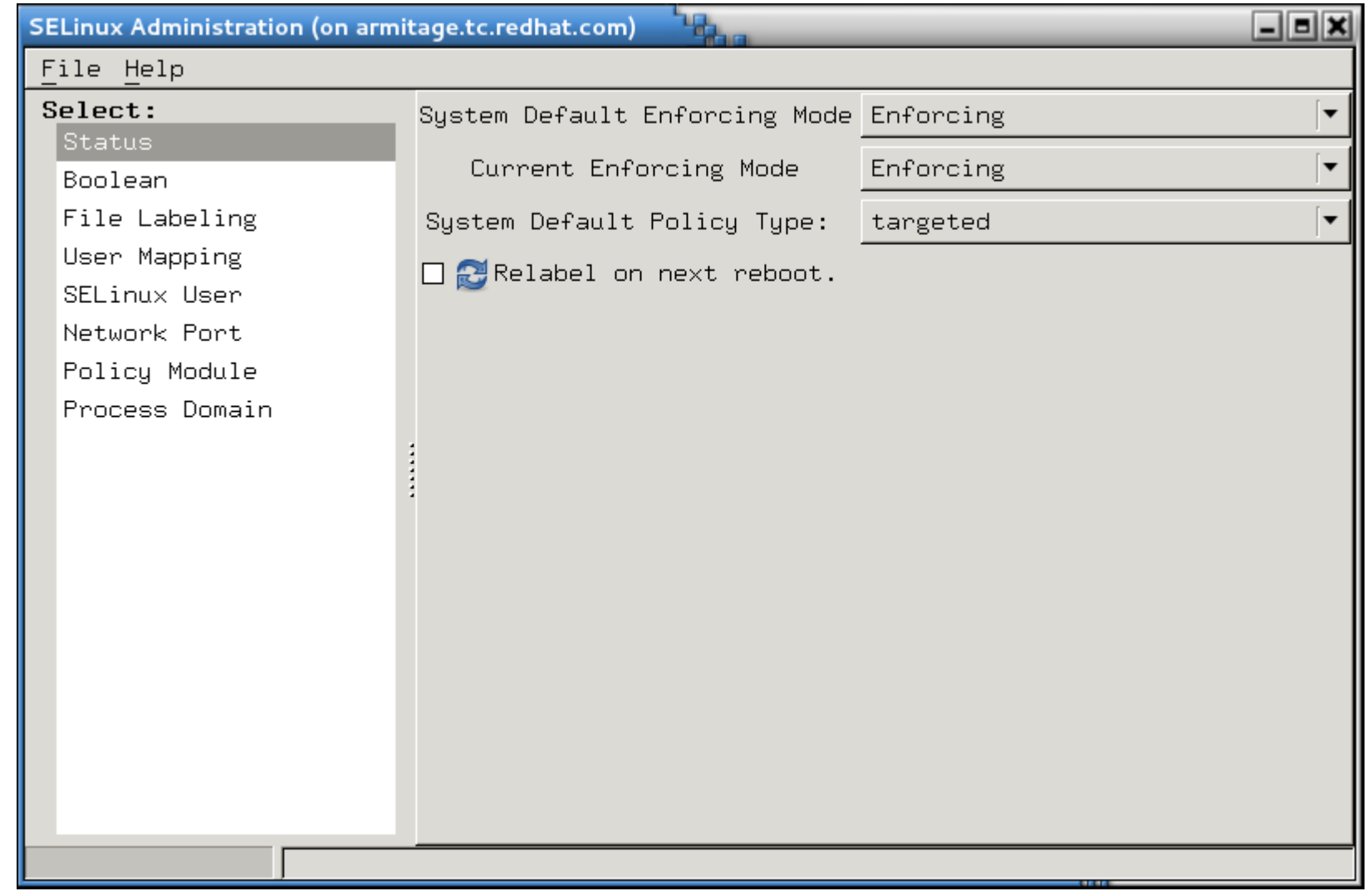

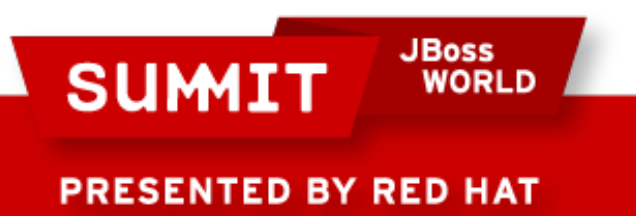

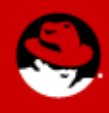

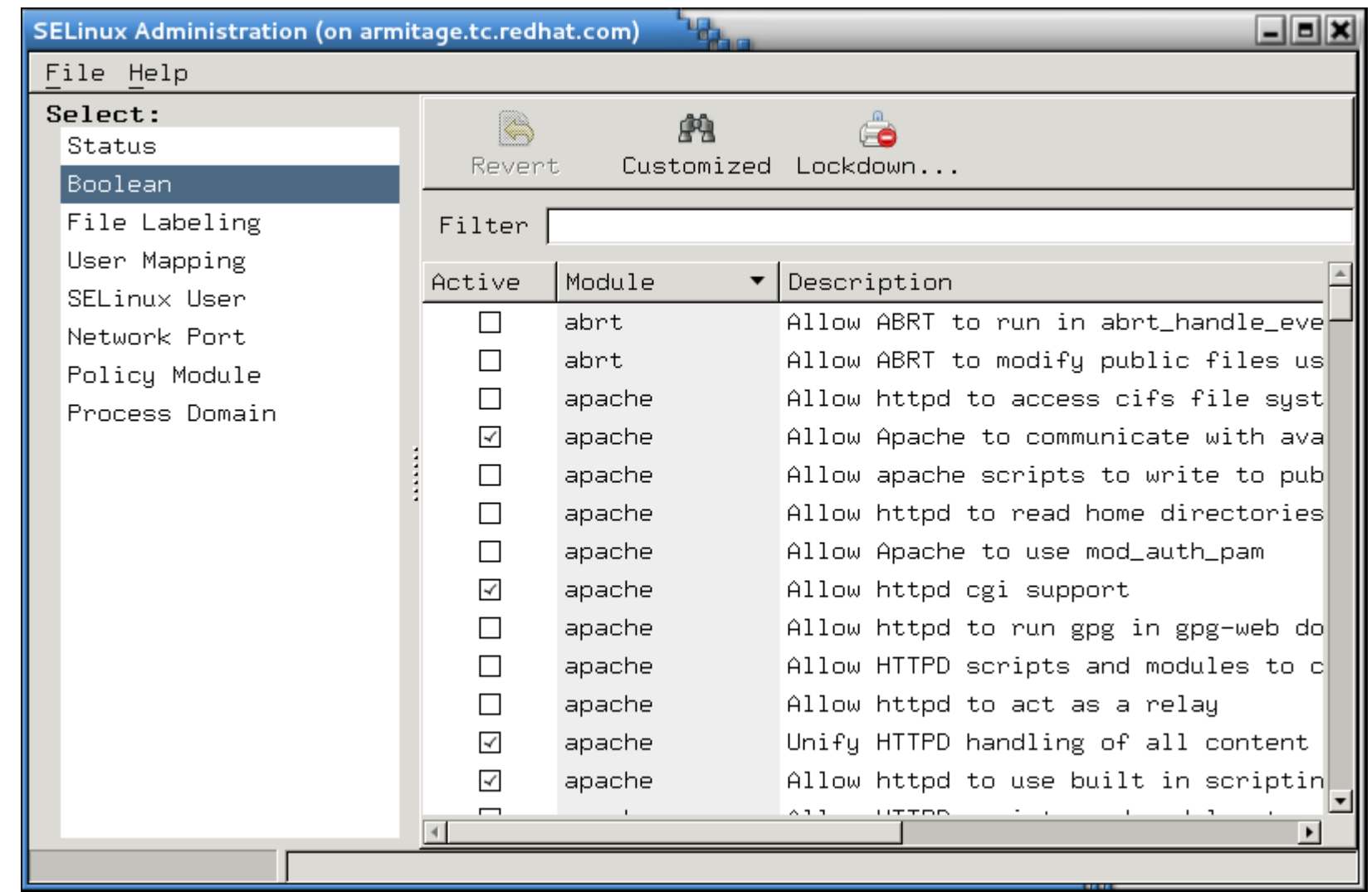

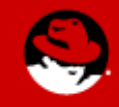

**SUMIT** 

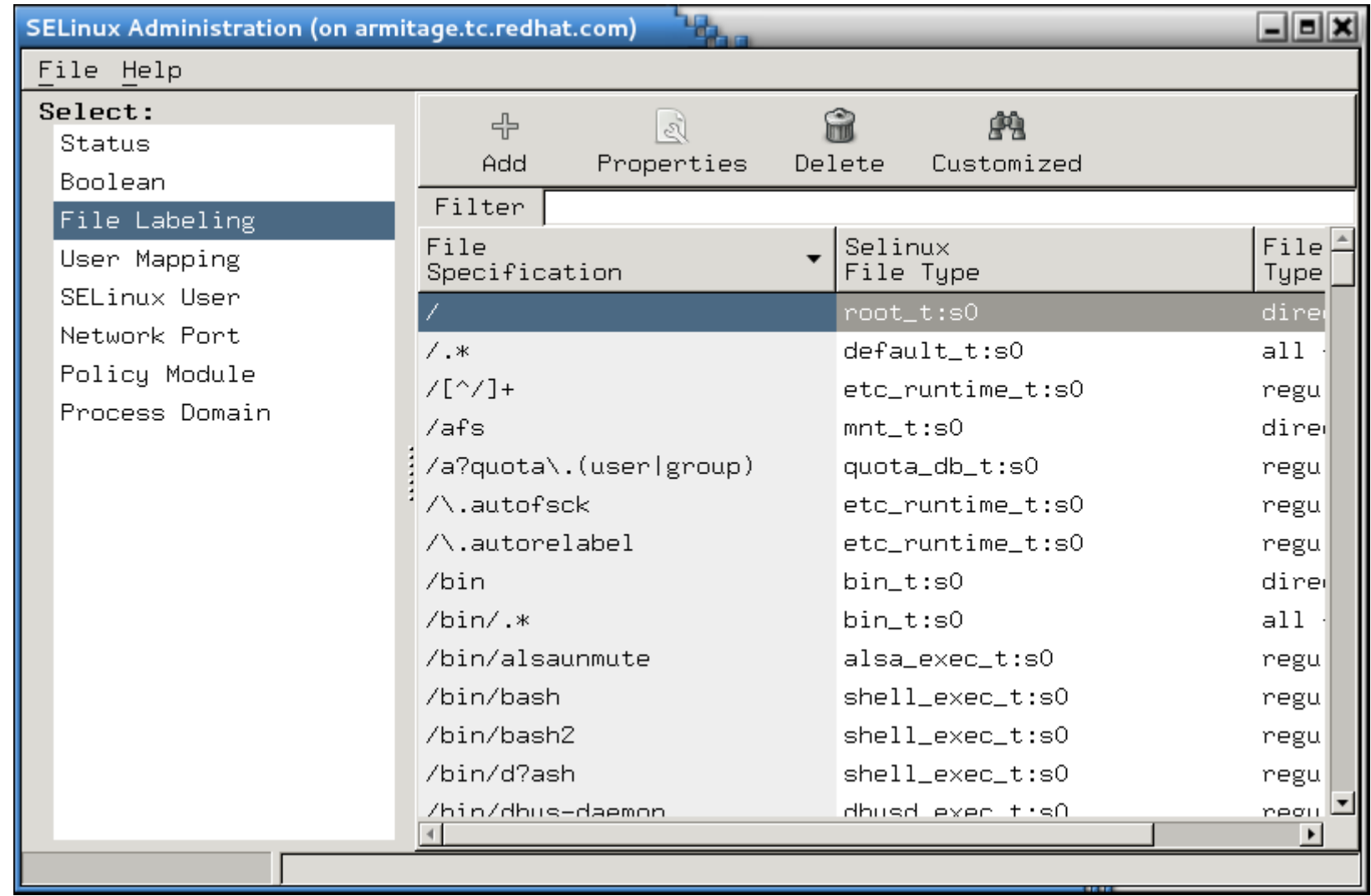

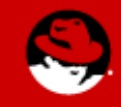

**SUMIT** 

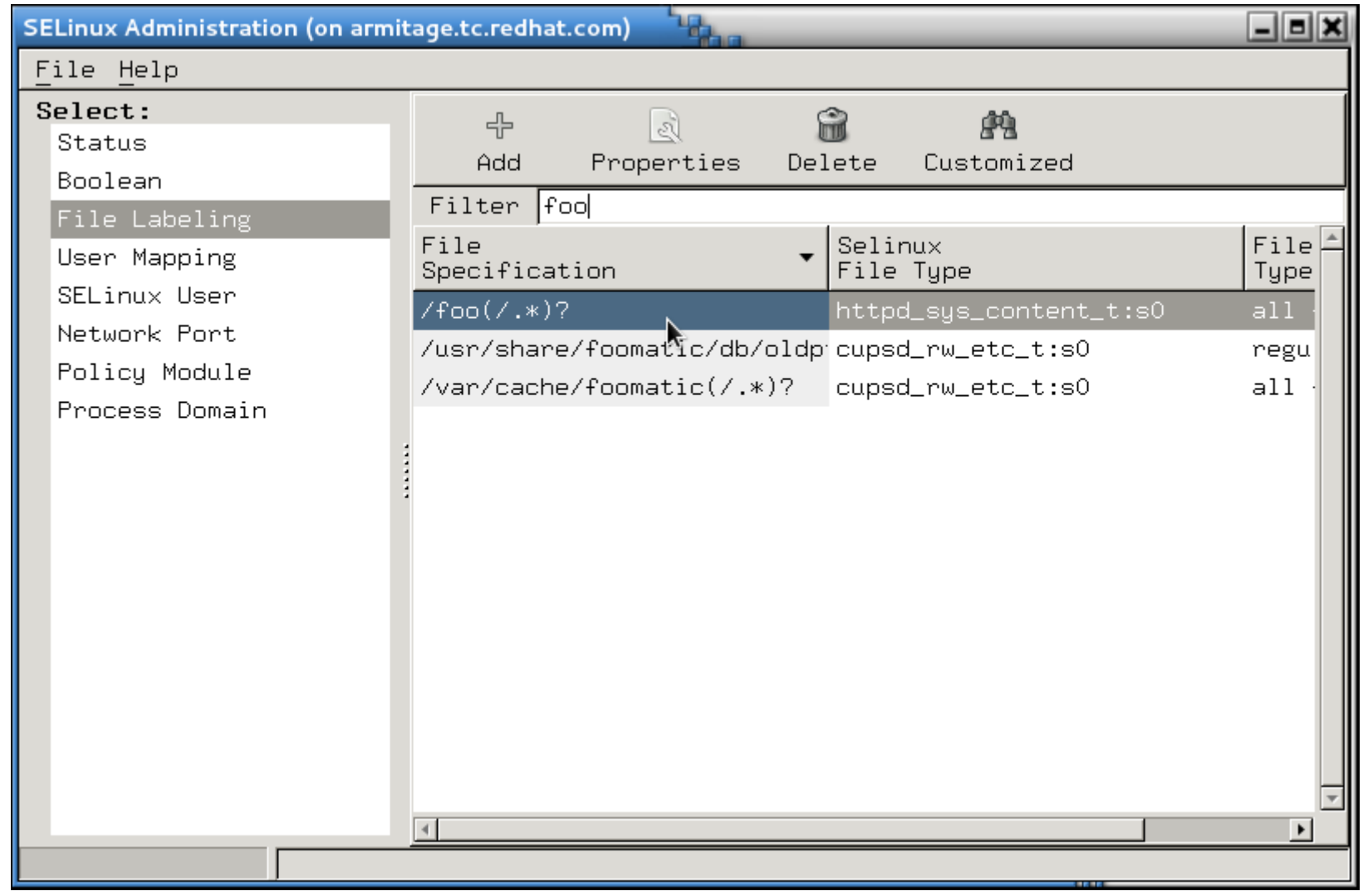

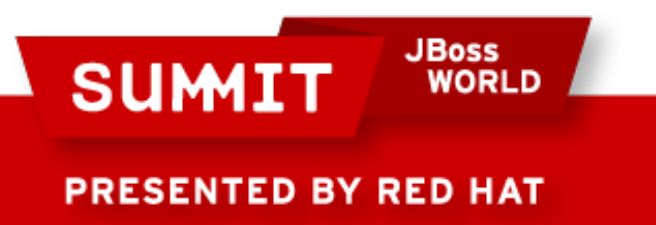

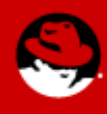

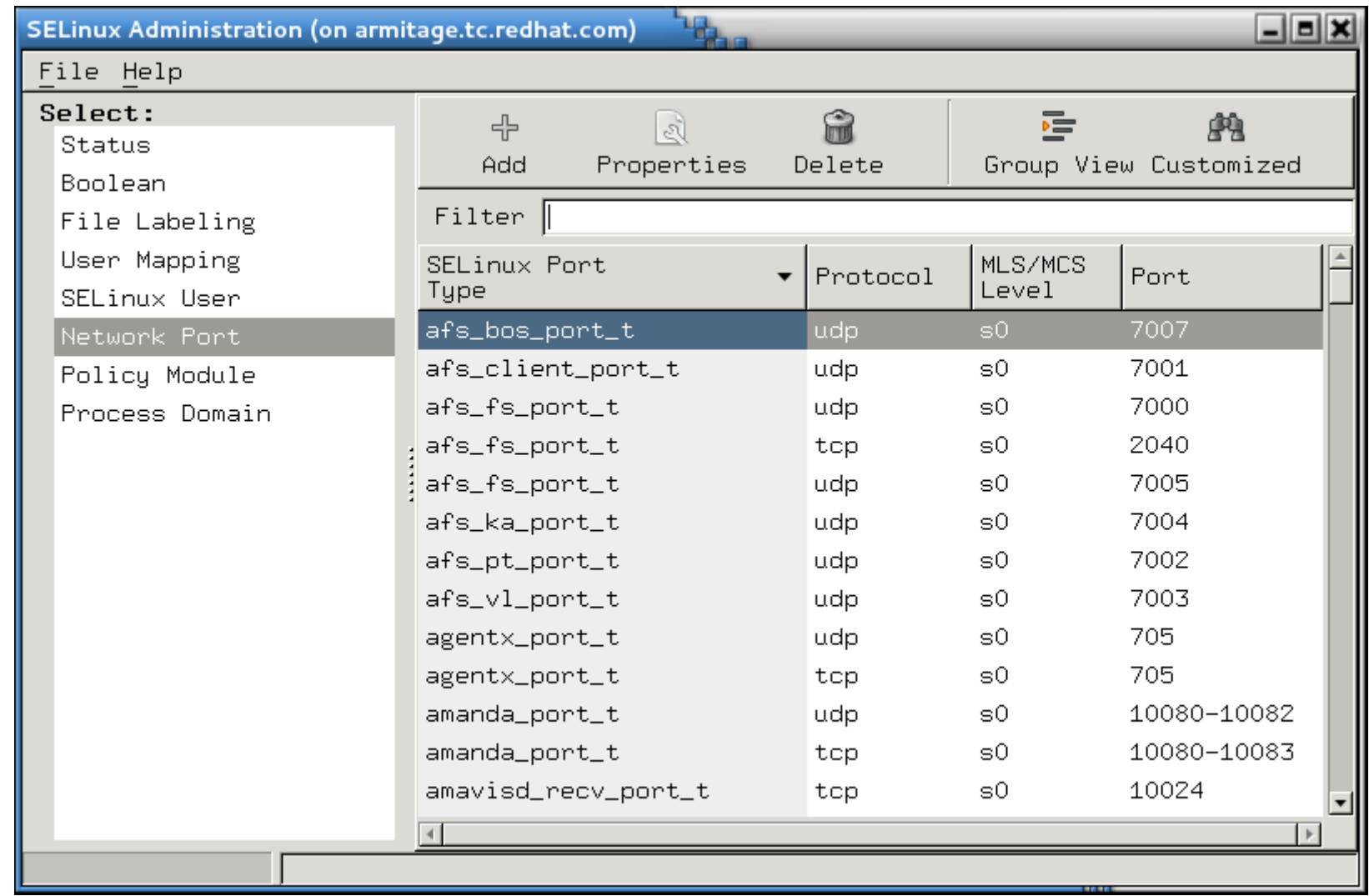

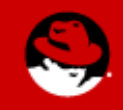

**SUMIT** 

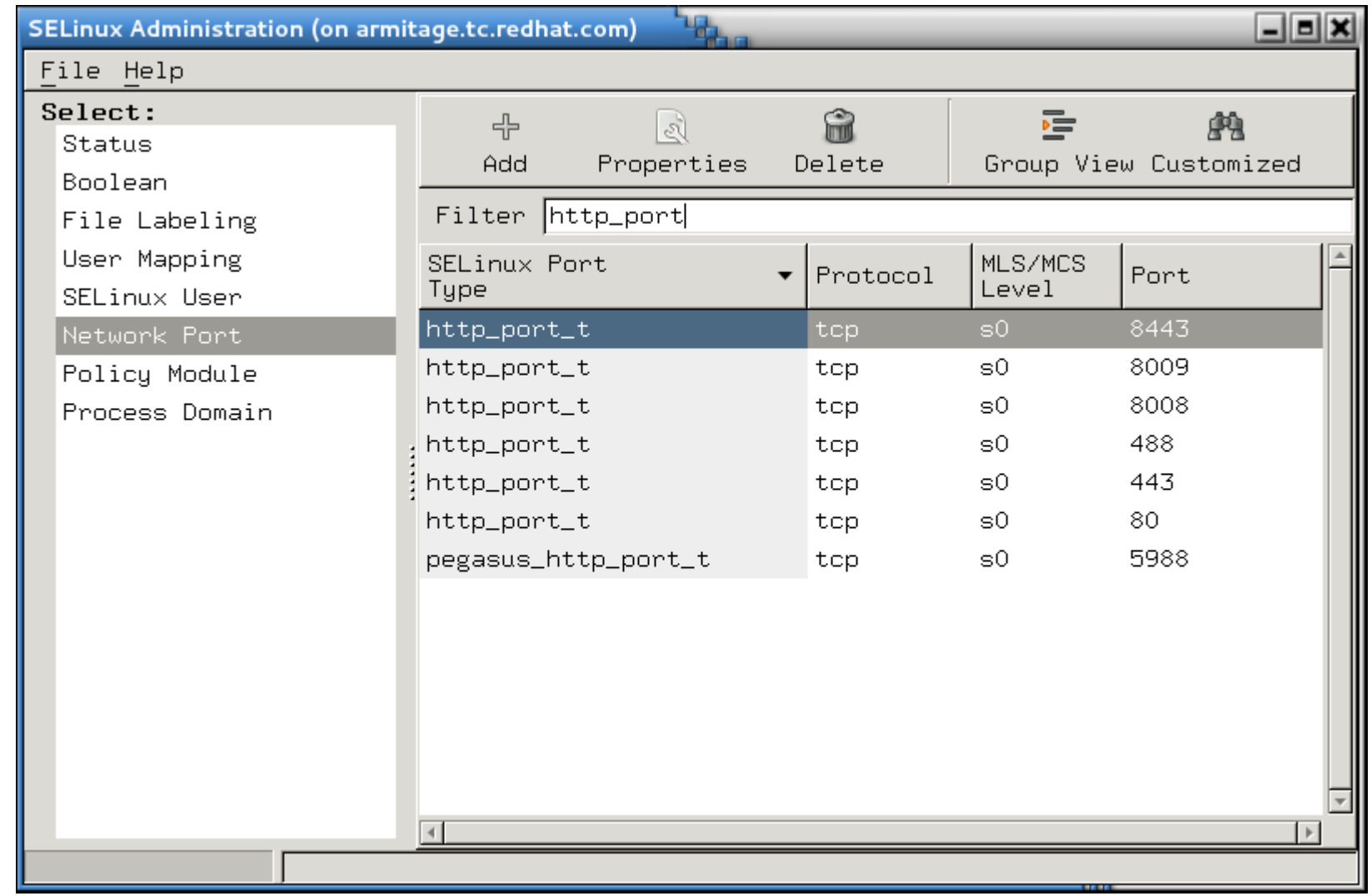

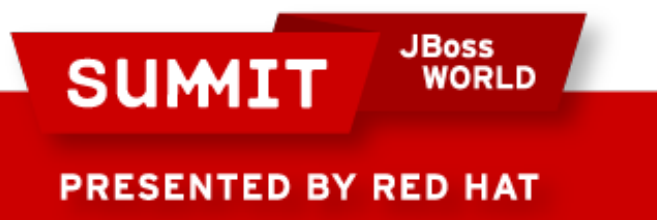

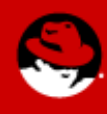

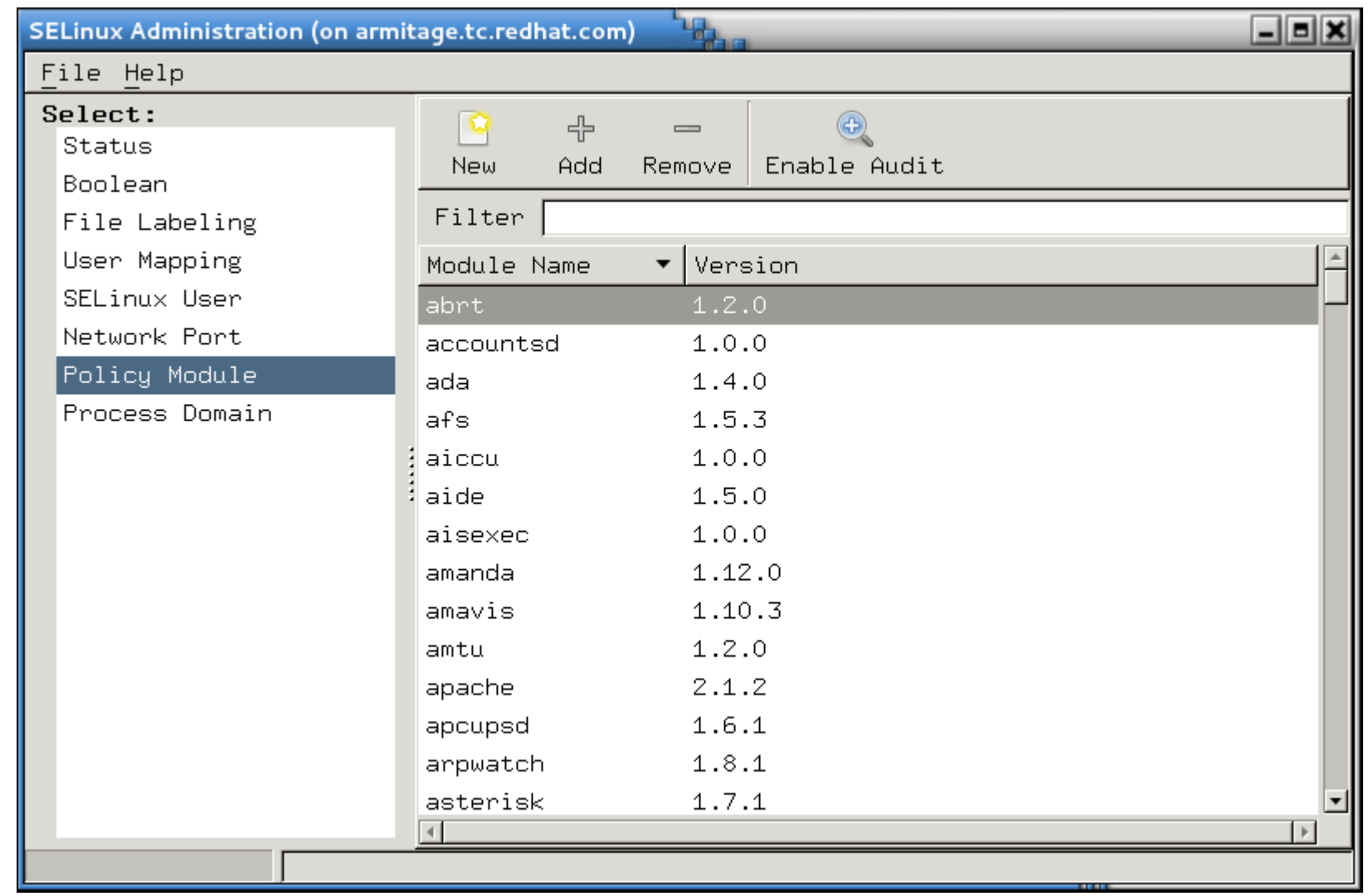

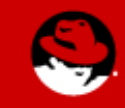

**SUMIT** 

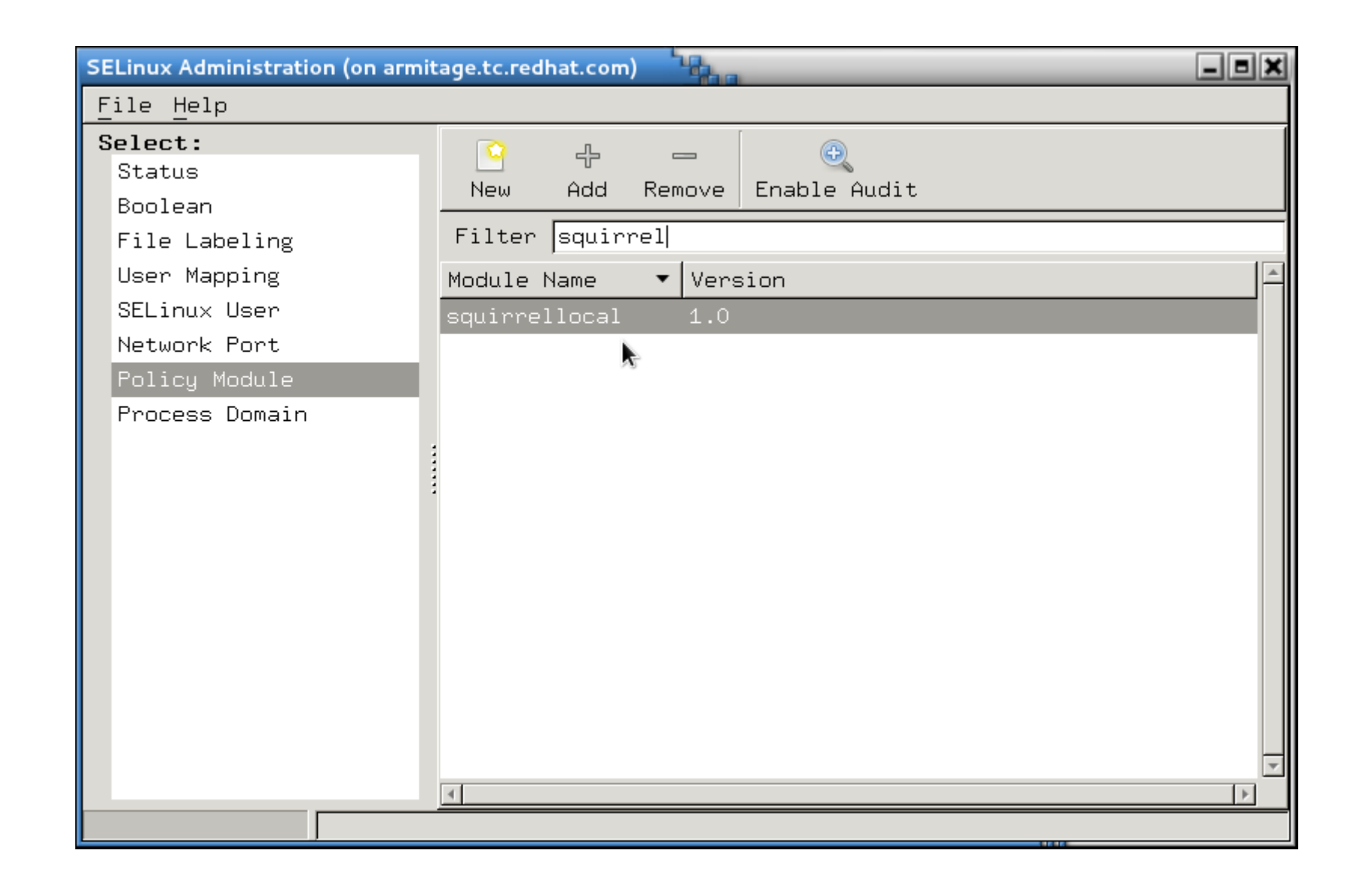

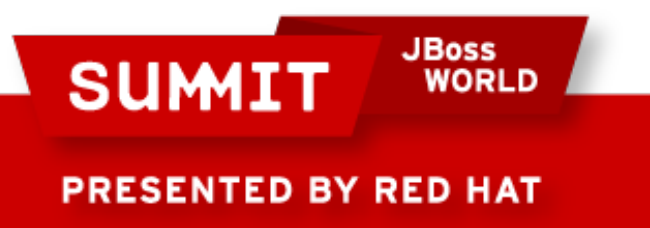

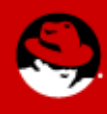

#### **And That's It!**

#### • Hopefully, you now feel like:

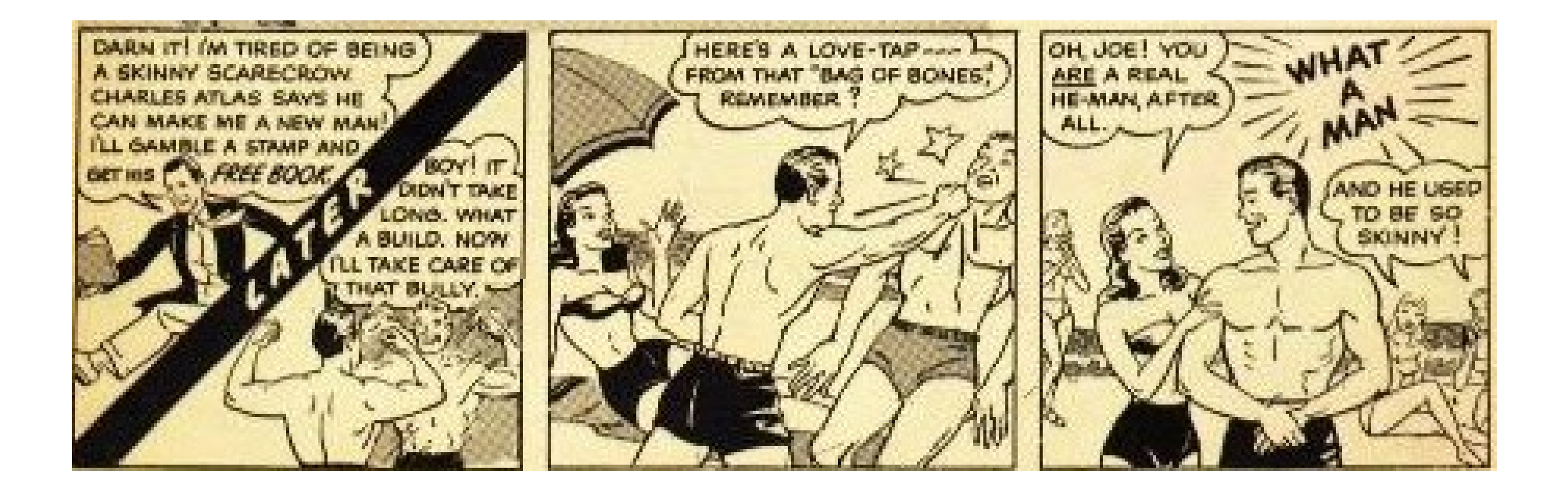

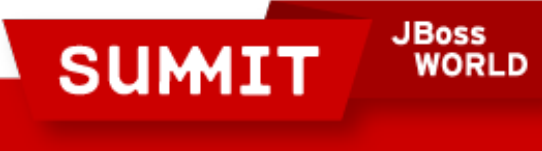

**PRESENTED BY RED HAT** 

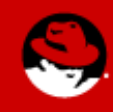

# **Final Thoughts**

- Don't turn it off!
- SELinux can really save you in the event of a breach.
- It's **much** easier to use SELinux today than it was just a few months ago
- NSA grade security is available at no extra cost use it!

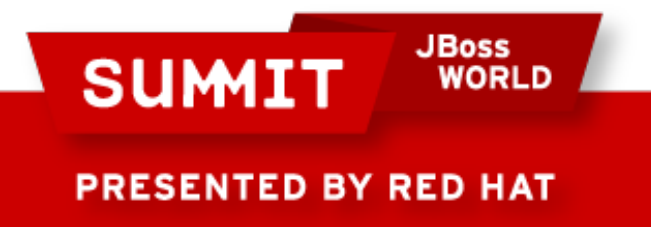

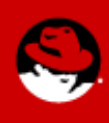

### **Thank You!**

• If you liked today's presentation, please let us know!

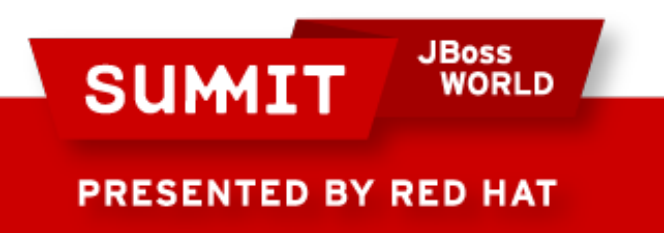

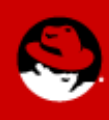

# **More Information**

- SELinux Guide: http://docs.redhat.com/docs/en-US/Red\_Hat\_Enterprise\_Linux/6/html/Security-Enhanced\_Linux/index.html
- Fedora Project SELinux Docs: http://fedoraproject.org/wiki/SELinux
- fedora-selinux-list (mailing list):
	- https://www.redhat.com/mailman/listinfo
- Red Hat Training Red Hat Enterprise SELinux Policy Administration: http://www.redhat.com/training

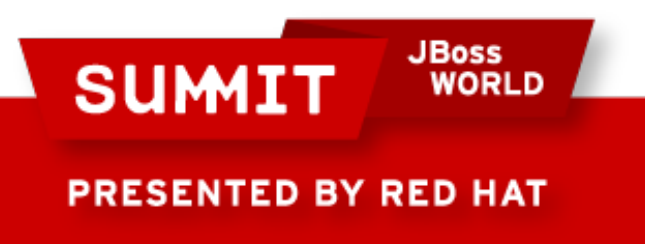

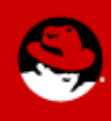

# **More Information**

- http://access.redhat.com has several videos about SELinux. Dave Egts and Dan Walsh have covered topics from confining users to sandboxing.
- Dan Walsh's blog:
	- http://danwalsh.livejournal.com/

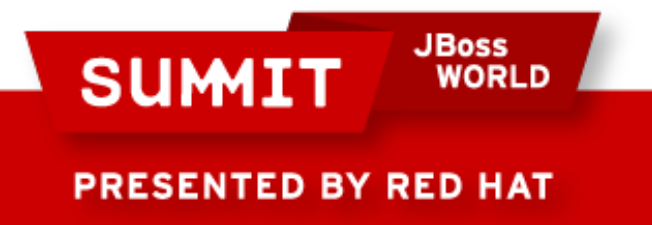

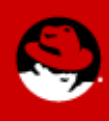

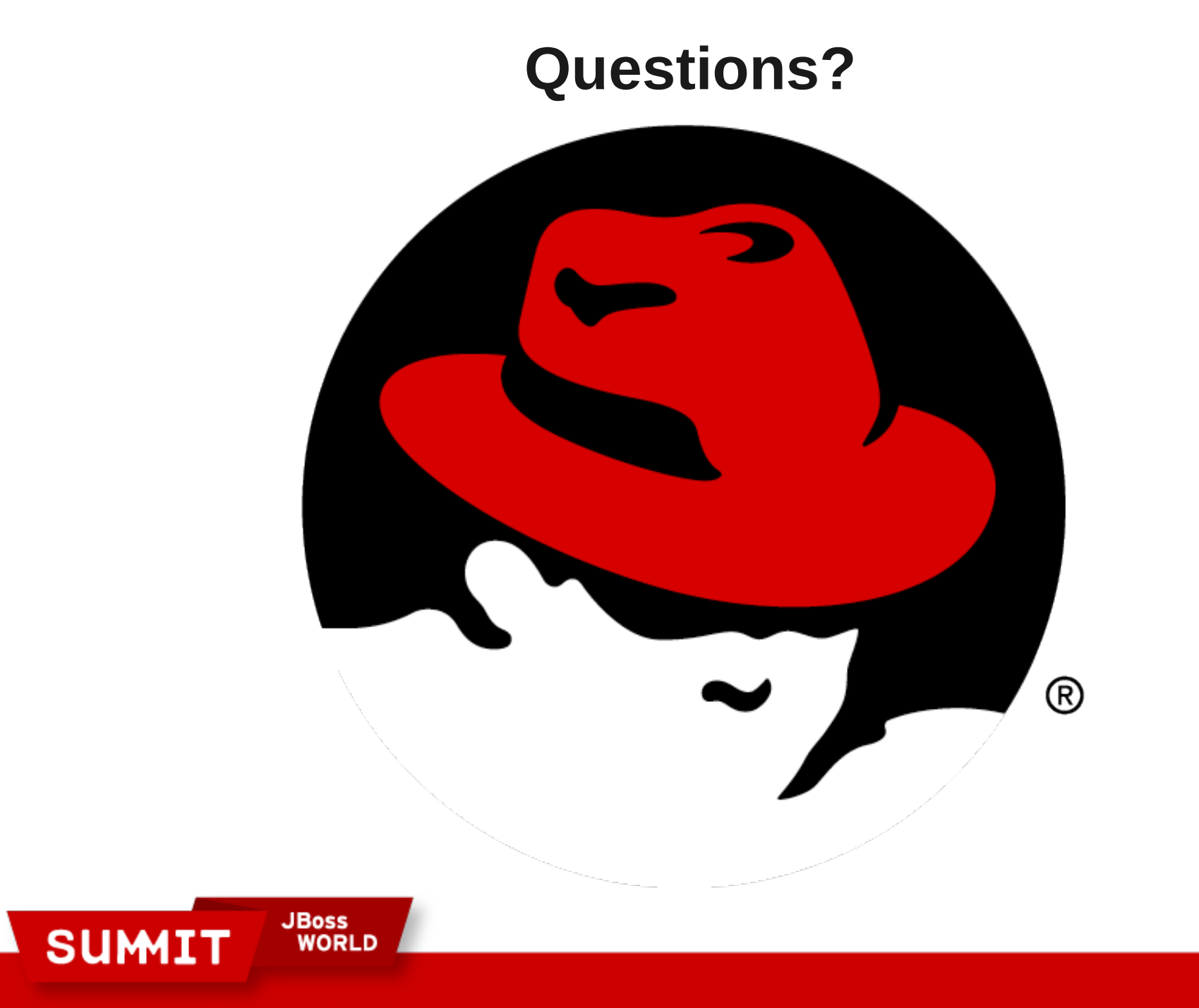

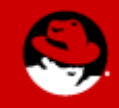

**LIKE US ON FACEBOOK** 

www.facebook.com/redhatinc

**FOLLOW US ON TWITTER** www.twitter.com/redhatsummit

> **TWEET ABOUT IT** #redhat

# **READ THE BLOG**

summitblog.redhat.com

**GIVE US FEEDBACK** www.redhat.com/summit/survey

**JBoss SUMIT WORLD** 

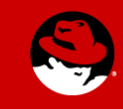

**PRESENTED BY RED HAT**